## **Ανοικτό Πανεπιστήμιο Κύπρου Σχολή Θετικών και Εφαρμοσμένων Επιστημών**

## **Μεταπτυχιακή Διατριβή στα Κοινωνικά Πληροφοριακά Συστήματα**

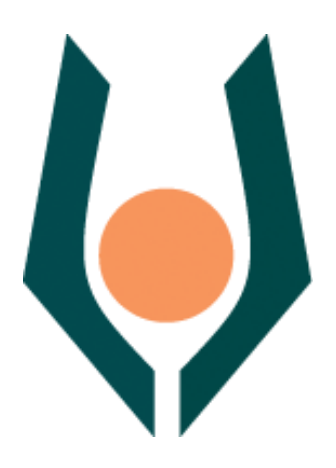

**Εφαρμογή Κοινωνικής Υπολογιστικής στο Διαδίκτυο των Πραγμάτων: Η Περιπτωσιολογική Μελέτη της Υπηρεσίας «Railway Paths»**

**Ανδρέας Κένερ**

**Επιβλέπων Καθηγητής Κλήμης Νταλιάνης**

**Ιούνιος 2017**

## **Ανοικτό Πανεπιστήμιο Κύπρου Σχολή Θετικών και Εφαρμοσμένων Επιστημών**

### **Εφαρμογή Κοινωνικής Υπολογιστικής στο Διαδίκτυο των Πραγμάτων: Η Περιπτωσιολογική Μελέτη της Υπηρεσίας «Railway Paths»**

**Ανδρέας Κένερ**

**Επιβλέπων Καθηγητής Κλήμης Νταλιάνης**

Η παρούσα μεταπτυχιακή διατριβή υποβλήθηκε προς μερική εκπλήρωση των απαιτήσεων για απόκτηση

> μεταπτυχιακού τίτλου σπουδών στα Κοινωνικά Πληροφοριακά Συστήματα

από τη Σχολή Θετικών και Εφαρμοσμένων Επιστημών του Ανοικτού Πανεπιστημίου Κύπρου

**Ιούνιος 2017**

#### **Copyright © Ανδρέας Κένερ, 2017.**

#### **Με επιφύλαξη παντός δικαιώματος. All rights reserved.**

Απαγορεύεται η αντιγραφή, αποθήκευση και διανομή της παρούσας εργασίας, εξ ολοκλήρου ή τμήματος αυτής για εμπορικό σκοπό. Επιτρέπεται η ανατύπωση, αποθήκευση και διανομή για σκοπό μη κερδοσκοπικό, εκπαιδευτικής ή ερευνητικής φύσης, υπό την προϋπόθεση να αναφέρεται η πηγή της προέλευσης και να διατηρείται το παρόν μήνυμα. Ερωτήματα που αφορούν τη χρήση της εργασίας για κερδοσκοπικό σκοπό, πρέπει να απευθύνονται προς τον συγγραφέα. Οι απόψεις και τα συμπεράσματα που περιέχει αυτή η εργασία, εκφράζουν τον συγγραφέα και δεν πρέπει να ερμηνευθεί ότι αντιπροσωπεύουν τις επίσημες θέσεις του Ανοικτού Πανεπιστημίου Κύπρου.

### **Περίληψη**

 Η παρούσα μεταπτυχιακή διατριβή έχει σαν σκοπό, την διερεύνηση των δυνατοτήτων της κοινωνικής υπολογιστικής στο πλαίσιο του διαδικτύου των πραγμάτων. Ο συνδυασμός των δυνατοτήτων της κοινωνικής υπολογιστικής (crowdsourcing, ubiquitous computing, wisdom of crowds κλπ) και της επενέργειας του διαδικτύου των πραγμάτων - της διάδρασης δηλαδή μεταξύ ανθρώπων και μηχανών σε μαζική κλίμακα – αποτελεί την βάση για τον σχεδιασμό και την υλοποίηση μιας νέας υπηρεσίας, υπό την μορφή εφαρμογής για κινητά τηλέφωνα πλαισιωμένης από ένα κοινωνικό ιστολόγιο. Η υπηρεσία που προτείνεται ουσιαστικά στοχεύει, να προσδώσει στον χρήστη την ιδιότητα του «κοινωνικού αισθητήρα», ο οποίος φωτογραφίζοντας αντικείμενα, πρόσωπα, τοποθεσίες, καταστάσεις κ. τ λ. θα έχει ταυτόχρονα τη δυνατότητα, να εκφράζει το συναίσθημα του και να προσθέτει μεταδεδομένα γεωγραφικής αναγνώρισης στο παραγόμενο αποτέλεσμα.

### **Summary**

 The purpose of this thesis is, to explore the possibilities of social computing in the context of the Internet of Things. Combining the potential of social computing (crowdsourcing, ubiquitous computing, wisdom of crowds, etc.) and the impact of the Internet of Things the interaction between people and machines on a massive scale - is the basis for designing and implementing a new service in the form of an application for mobile phones framed by a social blog. The proposed service essentially aims to transmute user into a "social sensor," which by photographing objects, faces, locations, situations, etc. will be able - at the same time - to express his emotion and add geo-location metadata about the result of this action.

### **Ευχαριστίες**

 Θα ήθελα να ευχαριστήσω την σύζυγο μου για την στήριξη που μου πρόσφερε κατά την διάρκεια των σπουδών μου. Οφείλω επίσης να ευχαριστήσω τον επιβλέποντα της διπλωματικής εργασίας μου, Δρ. Κλήμη Νταλιάνη, για την ιδιαίτερα εύστοχη καθοδήγησή του, και τους Δρ. Jahna Otterbacher – Δρ. Χρήστο Κατσάνο για τις πολύτιμες συμβουλές τους.

### **Περιεχόμενα**

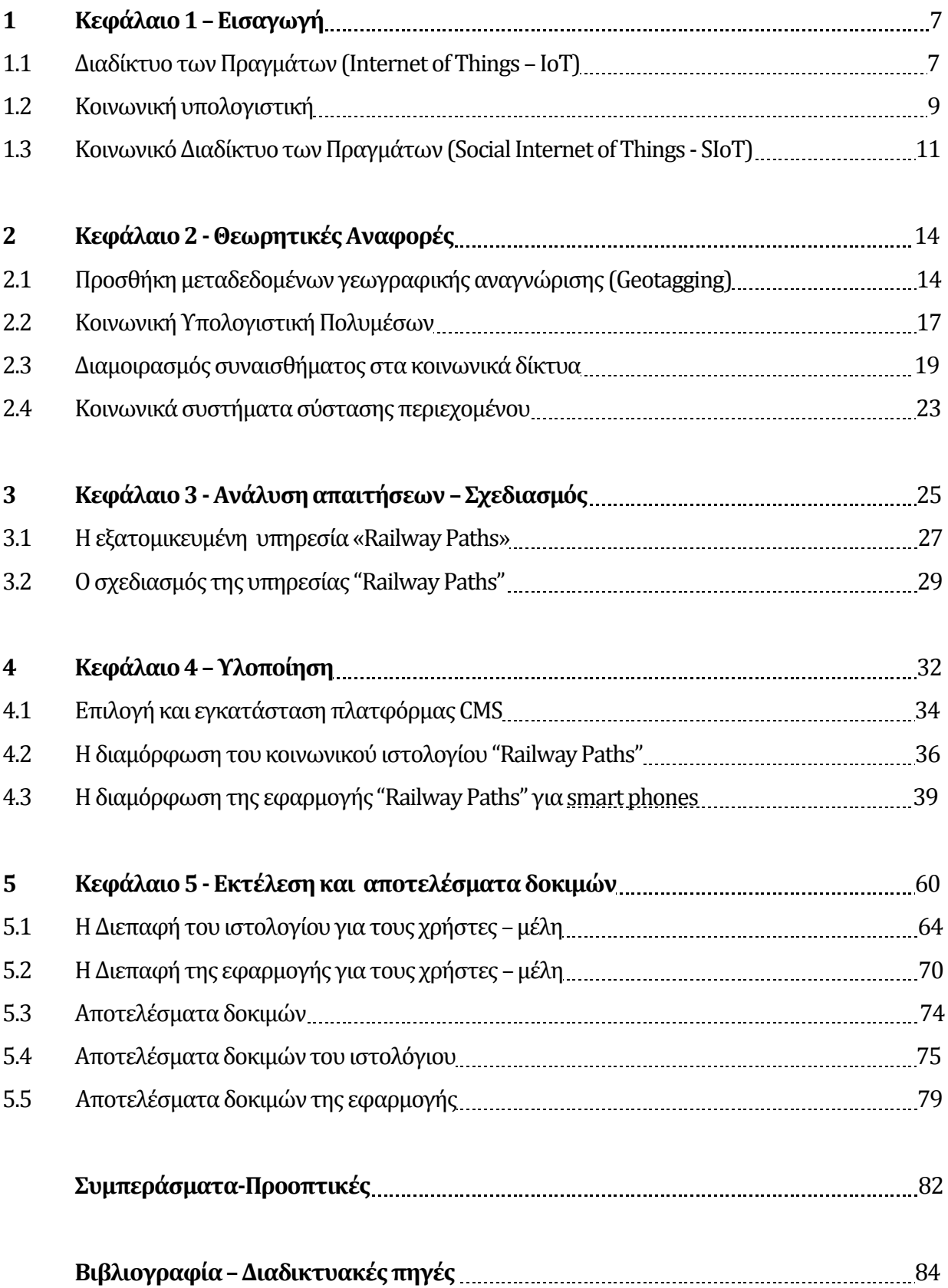

# **Κεφάλαιο 1**

## **Εισαγωγή**

### **1.1 Διαδίκτυο των Πραγμάτων (Internet of Things – IoT)**

 Το διαδίκτυο των πραγμάτων (IoT) είναι ένα νέο παράδειγμα που στοχεύει στην πλήρη αλλαγή της μορφής των σύγχρονων ασύρματων επικοινωνιών, καθιστώντας δυνατή μια ευρεία γκάμα συσκευών γύρω μας, όπως αισθητήρες (sensors), ενεργοποιητές (actuators), συστήματα ταυτοποίησης μέσω ραδιοσυχνοτήτων (RFID) κ.λπ., αναφερόμενες και ως έξυπνα αντικείμενα, τα οποία συνεργάζονται και αλληλεπιδρούν με σκοπό την επίτευξη κοινών στόχων και τη βελτίωση της καθημερινής ζωής των χρηστών [1]. Τα συστήματα Διαδικτύου των πραγμάτων (IoT) χρησιμοποιούνται συνήθως ως ένα σύνολο αισθητήρων που συλλέγουν πληροφορίες, οι οποίες στη συνέχεια μεταδίδονται μεταξύ διαφορετικών συσκευών χωρίς ανθρώπινη παρέμβαση. Την ίδια στιγμή, οι σημερινές κινητές συσκευές (smart phones – tablets) και οι εφαρμογές τους είναι ξεκάθαρα προσανατολισμένες για να διευκολύνουν την ανθρώπινη αλληλεπίδραση. Με την πρώτη ματιά, αυτά τα δύο είδη τεχνολογίας φαίνονται ξεχωριστά. Η ενσωμάτωση τους όμως είναι εξέχουσας σημασίας, ειδικά υπό συνθήκες όπου η ανθρώπινη αλληλεπίδραση, κρίση και δράση μπορούν να ενισχύσουν τη συλλογή δεδομένων, την ανάλυση και τη συμπεριφορά του συστήματος. Εν ολίγοις, οι εισροές από ανθρώπινους πόρους μπορούν να καταστήσουν το IoT εξυπνότερο. Ένα σύστημα που συλλέγει αυτόματα δεδομένα μπορεί να τεθεί υπό αμφισβήτηση από ζητήματα ποιότητας δεδομένων, όπως ασυνεπή, ελλιπή ή μη αναγνωρίσιμα δεδομένα τα οποία στη συνέχεια μπορούν να οδηγήσουν σε εσφαλμένη ανάλυση. Η ανθρώπινη αλληλεπίδραση με τα συστήματα IoT μέσω εφαρμογών για κινητά μπορεί να αυξήσει την αυτοματοποιημένη συλλογή δεδομένων και να διορθώσει, να συμπληρώσει, να επεκτείνει ή ακόμα και να παρακάμψει τα δεδομένα που συλλέγει το σύστημα.

 Για παράδειγμα, το iPhone 7, που ξεκίνησε πρόσφατα να πωλείται, περιλαμβάνει τις παρακάτω δυνατότητες: κάμερα, GPS, πυξίδα, Bluetooth και NFC (near field communication), μικροσκόπιο, βαρόμετρο, γυροσκόπιο, επιταχυνσιόμετρο, αισθητήρα εγγύτητας και αισθητήρα περιβάλλοντος φωτός. Αυτές οι λειτουργίες καθιστούν δυνατό για ένα άτομο, να συλλέξει ένα ευρύ φάσμα πληροφοριών οι οποίες με τη σειρά τους μπορούν να χρησιμοποιηθούν για να αλληλεπιδράσουν με ένα σύστημα IoT. Τα συστήματα IoT συνεχίζουν να αναπτύσσονται σε διάφορους τομείς, όπως η διαχείριση της υγείας, η βιομηχανική παραγωγή, η εφοδιαστική και το λιανικό εμπόριο, μεταξύ πολλών άλλων. Το κλειδί για τη μεγιστοποίηση χρησιμότητας των συστημάτων του IoT είναι η περεταίρω ανάπτυξη των εν λόγω κινητών αλληλεπιδράσεων. Η έρευνα για τη διεύρυνση των δυνατοτήτων των περιβαλλόντων IoT επομένως, πρέπει πρωτίστως να στραφεί στο πως να διευκολύνει τους ανθρώπους να συνεισφέρουν σε αυτά.[2]

### **1.2 Κοινωνική υπολογιστική**

 Η ανθρώπινη αλληλεπίδραση, κρίση και δράση όπως αναφέρθηκε προηγουμένως, λειτουργούν άκρως ενισχυτικά στη συλλογή δεδομένων, τα οποία αποτελούν το κύριο αντικείμενο ανάλυσης της Κοινωνικής υπολογιστικής. Οι υπηρεσίες κοινωνικής δικτύωσης (SNS) συγχρόνως, προωθούνται στη βιβλιογραφία ως ένα μεγάλο δίκτυο ανθρώπων, όπου οι σχέσεις μεταξύ των μελών μιας συγκεκριμένης κοινότητας, μοντελοποιούνται και συμβολοποιούνται. Τα SNS αποτελούνται από «ανθρώπινους» κόμβους εκ των οποίων οι μεταξύ τους συνδέσεις, αντιπροσωπεύουν τις σχέσεις τους. Η διερεύνηση των σχέσεων αυτών, είναι επίσης ένα προνομιακό της πεδίο της Κοινωνικής Υπολογιστικής ή οποία άλλωστε χαρακτηρίζει την περιοχή εκείνη της επιστήμης των υπολογιστών, που άπτεται της συνεργατικής και διαδραστικής συμπεριφοράς κάποιου που είναι συνδεδεμένος σε κάποιο Δίκτυο (online). Συνήθως εννοείται το Διαδίκτυο. Για να κατανοηθεί καλύτερα η κοινωνική υπολογιστική σαν όρος, πρέπει να εξεταστεί σε αντίθεση με τον πληροφορική κατά μόνας (personal computing). H πληροφορική κατά μόνας εξετάζει την συμπεριφορά των μεμονωμένων χρηστών στον υπολογιστή. Σε μια πρώτη προσέγγιση του όρου η κοινωνική υπολογιστική, περιλαμβάνει κάθε είδους ομαδική αλληλεπίδραση μέσω υπολογιστικών συστημάτων. Βασίζεται λοιπόν στην δημιουργία και επαναδημιουργία κοινωνικών συμβάσεων και προτύπων, μέσω της χρήσης λογισμικού και τεχνολογίας.[3]

 Μια βαθύτερη εξέταση του όρου όμως, δεικνύει ότι η κοινωνική υπολογιστική έχει να κάνει με την υποστήριξη "υπολογισμών" οι οποίοι διεξάγονται από ομάδες ανθρώπων, μια ιδέα που έχει γίνει ευρέως γνωστή από το βιβλίο του James Surowiecki "Η σοφία του πλήθους". Υπό αυτό το πρίσμα η κοινωνική υπολογιστική περιλαμβάνει διαδικτυακές συναλλαγές, συστήματα βαθμολόγησης (ranking systems), και συνεργατικό φιλτράρισμα (collaborative filtering). Γενικότερα κάθε συλλογική διαδικασία η οποία οργανώνει την γνώση, επικεντρώνεται στην κοινωνική υπολογιστική. Στο πλαίσιο της σοφίας του πλήθους (wisdom of crowds), ο όρος "πλήθος" αποκτά την ευρεία έννοια της ομάδας ανθρώπων που συγκεντρώθηκαν από μια ανοικτή πρόσκληση για συμμετοχή. Ενώ τα πλήθη χρησιμοποιούνται συχνά σε εφαρμογές στο διαδίκτυο, μπορούν επίσης να χρησιμοποιηθούν σε περιβάλλοντα εκτός σύνδεσης. [4]

 Ο πληθοπορισμός - crowdsourcing παρομοίως, είναι μία μορφή συλλογικής διαδικτυακής δραστηριότητας – διαδικασίας στην οποία ένα άτομο, ένα ίδρυμα, ένας μη κερδοσκοπικός οργανισμός ή μία εταιρεία προτείνει σε μία ομάδα ατόμων με ποίκιλες γνώσεις, ετερογένεια και αριθμό, μέσω μίας ανοιχτής πρόσκλησης, να αναλάβουν εθελοντικά μια εργασία. Η ανάληψη της εργασίας, η οποία ποικίλλει σε πολυπλοκότητα και σε βαθμό διαμοιρασμού, από ένα σύνολο ανθρώπων προϋποθέτει την συμμετοχή με προσωπική εργασία, χρήματα, γνώση, εμπειρία, αλλά περιλαμβάνει πάντοτε αμοιβαίο όφελος και για τις δύο πλευρές. Οι χρήστες λαμβάνουν την ικανοποίηση κάποιας ανάγκης τους, είτε αυτή είναι οικονομική, είτε κοινωνική αναγνώριση, προσωπική ικανοποίηση, ανάπτυξη ατομικών ικανοτήτων σε κάποιο τομέα, ενώ ο εκκινητής της πρωτοβουλίας (πληθοποριστής) αποκτά και χρησιμοποιεί προς όφελός του, αυτά που έχει συνεισφέρει ο χρήστης στο εγχείρημα, τα οποία εξαρτώνται από τη δραστηριότητα που έχει αναλάβει ο χρήστης. Ο πληθοπορισμός εν κινήσει περιλαμβάνει δραστηριότητες που λαμβάνουν χώρα σε επίπεδο smartphones ή πλατφόρμες (mobile platforms) που συχνά χαρακτηρίζονται από τεχνολογίες GPS. Το γεγονός αυτό επιτρέπει συλλογή πληροφοριών σε πραγματικό χρόνο, (real-time data gathering) και αυτό προσφέρει στα εγχειρήματα περισσότερη δημοσιότητα και στο πλήθος μεγαλύτερη πρόσβαση σε αυτά. Παρόλα αυτά, ο πληθοπορισμός εν κινήσει μπορεί να οδηγήσει σε ζητήματα αστικής ασφάλειας και ιδιωτικότητας. Μερικά παραδείγματα του μοντέλου είναι τα TaskRabbit, Gigwalk και Uber.[5]

### **1.3 Κοινωνικό Διαδίκτυο των Πραγμάτων (Social Internet of Things - SIoT)**

 Η πρόσφατη βιβλιογραφία έχει αναδείξει την αλληλοεπικάλυψη μεταξύ IoT και SNS, ως το κατάλληλο μέσο για την επίτευξη σύνδεσης των ανθρώπων με το πανταχού παρόν υπολογιστικό «σύμπαν» (ubiquitous computing universe). Το παρόν υπολογιστικό «σύμπαν» είναι μια έννοια στη μηχανική λογισμικού και στην επιστήμη των υπολογιστών, όπου ο υπολογιστής γίνεται να εμφανίζεται οποιαδήποτε στιγμή και παντού. Σε αντίθεση με την υπολογιστική επιφάνεια εργασίας, η χρήση υπολογιστών μπορεί να συμβεί χρησιμοποιώντας οποιαδήποτε συσκευή, σε οποιαδήποτε θέση και σε οποιαδήποτε μορφή. Ένας χρήστης αλληλεπιδρά με τον υπολογιστή, ο οποίος μπορεί να υπάρχει σε πολλές διαφορετικές μορφές, συμπεριλαμβανομένων των φορητών υπολογιστών, των δισκίων και των τερματικών ή σε καθημερινά αντικείμενα όπως ψυγείο ή ένα ζευγάρι γυαλιών. Οι βασικές τεχνολογίες υποστήριξης της γενικευμένης πληροφορικής περιλαμβάνουν το Διαδίκτυο, το προηγμένο λογισμικό, το λειτουργικό σύστημα, τους αισθητήρες, τους μικροεπεξεργαστές, τις νέες διασυνδέσεις εισόδου / εξόδου, τα δίκτυα, τα κινητά πρωτόκολλα επικοινωνίας, και τη γεωγραφική θέση. Στο πλαίσιο αυτό, οι πληροφορίες που προέρχονται από το IoT και από το SNS λειτουργούν ως τη συγκολλητική ουσία που επιτρέπει τις αλληλεπιδράσεις μεταξύ ανθρώπων. Υπό αυτή την έννοια, οι κόσμοι του IoT και των SNS μπορούν να ενσωματωθούν για να επιτύχουν τον φυσικό και τον κοινωνικό κόσμο στον κυβερνοχώρο. [1]

 Το παράγωγο πρότυπο, που ονομάζεται Κοινωνικό Διαδίκτυο των Πραγμάτων (Social Internet of Things - SIoT), έχει τη δυνατότητα να υποστηρίζει καινοτόμες εφαρμογές και υπηρεσίες δικτύωσης για το Διαδίκτυο με πιο αποτελεσματικό και αποδοτικό τρόπο. Σε αυτή τη νέα συνθήκη όμως, είναι απαραίτητο να βρεθούν λύσεις για τη βελτίωση των υπηρεσιών πληροφοριών, την αποτελεσματικότερη προβολή πόρων και καλύτερη αναζήτηση υπηρεσιών, καθώς επίσης για την αξιολόγηση φήμης αντικειμένου, την αξιοποίηση του πληθοπορισμού και την σύνθεση των υπηρεσιών. Οι τεχνολογίες του Σημασιολογικού Ιστού (Semantic Web) είναι μια ενδιαφέρουσα προσέγγιση που έχει την ικανότητα να διαχειρίζεται υπηρεσίες SIoT, δεδομένου ότι παρέχουν διαλειτουργικότητα και αυτοματοποίηση που μπορούν να χρησιμοποιηθούν από διάφορους ενδιαφερόμενους για ανεμπόδιστη πρόσβαση και ερμηνεία δεδομένων. Παρά το μεγάλο ενδιαφέρον για τις υπηρεσίες του Σημασιολογικού Ιστού κατά την τελευταία δεκαετία, οι δυνατότητες αυτών των υπηρεσιών δεν έχουν ακόμη υλοποιηθεί πλήρως στον τρέχοντα ιστό. Αυτό οφείλεται σε μεγάλο βαθμό στην πολυπλοκότητα των τεχνολογιών του Σημασιολογικού Ιστού, οι οποίες χρησιμοποιούνται για να περιγράψουν τυπικά αυτές τις υπηρεσίες και την έλλειψη ελκυστικών περιπτώσεων χρήσης. Είναι σαφές ότι εάν οι πάροχοι υπηρεσιών δεν προβλέψουν τη χρήση των υπηρεσιών τους με αυτοματοποιημένη εφαρμογή, δεν θα καταφέρουν να αξιοποιήσουν σημασιολογικά τις υπηρεσίες τους. Επιπλέον, είναι απαραίτητο να αναπτυχθούν φιλικά προς το χρήστη, διαισθητικά εργαλεία που θα παρακινήσουν τους ανθρώπους χωρίς τεχνικές δεξιότητες να χρησιμοποιούν σημασιολογικές υπηρεσίες. Μέσω δυναμικών πλατφόρμων πληροφοριών πλαισίου (proactive context aware platforms) που επιτρέπουν στους χρήστες να δημιουργήσουν τις δικές τους υπηρεσίες, θα είναι οι ίδιοι οι χρήστες που θα αναδείξουν νέες εφαρμογές και τρόπους χρήσης. [1]

 Δεδομένου ότι ο απώτερος στόχος του SIoT είναι να εμπλουτίσει την ανθρώπινη ζωή ενσωματώνοντας αδιάλειπτα τις συσκευές τους στην καθημερινή τους ρουτίνα, σε αυτή τη διατριβή θα εξεταστεί, αναλυθεί και υλοποιηθεί μία εξατομικευμένη εφαρμογή που είναι συμβατή με την proactive context aware (επίγνωσης της θέσης στο περιβάλλον από κινητές συσκευές) πτυχή του ΙοΤ, και η οποία θα βασίζεται στις μεθόδους της κοινωνικής υπολογιστικής που προαναφέρθηκαν (crowdsourcing, ubiquitous computing, wisdom of crowds κλπ). Πιο συγκεκριμένα η νέα υπηρεσία που προτείνεται, αντλεί την δυναμική της α) από την διαδικασία του Geotagging, που αφορά την δυνατότητα προσθήκης μεταδεδομένων γεωγραφικής αναγνώρισης στην φωτογραφία β) από την αποτύπωση της δύναμης του συναισθήματος που προκαλεί στον χρήστη αυτή η φωτογραφία, αλλά και στο επιμέρους κοινωνικό του δίκτυο. Οι διεργασίες αυτές τέλος, πλαισιώνονται μέσα από την ανάρτηση του παράγωγου τους σε ιστολόγιο με διευρυμένες λειτουργίες. Η στόχευση της υπηρεσίας, είναι να προσδώσει στον χρήστη την ιδιότητα του «κοινωνικού αισθητήρα», που συλλέγει δεδομένα, τα αποτιμά και τα μοιράζεται με τον κοινωνικό του περίγυρο. Η υπηρεσία αυτή με άλλα λόγια φιλοδοξεί να προσφέρει στον χρήση κάτι διαφορετικό: ένα νέο τρόπο έκφρασης και πληροφόρησης του κοινωνικού του δικτύου μέσα από φωτογραφίες που είναι εντοπισμένες σε ένα διαδραστικό ψηφιακό χάρτη, τις οποίες θα συνοδεύει ένα σύστημα έξι αξόνων – Reactions (Like, Love, Haha, Wow, Sad, Angry) διαβάθμισης της συναισθηματικής του αποτύπωσης. Το συγκεκριμένο σύστημα σύστασης

περιεχομένου αποσκοπεί στο να παρέχει πληρέστερη κατανόηση του συναισθηματικού προφίλ του περιεχομένου.

 Αυτή η προσπάθεια, εντάσσεται στο πλαίσιο αναζήτησης «killer applications» πολλών ερευνητών παγκοσμίως για το ΙοΤ. Αυτή η διάδραση μεταξύ ανθρώπων και μηχανών σε μαζική κλίμακα, αποτελεί αντικείμενο άλλωστε και της κοινωνικής υπολογιστικής. Σε αυτόν τον ιδιότυπο αγώνα εξαγωγής ιδιαίτερα καινοτόμων αποτελεσμάτων, ο συνδυασμός, του διαδίκτυου των πραγμάτων που θέτει ως στόχο να συνδεθούν «τα πάντα» στο διαδίκτυο ή αλλιώς «τα πάντα» να είναι προσπελάσιμα μέσω διαδικτύου, και της κοινωνικής υπολογιστικής (social computing) που προσπαθεί να υπολογίσει χρήσιμα πράγματα για όλους μας, αναλύοντας δεδομένα από όλους μας (π.χ. το Tripadvisor αναλύει τις γνώμες όλων των ταξιδιωτών-σχολιαστών, προκειμένου να αξιολογήσει (βγάζοντας π.χ. ένα μέσο όρο έναν προορισμό, ένα ξενοδοχείο, μια τουριστική υπηρεσία κλπ), ίσως αποτελέσει τον θεμέλιο λίθο της επόμενης τεχνολογικής επανάστασης.[1]

# **Κεφάλαιο 2**

## **Θεωρητικές Αναφορές**

## **2.1 Προσθήκη μεταδεδομένων γεωγραφικής αναγνώρισης (Geotagging)**

 Με την αυξανόμενη δημοφιλία των κινητών τηλεφώνων-υπολογιστών, η ζήτηση για προσαρμοστικές εφαρμογές που έχουν επίγνωση της γεωγραφικής θέσης αυξάνεται. Οι συσκευές και οι εφαρμογές με γνώση της τοποθεσίας αξιοποιούν πληροφορίες σχετικά με τη φυσική θέση αντικειμένων στον πραγματικό κόσμο, για να προσαρμόσουν τη λειτουργική τους συμπεριφορά και την εμφάνισή τους στον χρήστη . Ο χρήστης μπορεί να γεω-σημανθεί με διαφορετικά συστήματα εντοπισμού θέσης. Η μαζική παραγωγή προσιτών φωτογραφικών μηχανών και κινητών τηλεφώνων με δυνατότητα GPS, έχει καταστήσει απόλυτα εφικτό και απλοϊκό - τα μεταδεδομένα θέσης, όπως το γεωγραφικό πλάτος και το γεωγραφικό μήκος, να συσχετίζονται αυτόματα με το περιεχόμενο που παράγεται από τους χρήστες. Εάν η συσκευή του χρήστη είναι εξοπλισμένη με μονάδα GPS (Global Positioning System), μπορεί να υπολογίσει την θέση του και να την ορίσει με ακρίβεια στην ακτίνα των 2-20 μέτρων. Ένα κινητό τηλέφωνο μπορεί επίσης, να εντοπιστεί από τον πάροχο δικτύου αναγνωρίζοντας την κυψέλη στην οποία εκπέμπει. Τέλος, η θέση του χρήστη μπορεί επιπλέον να ταυτοποιηθεί, χρησιμοποιώντας π.χ. WLAN (ασύρματο τοπικό δίκτυο), τεχνολογίες Bluetooth ή υπέρυθρες. [6]

 Η γεωγραφική ταξινόμηση μπορεί να βοηθήσει τους χρήστες να βρουν μια μεγάλη ποικιλία πληροφοριών, που αφορούν συγκεκριμένες τοποθεσίες. Για παράδειγμα, μπορεί κανείς να βρει εικόνες που έχουν ληφθεί κοντά σε μια δεδομένη τοποθεσία εισάγοντας συντεταγμένες γεωγραφικού πλάτους και γεωγραφικού μήκους σε μια κατάλληλη μηχανή αναζήτησης εικόνων. Οι υπηρεσίες πληροφοριών με δυνατότητα γεωγραφικής ταξινόμησης μπορούν επίσης να χρησιμοποιηθούν για την εύρεση ειδήσεων βάσει τοποθεσίας, ιστότοπων ή άλλων πόρων. Ο σχετικός όρος γεωκωδικοποίηση αναφέρεται στη διαδικασία λήψης γεωγραφικών αναγνωριστικών που δεν βασίζονται σε συντεταγμένες, όπως μια διεύθυνση οδού, κειμένου και εύρεσης σχετικών γεωγραφικών συντεταγμένων (ή αντιστρόφως για αντίστροφη γεωκωδικοποίηση). Τέτοιες τεχνικές μπορούν να χρησιμοποιηθούν μαζί με τη γεωγραφική σήμανση, για την παροχή εναλλακτικών τεχνικών αναζήτησης

 Η γεωγραφική σήμανση ως εκ τούτου αναφέρεται στη διαδικασία εκχώρησης γεωπεριβαλλοντικών πληροφοριών πλαισίου, που κυμαίνονται από συγκεκριμένες θέσεις σημείων έως περιοχές με αυθαίρετες διαστάσεις σε αντικείμενα και διαδικτυακούς πόρους. Η έννοια είναι παρόμοια με τη δράση της προσθήκης ετικετών σε διαδικτυακούς πόρους, αλλά σε αυτή την περίπτωση τα αντικείμενα και οι πόροι σχολιάζονται με γεωγραφικά μεταδεδομένα αντί να χρησιμοποιούν λέξεις-κλειδιά ελεύθερης μορφής. Κατ' αυτόν τον τρόπο, υπάρχουν αρκετές περιστάσεις στις οποίες είναι σημαντική η τοποθεσία όπου τραβήχτηκε μια φωτογραφία: οι τουρίστες τραβάνε φωτογραφίες της οικογένειας ενώ βρίσκονται σε διακοπές, οι βοτανολόγοι καταγράφουν εικόνες φυτικών ειδών και οι εταιρείες ακινήτων τοποθετούν φωτογραφίες από σπίτια και γειτονιές. Αυτά αντιπροσωπεύουν μόνο λίγα παραδείγματα στα οποία η γεωγραφική θέση όπου λήφθηκαν οι φωτογραφίες, παρέχει κρίσιμες πληροφορίες. Άλλοι παράγοντες θα μπορούσαν να είναι οι δραστηριότητες κοινωνικού διαμοιρασμού, προκειμένου να επιτραπεί στον μεγαλύτερο δυνατό αριθμό χρηστών να φθάσουν στις εικόνες μας με τη γεωγραφική τους ετικέτα. Η γεωγραφική σήμανση μπορεί, για παράδειγμα, να πει στους χρήστες τη θέση όπου έχει ληφθεί μια δεδομένη εικόνα και αντίθετα, μερικές πλατφόρμες μέσων επιτρέπουν την εμφάνιση εικόνων σχετικών με μια δεδομένη τοποθεσία. Οι χρήστες έχουν την ευκαιρία να οργανώσουν και να περιηγηθούν χωρικά στα προσωπικά τους αρχεία πολυμέσων, και οι

υπηρεσίες κοινής χρήσης φωτογραφιών να αυξήσουν το ενδιαφέρον σχετικά με την τοποθεσία. [6]

 Το παραγόμενο περιεχόμενο των χρηστών κατόπιν τούτου, είναι άμεσα συνδεδεμένο πλέον με πληροφορίες σχετικά με την τοποθεσία που δεν ήταν εφικτές πριν. Οι χρήστες έχουν την ευκαιρία να οργανώσουν και να περιηγηθούν χωρικά στα προσωπικά τους μέσα ενημέρωσης και οι υπηρεσίες κοινής χρήσης φωτογραφιών (π.χ. το Flickr) οδηγούν στον αυξανόμενο ενθουσιασμό για προσωπική ευαισθητοποίηση σχετικά με την τοποθεσία. Οι γεωγραφικά αναφερόμενες φωτογραφίες μπορούν να οργανωθούν σε ταξινομημένη σειρά σημαντικών τοποθεσιών ή να εντοπιστούν σε χάρτη για τον εντοπισμό πολύ μικρών περιοχών. Μερικά από τα πιο δημοφιλή παραδείγματα είναι τα Flickr Places και το Google Panoramiο. [6]

#### **2.2 Κοινωνική Υπολογιστική Πολυμέσων**

 Η διαφορά των παραδοσιακών διαδικτυακών τόπων που αφορούν την υπολογιστική πολυμέσων από τους διαδικτυακούς τόπους κοινωνικής υπολογιστικής πολυμέσων είναι ότι τα μεν βασίζονται στο περιεχόμενο και τα δε στον χρήστη: τα κοινωνικά δεδομένα πολυμέσων αποτελούνται από αυτό που οι χρήστες βλέπουν, ακούν, σκέφτονται, αισθάνονται και μιλούν, ενώ η ανάλυση και η εφαρμογή κοινωνικών πολυμέσων απευθύνεται σε προσαρμοσμένες υπηρεσίες χρηστών.

 Με την εκρηκτική ανάπτυξη του διαδικτυακού περιεχομένου (UGC - user generated content) που δημιουργείται από χρήστες, τα κοινωνικά μέσα, ως μια διαδεδομένη υπηρεσία ιστού, παίζουν σημαντικό ρόλο σε σχετικές εφαρμογές πολυμέσων, όπως η κατανόηση της εικόνας και του βίντεο, η ανάκτηση πολυμέσων , προσαρμοσμένα συστήματα συστάσεων, στοχευόμενης διαφήμισης κλπ. Τα κοινωνικά μέσα αναγνωρίζονται ως μέσα αλληλεπίδρασης μεταξύ των ανθρώπων, οι οποίοι δημιουργούν, μοιράζονται και ανταλλάσσουν πληροφορίες και ιδέες σε εικονικές κοινότητες και δίκτυα. Ο όρος κοινωνικά μέσα χρησιμοποιείται ως «ομπρέλα» για να περιγράψει διάφορες κοινωνικές αλληλεπιδράσεις, καλύπτοντας όλες σχεδόν τις υπηρεσίες Web 2.0, όπως ιστότοπους κοινωνικής δικτύωσης (SNS), ιστοσελίδες κοινής χρήσης φωτογραφιών, ιστοσελίδες κοινής χρήσης βίντεο, υπηρεσίες check-in, micro-bloggings, κοινωνικά παιχνίδια κλπ. Τα πολυμέσα από την άλλη, έχουν γίνει το κύριο μέσο ανταλλαγής και αλληλεπίδρασης σε διάφορα δίκτυα κοινωνικών μέσων ενημέρωσης λόγω της πανταχού παρουσίας συσκευών λήψης. Δεν τυχαίο άλλωστε τρεις από τις ταχύτερα αναπτυσσόμενες ιστοσελίδες κοινωνικών μέσων, επικεντρώνονται στην κοινή χρήση πολυμέσων, δηλαδή το Pinterest, το YouTube και το Instagram. [7]

 Υπάρχει μια σαφής τάση προς την χρήση πολυμέσων στις υπηρεσίες των κοινωνικών μέσων. Για παράδειγμα, το Twitter αυξάνει την υποστήριξή του στην κοινή χρήση εικόνων και βίντεο και απελευθερώνει μια εφαρμογή ανταλλαγής βίντεο 6 δευτερολέπτων που ονομάζεται Vine. Το εργαλείο του Tenant's αναπαραγωγής ήχου, Weixin, έχει προσελκύσει περισσότερους από 300 εκατομμύρια χρήστες σε λιγότερο από 2 χρόνια, γεγονός που τείνει να αντικαταστήσει την παραδοσιακή υπηρεσία σύντομων μηνυμάτων (SMS). Η πλήρης επικράτηση των κοινωνικών μέσων που αναδεικνύεται από τους αριθμούς και τις μετρήσεις, έχει φέρει επανάσταση στον τρόπο με τον οποίο οι άνθρωποι μοιράζονται και

έχουν πρόσβαση στις πληροφορίες, με αποτέλεσμα την κοινωνική τάση στην παραγωγή και κατανάλωση δεδομένων πολυμέσων. Για παράδειγμα, στο Facebook 350 εκατομμύρια φωτογραφίες φορτώνονταν καθημερινά μόνο τον Νοέμβριο του 2013, 100 ώρες βίντεο μεταφορτώνονται στο YouTube κάθε λεπτό, καταλήγοντας σε μια εκτίμηση για περισσότερα από 2 δισεκατομμύρια βίντεο συνολικά μέχρι το τέλος του 2013. Επιπλέον, τα κοινωνικά μέσα δημιουργούν νέα είδη πολυμέσων, π.χ. tweet εικόνας, ηχητική εικόνα, βίντεο με γεωγραφική σήμανση, κλπ. Αυτό επεκτείνει σημαντικά το πεδίο και το εύρος των εφαρμογών πολυμέσων. Η αλληλεπίδραση είναι ένας γενικευμένος όρος και αποτελείται από σχέσεις χρήστη-χρήστη, ομοιότητες περιεχομένου-περιεχομένου και κοινωνικές αλληλεπιδράσεις περιεχομένου-χρήστη. Σύμφωνα με αυτόν τον ορισμό και την ερμηνεία, μπορούμε να δούμε ότι τα κοινωνικά πολυμέσα απολαμβάνουν τα πλεονεκτήματα τόσο της άμεσης πλούσιας αισθητηριακής προσομοίωσης όσο και της αποτελεσματικής πρόσβασης και διάδοσης πληροφοριών, αποκτώντας έτσι μεγάλη δυναμική στην εξόρυξη δεδομένων και στις εφαρμογές των κοινωνικών μέσων.

 Στη βιβλιογραφία, ο κοινωνικός υπολογισμός πολυμέσων εισάγεται ως ένας διεπιστημονικός ερευνητικός χώρος που σχετίζεται με τη διασταύρωση της τεχνολογίας των πολυμέσων και της κοινωνικής υπολογιστικής. Από την πλευρά της τεχνολογίας των πολυμέσων, περιλαμβάνει τεχνικές οπτικής/ακουστικής φυσιολογίας, επεξεργασία ερεθισμάτων, ανάκτηση πληροφοριών κλπ. Η κοινωνική υπολογιστική από την άλλη, βασίζεται σε θεωρητικά και τεχνολογικά ευρήματα από την εξόρυξη δεδομένων, την κοινωνιολογία, την οπτική της ψυχολογίας και της οργάνωσης, την αλληλεπίδραση ανθρώπου-υπολογιστή (HCI human-computer interaction) κ.τλ.. Η κοινωνική υπολογιστική ουσιαστικά εστιάζει στα τρία βασικά στοιχεία: τον χρήστη, το περιεχόμενο, την αλληλεπίδραση και υποδεικνύει τις τεχνικές - συστήματα αρχικά, για την κατανόηση του κοινωνικού περιεχομένου και κατόπιν για τη σύνδεση του περιεχομένου με τους χρήστες λαμβάνοντας υπόψη τις διάφορες αλληλεπιδράσεις. [7]

### **2.3 Διαμοιρασμός συναισθήματος στα κοινωνικά δίκτυα**

 Ο σημερινός ψηφιακός κόσμος είναι αδιανόητος χωρίς την ύπαρξη υπηρεσιών κοινωνικής δικτύωσης (SNS) και πιο συγκεκριμένα των δημοφιλών κοινωνικών μέσων (SM – Facebook, Twitter, Instagram κ.λπ.). Τα SM έχουν γίνει μέρος της ζωής μας και ένα ζωντανό κομμάτι του πολιτισμού μας. Ακόμη και η Βιβλιοθήκη του Κογκρέσου των Η.Π.Α. αρχειοθετεί όλα τα tweets που έστειλαν οι Αμερικανοί από τότε που η πλατφόρμα του Twitter άρχισε να λειτουργεί. Ο Lee Humphreys, καθηγητής επικοινωνίας στο Πανεπιστήμιο Cornell της Νέας Υόρκης, δήλωσε ότι «τα σύντομα μηνύματα στο διαδίκτυο tweets- μπορούν να δημιουργήσουν τεράστιους όγκους ιστορικών δεδομένων σχετικά με τον πολιτισμό από τον οποίο παρήχθησαν». Αυτό που κάνει τα Κοινωνικά Μέσα τόσο αποκαλυπτικά - σε αντίθεση με άλλα κανάλια επικοινωνίας - είναι το γεγονός ότι οι χρήστες είναι λιγότερο απρόθυμοι να εκφράσουν , σχεδόν κατά τρόπο απεριόριστο, αυτό που κυριολεκτικά περνάει από το μυαλό τους. Εξαίρεση αποτελούν τα επαγγελματικού προσανατολισμού και άλλα συγκεκριμένα μέσα, όπως το LinkedIn. Οποιαδήποτε SM αλληλεπίδραση - ανεξαρτήτως από το πόσο ελλιπές από πλευράς περιεχόμενου φαίνεται να είναι ένα μήνυμα - ενσωματώνει ένα κομμάτι επικοινωνίας με μια υποκείμενη πρόθεση. Μια SM αλληλεπίδραση μπορεί να θεωρηθεί ως αποτέλεσμα των δύο βασικών επιλογών που έκανε ο συγγραφέας: τι να επικοινωνήσει και πώς να το μετουσιώσει σε λέξεις -ή με εικόνες, βίντεο κ.λπ. Ακόμα και οι ειδικές μορφές αλληλεπίδρασης SM, όπως το γνωστό Facebook "Like" ή το Twitter " favourite " ή "retweet" είναι γεμάτες από νόημα.

 Η εμφάνιση των κινητών και ασύρματων τεχνολογιών διαδικτύου όπως το UMTS - Universal Mobile Telecommunications System και το WiFi - επίσης λειτούργησαν ευεργετικά στην αλληλεπίδραση με τα κανάλια SM. Ο χρήστης πλέον θα μπορούσε να έχει πρόσβαση σε SM πληροφορίες και να δημοσιεύει ενημερώσεις από παντού, με την προϋπόθεση ότι δεν θα υπήρχε πρόβλημα συνδεσιμότητας. Με την πάροδο του χρόνου, η τοποθεσία στην οποία πραγματοποιήθηκε η αλληλεπίδραση έγινε αναπόσπαστο μέρος των επικοινωνιών SM. Οι παραδοσιακές πλατφόρμες SM υιοθέτησαν την υποστήριξη της γεωγραφικής θέσης των αλληλεπιδράσεων, και σε ορισμένες περιπτώσεις μάλιστα αναδυόμενων νέων SM μέσων - το περιεχόμενο εξαφανίστηκε εντελώς προς χάρη της - π.χ.: Foursquare. Ως φυσικό επακόλουθο αυτού, ένας συνεχώς αυξανόμενος όγκος

περιεχομένου SM και των χρήστων τους άρχισαν να συνδέονται άρρηκτα με ένα συγκεκριμένο γεωγραφικό χώρο.

 Αν αναλογιστούμε πως η εμπειρία των συναισθημάτων είναι ένα θεμελιώδες στοιχείο της ανθρώπινης ύπαρξης, τότε εύκολα μπορούμε να συμπεράνουμε την κοινωνική δυναμική των SM. Παρόλο που μια συναισθηματική εμπειρία αρχίζει ως μια εσωτερική ιδιωτική διαδικασία, οδηγεί συχνά στον διαμοιρασμό των συναισθημάτων με άλλους. Ο κοινωνικός διαμοιρασμός των συναισθημάτων, αναφέρεται στη λεκτική έκφραση ενός συναισθήματος σε άλλους από το άτομο που το βίωσε. Πέραν της ηλικίας, του φύλου, του τύπου της προσωπικότητας και του μορφωτικού επιπέδου, οι άνθρωποι μοιράζονται τα συναισθήματα τους με άλλους - σε ποσοστό άνω του 80% όλων των συναισθηματικών επεισοδίων. Ένας βασικός λόγος για την κοινοποίηση τους, είναι η διευκόλυνση της διαπροσωπικής ρύθμισης των συναισθημάτων, που ορίζεται ως προσπάθεια διαχείρισης των συναισθημάτων μέσω της κοινωνικής αλληλεπίδρασης. [8]

 Τα συναισθήματα συχνά επηρεάζουν τους ανθρώπους σε τέτοιο βαθμό - μετά το αρχικό ψυχολογικό ερέθισμα - που τους οδηγούν να τα μοιραστούν με άλλους, ιδιαίτερα εκείνους που είναι δυνατότεροι και με σθένος. Αυτό το «μοίρασμα» αποσκοπεί τόσο στον αυτοκαθησυχασμό όσο και στην αποδοχή υποστήριξης και επιβεβαίωσης από τους άλλους μηχανισμοί οι οποίοι βοηθούν τους ανθρώπους να ανακτήσουν την συναισθηματική τους ισορροπία. Οι περισσότερες έρευνες σχετικά με τον κοινωνικό διαμοιρασμό των συναισθημάτων περιορίστηκαν σε μη ελεγχόμενα και δυαδικά πλαίσια, και αυτό διότι ένας τέτοιος διαμοιρασμός συνήθως αφορά ένα μονοσήμαντο και μη σύνθετο ζητούμενο. Ωστόσο, οι άνθρωποι μοιράζονται ολοένα και περισσότερο τα συναισθήματα τους με μεγάλες και ετερόκλιτες ομάδες μελών ιστότοπων κοινωνικής δικτύωσης (SNS), όπως το Twitter, και το Facebook.

 Τα κίνητρα για αυτή τη μορφή αλληλεπίδρασης είναι ποικίλα και πολλές φορές αντικρουόμενα. Ένα πιθανό κίνητρο που μέχρι στιγμής τυγχάνει μικρής αποδοχής, είναι ότι τα SNS αποτελούν καλά εργαλεία για τη διαπροσωπική ρύθμιση των συναισθημάτων, επιτρέποντας στους ανθρώπους να προσεγγίζουν ένα ευρύ και στοχευμένο κοινό ανάλογα με τις ανάγκες τους γύρω από μια συγκεκριμένη συναισθηματική εμπειρία. Το Facebook ειδικότερα, προσφέρει κανάλια επικοινωνίας με διαφορετικά επίπεδα δημόσιας έκθεσης και κατευθυντικότητας των αλληλεπιδράσεων των μελών του, όπως: ενημερώσεις

κατάστασης, αναρτήσεις στα χρονοδιαγράμματα των άλλων και ιδιωτικά μηνύματα ( status updates, posts on others' timelines, and private messages). [9]

 Στα πλαίσια όμως της συνεχούς αναζήτησης από το Facebook για την περαιτέρω ικανοποίηση του χρήστη, αλλά και για περισσότερα διαθέσιμα δεδομένα σχετικά με το προφίλ του, εδώ και κάποιους μήνες, ξεκίνησε παγκοσμίως τις εναλλακτικές λύσεις για την επιλογή "Like" που είναι γνωστές ως "Reactions". Οι χρήστες του Facebook μπορούν να συνεχίσουν να κάνουν "Like " ή "comment" στις αναρτήσεις ("posts"), αλλά επιπλέον μπορούν να επιλέξουν από έξι διαφορετικά κινούμενα emoticons – emoji (εικονίδια με εκφράσεις προσώπου): Like, Love, Haha, Wow, Sad ή Angry. Το Facebook συνεργαζόμενο με καθηγητές που ειδικεύονται στην μη λεκτική επικοινωνία στο Πανεπιστήμιο Μπέρκλεϊ της Καλιφόρνιας, δημιούργησε αυτά τα αναλογικά emoji, αφού ένα από τα μεγαλύτερα προβλήματα με την επιλογή "Like" σχετιζόταν με την περιοριστική της ερμηνεία, π.χ. αν κάποιος θα έπρεπε να απαντήσει σε έναν φίλο του που περνάει μία δύσκολη κατάσταση, ή πόσο μάλλον να κάνει "Like" σε μια φωτογραφία που ανέβασε κάποιος για ένα αγαπημένο πρόσωπο που έχασε, η συγκεκριμένη επιλογή θα ήταν προφανώς ακατάλληλη. Ο Mark Zuckerberg απαντώντας σε μια ερώτηση σχετικά με το γιατί το Facebook δεν είχε ένα κουμπί "Dislike" δήλωσε ότι, το Facebook δεν ήθελε να διαθέσει επιλογές - οι οποίες θα επέτρεπαν στους χρήστες εύκολα να επικρίνουν ο ένας τον άλλο, αλλά επιλογές με τις οποίες θα εξέφραζαν περισσότερο, συμπάθεια και συμπαράσταση. Ο διευθυντής σχεδιασμού του Facebook - Geoff Teehan επίσης τόνισε ότι "Οι άνθρωποι χρειάζονται έναν πολύ υψηλότερου βαθμού πολυπλοκότητας και ποικιλίας επιλογές για τις επικοινωνίες τους. Το δυαδικό 'like' και 'dislike' δεν αντικατοπτρίζει σωστά τον τρόπο με τον οποίο αντιδρούμε στην πολυδιάστατη πραγματική ζωή".

 Οι επιστήμονες δεδομένων του Facebook άλλωστε, είναι γνωστοί για τη μελέτη της ανθρώπινης συμπεριφοράς μέσω των κοινωνικών δικτύων. Το 2014, αποκαλύφθηκε ότι το Facebook «μόχλευσε» την υπηρεσιά News Feed περίπου 689.003 χρηστών, αφαιρώντας όλες τις θετικές δημοσιεύσεις ή όλες τις αρνητικές για να διαφανεί πώς επηρεάστηκαν οι διαθέσεις τους. Το πείραμα πραγματοποιήθηκε τον Ιανουάριο του 2012 και το Facebook διαπίστωσε ότι τα συναισθήματα ήταν μεταδοτικά. Όταν οι θετικές εκφράσεις μειώθηκαν, οι άνθρωποι παρήγαγαν λιγότερες θετικές δημοσιεύσεις. Και όταν οι αρνητικές εκφράσεις μειώθηκαν, οι άνθρωποι παρήγαγαν λιγότερες αρνητικές. Η μελέτη - η οποία δημοσιεύθηκε στο PNAS Online - είχε τίτλο "Πειραματική απόδειξη μαζικής κλίμακας συναισθηματικής

επιρροής μέσω κοινωνικών δικτύων". Το απώτερο κίνητρο βέβαια της σχεδιαστικής ομάδας του Facebook συλλέγοντας δεδομένα από κάθε νέο emoji, είναι η χρήση τους για την εξατομίκευση της υπηρεσία News Feed. Αυτές οι πληροφορίες δηλαδή, θα μπορούσαν να χρησιμοποιηθούν για την προσαρμογή των διαφημίσεων σε χρήστες με βάση τον τρόπο με τον οποίο αντιδρούν στο περιεχόμενο. Τα δεδομένα από την επιλογή "Like" των χρηστών έχουν χρησιμοποιηθεί ήδη, για να υποδείξουν τους τύπους δημοσιεύσεων που θέλουν να βλέπουν περισσότερο, οπότε τα emoji "Reactions" στην πραγματικότητα θα παρέχουν στο Facebook λεπτομέρειες για το πώς αισθάνονται για τις δημοσιεύσεις.[10]

### **2.4 Κοινωνικά συστήματα σύστασης περιεχομένου**

 Η δημιουργία περιεχόμενου από τους χρήστες, μέσα από τις διεργασίες ενσωμάτωσης για την επίτευξη του φυσικού και του κοινωνικού κόσμου στον κυβερνοχώρο και οι οποίες περιγράφηκαν στα προηγούμενα κεφάλαια, οδηγεί νομοτελειακά στην παραγωγή τεραστίου όγκου πληροφοριών. Η δημοσίευση μηνυμάτων, το μοίρασμα φωτογραφιών σε φίλους τους, και η συμμετοχή τους γενικότερα σε πολλούς άλλους τύπους δραστηριοτήτων των SM, εντείνει το φαινόμενο της κοινωνικής υπερφόρτωσης, όπου οι χρήστες των κοινωνικών μέσων παράγουν τεράστιες ποσότητες αλληλεπιδράσεων. Η κοινωνική υπερφόρτωση καθιστά δυσχερέστερο, αφενός, για τους χρήστες των κοινωνικών μέσων να επιλέξουν σε ποιους ιστότοπους θα συμμετάσχουν, και αφετέρου καθιστούν πιο δύσκολο για τους ίδιους τους ιστότοπους κοινωνικών μέσων ενημέρωσης να προσελκύσουν χρήστες. Τα Συστήματα Κοινωνικής Σύστασης (Social Recommender Systems - SRS) στοχεύουν ακριβώς σε αυτό, στην αντιμετώπιση δηλαδή της κοινωνικής υπερφόρτωσης παρουσιάζοντας τα πιο σχετικά και ελκυστικά δεδομένα στον χρήστη, συνήθως εφαρμόζοντας τεχνικές εξατομίκευσης.

 Ο συνδυασμός των συστημάτων συμβούλων (RS) και των κοινωνικών μέσων ενημέρωσης έχει πολλά πιθανά οφέλη και για τις δύο πλευρές. Tα κοινωνικά μέσα από την μία πλευρά, εισάγουν πολλούς νέους τύπους δεδομένων και μεταδεδομένων, όπως ετικέτες και σαφείς ηλεκτρονικές σχέσεις, οι οποίες μπορούν να χρησιμοποιηθούν με μοναδικό τρόπο από τα RS για να ενισχύσουν την αποτελεσματικότητά τους. Από την άλλη, τα συστήματα συστάσεων είναι ζωτικής σημασίας για τους ιστότοπους κοινωνικών μέσων στην προσπάθεια τους να ενισχύσουν την ενεργή συμμετοχή και τη δέσμευση των χρηστών τους, διαδραματίζοντας έτσι σημαντικό ρόλο στη συνολική επιτυχία των κοινωνικών μέσων. Πρέπει να σημειωθεί ότι τα παραδοσιακά RS, όπως το συνεργατικό φιλτράρισμα με βάση το χρήστη, είναι κοινωνικά από τη φύση τους, καθώς μιμούνται τη φυσική διαδικασία όπου αναζητούμε συμβουλές ή προτάσεις από άλλους ανθρώπους. [11]

 Όπως προαναφέρθηκε, τα κοινωνικά μέσα ενημέρωσης εισήγαγαν πολλούς νέους τύπους περιεχομένου που μπορούν να δημιουργηθούν και να μοιραστούν από οποιονδήποτε χρήστη με διαδικασίες που ποτέ πριν δεν ήταν δυνατές. Οι χρήστες έγιναν η βάση κάθε ιστοσελίδας κοινωνικών μέσων, και σε πολλές περιπτώσεις αυτοί δημιουργούσαν το πραγματικό περιεχόμενο του ιστότοπου: περιεχόμενο κειμένου στο Wikipedia και το

WordPress, φωτογραφίες στο Flickr και στο Facebook, και βίντεο στο YouTube. Οι χρήστες έχουν επίσης βασικό ρόλο στην παροχή σχολίων και σχολιασμού, του υπάρχοντος περιεχομένου. Τα σχόλια επιτρέπουν στους χρήστες να προσθέτουν τη δική τους γνώμη. Οι ψήφοι και οι αξιολογήσεις τους επιτρέπουν να επιδοκιμάζουν (ή όχι) τις αγαπημένες τους αναρτήσεις, ενώ οι ετικέτες τους επιτρέπουν να σχολιάζουν το περιεχόμενο με λέξειςκλειδιά που αντικατοπτρίζουν τη δική τους οπτική γωνία. Αυτοί οι νέοι τύποι ανάδρασης, επιτρέπουν στα RS να συνάγουν έμμεσα τις προτιμήσεις των χρηστών και τη δημοτικότητα του περιεχομένου, αναλύοντας τα σχόλια του πλήθους. Στην εποχή των SM, οι αρθρωτές σχέσεις έγιναν διαθέσιμες μέσω των ιστότοπων κοινωνικών δικτύων (SNS) και άλλαξαν άρδην τα συστήματα σύστασης περιεχομένου. Ενώ στο παρελθόν τέτοιες σχέσεις θα μπορούσαν να εξαχθούν μόνο με έρευνες - συνεντεύξεις και μεταγενέστερα με εξόρυξη προτύπων επικοινωνίας από αρχεία καταγραφής τηλεφώνου ή ηλεκτρονικού ταχυδρομείου που αγγίζουν όμως ευαίσθητα προσωπικά δεδομένα, τώρα η διαθεσιμότητα των σχέσεων στα κοινωνικά δίκτυα επιτρέπει τη σύνδεση με το δίκτυο φίλων κάποιου (Facebook, Linkedln) ή με ενδιαφέροντα άτομα απευθείας με έναν απλούστερο τρόπο (Twitter), χωρίς να παραβιάζεται η ιδιωτικότητα. Η χρήση της λίστας φίλων έχει αποδειχθεί ευρέως ότι είναι παραγωγικότερη για την ενίσχυση των συστάσεων περιεχόμενου. [11]

## **Κεφάλαιο 3**

# **Ανάλυση απαιτήσεων – Σχεδιασμός**.

 Στην υφιστάμενη εργασία, τέθηκε ως κύριος στόχος η αξιοποίηση όλων των δυνατοτήτων που περιγράφηκαν στα προηγούμενα κεφάλαια, μέσω του παραμετρικού συνδυασμού τους, για την δημιουργία μιας εφαρμογής έξυπνων κινητών τηλεφώνων (smart phones) πλαισιωμένη από κοινωνικό ιστολόγιο η οποία θα προσφέρει τρεις διακριτές δυνατότητες στον χρήστη: α) να δημιουργεί περιεχόμενο, να αποτυπώνει το συναισθήματα του για αυτό και να το αναρτά στο microblogging , β) να μπορεί να εντοπίζει - στο χάρτη σε μια ακτίνα γύρω από την γεωγραφική του θέση - σχετικό περιεχόμενο άλλων χρηστών, να έχει πρόσβαση σε αυτό, να εκφράζει αναλόγως τα συναισθήματα του γι΄ αυτό, να το σχολιάζει και να το επισυνάπτει αν επιθυμεί σε άλλα SM, γ) να διατυπώνει τις σκέψεις του και να αλληλοεπιδρά με άλλους χρήστες μέσω του Forum του ιστολογίου. Το βασικό κίνητρο πίσω από αυτό το εγχείρημα, είναι ο καθορισμός μιας μεθόδου για την λεπτομερή ποσοτικοποίηση του συναισθήματος με βάση το περιεχόμενο που δημιουργείται από το χρήστη SM, και προσαρτάται σε μία γεωγραφική θέση.

 Το πνεύμα της εφαρμογής επιτάσσει την εστίαση, στην πληρέστερη κατανόηση του συναισθηματικού προφίλ του περιεχομένου που προσδίδει ο χρήστης, αφού θα αποτυπώνεται μέσα από ένα βαθμολογικό σύστημα (1-5) με βάση τα 6 reaction icons που χρησιμοποιεί και το Facebook. Η συγκεκριμένη λειτουργία είναι και το στοιχείο που θα την διαφοροποιήσει, εφόσον οι έξι δείκτες αντίδρασης Like, Love, Haha, Wow, Sad και Angry για την φωτογραφία που μόλις τράβηξε καθιστούν εφικτό για το χρήστη να εκθέσει με σαφήνεια μια μετρήσιμη πλέον θέαση-statement οποιαδήποτε θεματολογίας.

### **3.1 Η εξατομικευμένη υπηρεσία «Railway Paths»**

 Ο σχεδιασμός μιας εφαρμογής με τα παραπάνω χαρακτηριστικά, αλλά και ενός ιστολογίου που θα φιλοξενήσει το παραγόμενο περιεχόμενο, προϋποθέτει μία αντιπροσωπευτική περιπτωσιολογική μελέτη (case study), η οποία θα μπορέσει να αναδείξει τις ιδιαίτερες δυνατότητες τους. Η περίπτωση-άξονας αξιοποίησης της proactive context aware πτυχής του ΙοΤ, και των μεθόδων κοινωνικής υπολογιστικής (crowdsourcing, ubiquitous computing, wisdom of crowds κλπ) που περιγράφηκαν στα προηγούμενα κεφάλαια, στην υφιστάμενη έρευνα είναι ο Σύλλογος Φίλων του Σιδηροδρόμου.

 Ο Σύλλογος Φίλων του Σιδηροδρόμου είναι ένα αναγνωρισμένο μη κερδοσκοπικό σωματείο που τα μέλη του, έχουν ως κοινό στοιχείο τη φιλικότητα και το ενδιαφέρον προς τα μέσα σταθερής τροχιάς (Σιδηρόδρομος, Μετρό, Τράμ). Η ιδιαίτερη αγάπη τους για τον Σιδηρόδρομο, τους οδήγησε να οργανωθούν και να δραστηριοποιηθούν με μεγάλη ενεργητικότητα για να αναδείξουν την κοινωνική αναγκαιότητα του, την πολιτιστική του έκφανση, την τεχνική του αρτιότητα και την αισθητική του υπόσταση. Η 35χρονη ενασχόληση τους και το μεράκι τους για το αντικείμενο, έχουν σαν απότοκα: ένα αρκετά δημοφιλές site στις τάξεις τους, ένα περιοδικό, ένα ιδιαίτερα σημαντικό ρόλο στα δρώμενα του Σιδηροδρόμου – πολιτιστικά και μη, και μία τεράστια συλλογή σχετικού φωτογραφικού υλικού που ανέρχεται σε δεκάδες Terabytes. Η διερευνητική συζήτηση με τον πρόεδρο του Διοικητικού Συμβουλίου του Συλλόγου κ. Παναγιώτη Κακαβά, που έγινε στο πλαίσιο αυτής της έρευνας, επιβεβαίωσε την αναγκαιότητα μιας ανάλογης εφαρμογής και ενός κοινωνικού ιστολογίου - βάσης, αφού τα μέλη του συλλόγου, έχουν ως πλέον προσφιλή τους δραστηριότητα: ένα συνδυασμό σιδηροδρομικών – περιπατητικών ταξιδιών για την φωτογράφηση τοπίων, σταθμών, τροχαίου υλικού.

 Ο κ. Κακαβάς συγκεκριμένα, τόνισε ότι η δημιουργία μιας κινητής εφαρμογής η οποία αυτόματα θα μεταφόρτωνε τις φωτογραφίες των μελών στην ιστοσελίδα τους ή σε κάποιο σχετικό ιστολόγιο, ήταν στις προθέσεις του συλλόγου αρκετό καιρό. Η ανάγκη των μελών εκείνων, που αποτελούσαν και τον πυρήνα του συλλόγου ήταν πραγματικά έντονη - αφού αυτοί ήταν οι υπεύθυνοι άλλωστε για την συλλογή του πλούσιου αρχειακού υλικού που αναφέρθηκε προηγουμένως - για μία εφαρμογή η οποία σε πραγματικό χρόνο θα μετέφερε το αποτέλεσμα της ανιδιοτελούς αγάπης τους για τον σιδηρόδρομο, στις οθόνες των

υπολογιστών αυτών με τους οποίους μοιράζονταν τα ίδια ενδιαφέροντα. Η αποτύπωση του συναισθήματος για αυτό που μόλις είχαν αποθανατίσει, μέσω των έξι διαβαθμιζόμενων emoticons, τους προσέφερε επιπλέον και μία δυνατότητα που αποζητούσαν, δηλ. μία ευχέρεια άμεσης, ποικίλης έκφρασης και σχολιασμού για το κοινό τους πάθος που πριν δεν διέθεταν. Με αυτόν τον τρόπο πια, μπορούσαν να εκδηλώσουν τον θαυμασμό τους, την αγάπη τους και τον ενθουσιασμό τους για το ιστορικό μεταφορικό μέσο, αλλά επίσης την περιπαικτική τους ματιά για τα παράδοξα του, την λύπη τους και την οργή τους για τα κακώς κείμενα που σχετίζονται με αυτό.

 Το προφίλ των αντιπροσωπευτικών χρηστών, των μελών εκείνων δηλαδή που επιδίδονταν σε συχνές εκδρομές – «αποστολές» με σκοπό την λεπτομερή και συντεταγμένη απεικόνιση θεματικών διαδρομών, μουσειακών σιδηροδρομικών αντικειμένων, μηχανών, σταθμών και σχετικών τοπίων, που σκιαγραφήθηκε ήταν: άνδρες ως επί το πλείστον, ηλικιών 25-65, ανώτερης ή ανώτατης εκπαίδευσης, με ιδιαίτερη εξοικείωση στους υπολογιστές και τα κοινωνικά μέσα, τα smart phones και τις εφαρμογές τους, για τους οποίους η ενασχόληση με τον σιδηρόδρομο αποτελεί όχι απλώς χόμπι αλλά έξη. Η φωτογράφηση ενός μοναδικού και σπάνιου τοπίου ή στιγμιότυπου αυτής της θεματολογίας, έχει αναχθεί σε αυτοσκοπό και έχει διαμορφώσει έναν ιδιότυπο ανταγωνισμό μεταξύ τους.

 Η φύση των δραστηριοποίησης τους στα πλαίσια του συλλόγου, ανέδειξε την καταλληλότητα δύο προσθηκών: α) η αναζήτηση εντός μιας δεδομένης ακτίνας, έπρεπε να συμπεριλαμβάνει εκτός των άρθρων των άλλων μελών, και άλλα σημεία ενδιαφέροντος μέσω των Google Places - ξενοδοχεία, εστιατόρια κ.τ.λ) στον χάρτη της εφαρμογής και του ιστολογίου, β) την δυνατότητα αναζήτησης άρθρων και άλλων σημείων ενδιαφέροντος στον χάρτη του ιστολόγιου (στην εφαρμογή δεν είχε νόημα) βάση θεματικών και μη σιδηροδρομικών διαδρομών (π.χ. «Οδοντωτός» Διακοπτό – Καλάβρυτα, Αθήνα - Κόρινθος) για καλύτερο σχεδιασμό μελλοντικών ταξιδιών-περιηγήσεων. Η αλληλεπίδραση με τα άλλα μέλη, η εμπειρία από τις διεπαφές εφαρμογής - ιστολογίου και η σχετική πληροφόρηση κατ΄ αυτόν τον τρόπο, θα γινόταν αμεσότερη, πλουσιότερη, εκφραστικότερη και κυρίως θα αύξανε σημαντικά το ενδιαφέρον τους για τις δραστηριότητες της αναδυόμενης ψηφιακής κοινότητας, με μόνες προϋποθέσεις την δημιουργία λογαριασμού στο ιστολόγιο, και την εγκατεστημένη εφαρμογή σε ένα smart phone με δυνατότητες GPS – 3G ή 4G.

### **3.2 Ο σχεδιασμός της υπηρεσίας «Railway Paths»**

 Το προφίλ των τυπικού χρήστη και του τυπικού σεναρίου χρήσης της εξατομικευμένης εφαρμογής για τα μέλη του συλλόγου φίλων του σιδηροδρόμου, σχηματοποιήθηκε ως εξής: Ένα από τα πιο δραστήρια μέλη του συλλόγου, πολιτικός μηχανικός στο επάγγελμα, ηλικίας 39 ετών, αποφασίζει να κάνει μία εκδρομή – περιήγηση στη φύση με τον «οδοντωτό», μία διαδρομή (Διακοπτό – Καλάβρυτα) απείρου φυσικού κάλους με μικρό εξειδικευμένο τραίνο που μέσω της δυνατότητας οδόντωσης στην κατάλληλα διαμορφωμένη γραμμή μπορεί να διαβαίνει μεγάλες ανωφέρειες. Θα αποβιβαστεί στον Σ.Σ Ζαχλωρού και από κει θα διασχίσει το φαράγγι του Βουραικού με τα πόδια, για να φωτογραφήσει το μοναδικό τοπίο. Η εμπειρία του σε εφαρμογές Android λειτουργικού του smart-phone που έχει μαζί του είναι μεγάλη. Η συσκευή είναι τελευταίας τεχνολογίας, με ισχυρή κάμερα, GPS, 4G σύνδεση και είναι η κατάλληλη ευκαιρία να αξιοποιήσει την εφαρμογή που είχε κατεβάσει από το ιστολόγιο του συλλόγου. Η διεπαφή της εφαρμογής, που θα χρησιμοποιήσει έχοντας ήδη ενεργοποιήσει την λειτουργία του GPS και του 4G, για να ανεβάσει στο ιστολόγιο τις εικόνες που επιθυμεί, να εντοπίσει άλλα ενδιαφέροντα τοπία που έχουν απεικονιστεί από άλλα μέλη σε μια ακτίνα γύρω του, η ακόμα και για αναρτήσει στο forum τι κάνει εκείνη τη στιγμή, πήρε την μορφή των παρακάτω low-fi πρότυπων τα οποία προέκυψαν από την ανάλυση απαιτήσεων.

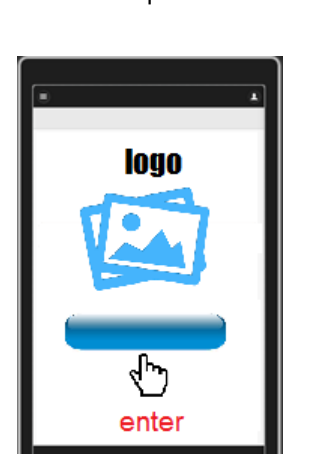

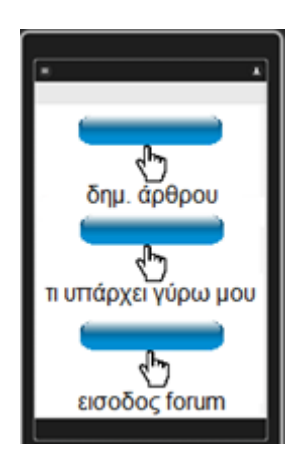

Οθόνη εισόδου Κεντρικό μενού Δημιουργία άρθρου

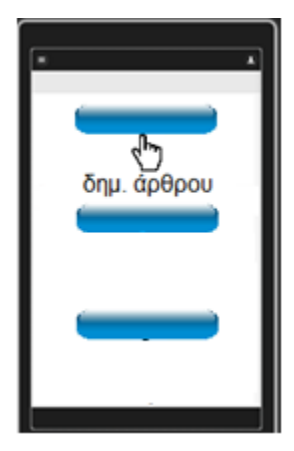

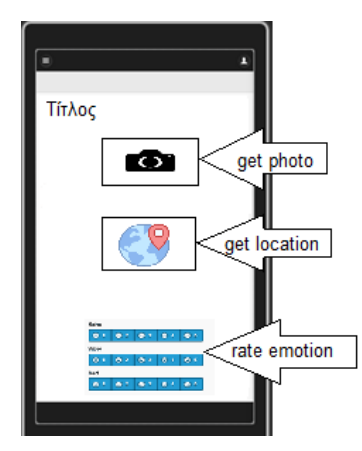

Εντοπισμός σχετικών άρθρων γύρω του Ανάρτηση σχολίων στο Forum

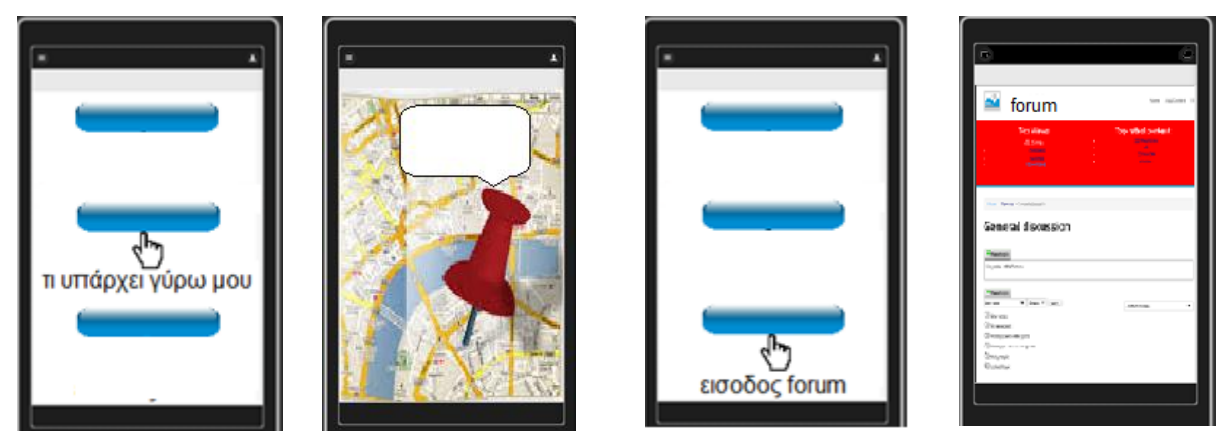

 Ο χρήστης επιστρέφοντας στο σπίτι του από την εκδρομή, θέλει να δει το αποτέλεσμα των ενεργειών του, αποτυπωμένο στο ιστολόγιο του συλλόγου

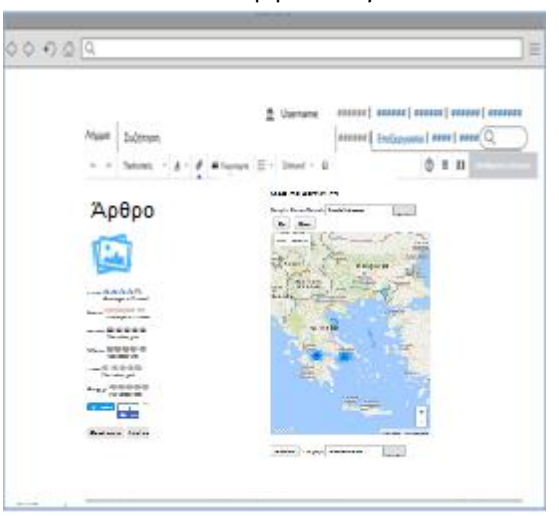

διεπαφή ιστολογίου

 Η σειρά με την οποία έπρεπε να πραγματοποιηθούν οι απαραίτητες ενέργειες για την υλοποίηση αυτής της εξατομικευμένης υπηρεσίας (εφαρμογή-ιστολόγιο), διαμορφώθηκε ως εξής:

1. Δημιουργία χώρου φιλοξενίας (web hosting) του ιστολογίου

2. Επιλογή και εγκατάσταση του κατάλληλου Content Management System (CMS) - (Εφαρμογή λογισμικού ή ένα σύνολο σχετικών προγραμμάτων που χρησιμοποιούνται για τη δημιουργία και τη διαχείριση ψηφιακού περιεχομένου.) για την δημιουργία και παραμετροποίηση των δύο εξατομικευμένων πυλώνων της υπηρεσίας, δηλ. του ιστολογίου και της εφαρμογής.

3. Δημιουργία λογαριασμών χρηστών, και λήψη – εγκατάσταση από αυτούς του εκτελέσιμου αρχείου εγκατάστασης της εφαρμογής στα κινητά τους τηλέφωνα.

4. Δοκιμές: παραγωγής περιεχομένου μέσω της εφαρμογής, χρήσης των λειτουργιών των διεπαφών εφαρμογής – ιστολογίου, αλληλεπίδρασης χρηστών.

5. Αποτελέσματα δοκιμών

## **Κεφάλαιο 4**

## **Υλοποίηση** .

 Η υλοποίηση μιας δοκιμαστικής εξατομικευμένης υπηρεσίας, προϋποθέτει υπολογιστικούς πόρους ή κόστος web-hosting, καθώς επίσης κόστη αγοράς άδειων λογισμικού και Domain Name – προϋποθέσεις δηλ. που το συγκεκριμένο εγχείρημα δεν διέθετε, αφού ο Σύλλογος Φίλων του Σιδηροδρόμου και το προεδρείο του, παρόλη την ζέση που είχε γι' αυτό, δεν κατείχε ούτε την κατάλληλη υλικό-τεχνική υποδομή που απαιτούσε, ούτε την ευελιξία για την άμεση χρηματοδότηση του. Το συγκεκριμένο έργο άλλωστε, γινόταν στα πλαίσια του case study της έρευνας και δεν αποτελούσε προϊόν προγραμματισμένης ενέργειας του συλλόγου, ο οποίος ειρήσθω εν παρόδω λογοδοτεί για κάθε οικονομική του δραστηριότητα στα μέλη του. Η εκ φύσεως αγαστές σχέσεις συνεργασίας όμως, του συλλόγου με τον Οργανισμό Σιδηροδρόμων Ελλάδος, απέφεραν μία συμβιβαστική λύση, η οποία καθιστούσε δυνατή την ύπαρξη υπολογιστικών πόρων και στατικής δημόσιας διεύθυνσης στο διαδίκτυο – δεδομένα αναγκαία για την πραγματοποίηση του έργου, με κάποιους περιορισμούς βέβαια, που θα αναλυθούν παρακάτω.

 O Οργανισμός διαθέτοντας, έναν τελευταίας γενιάς εξυπηρετητή - Server με 4 CPU Intel Xeon E5-4610 v2 @ 2.3 GHZ x64, μνήμη 128 GB RAM και λειτουργικό σύστημα Windows server 2012 R2, καθώς επίσης και μία συμμετρική γραμμή (ισομεγέθους λήψης και αποστολής - download=upload) internet 50 mbps, υπερκάλυψε τις απαιτήσεις του έργου για επαρκείς υπολογιστικούς πόρους και γρήγορη πρόσβαση στο διαδίκτυο. Πρέπει να σημειωθεί εδώ ότι, η έξοδος στο internet για τον web server που θα εγκαθηστόταν στον διαθέσιμο υπολογιστικό πόρο για την φιλοξενία του ιστολογίου, θα γινόταν μέσω μίας δημόσιας διεύθυνσης (public ip) του Οργανισμού (Ο Οργανισμός διαθέτει ένα πολύ μεγάλο εύρος - range public ips), γεγονός που επέτρεπε την πανταχού πρόσβαση σε αυτό. Αυτή η δυνατότητα ήρθε να καλύψει τo κενό από την έλλειψη Domain Name του ιστολογίου (λόγω του κόστους απόκτησης), αφού οποιοσδήποτε πλέον μέσω του διαδικτύου πληκτρολογώντας την public ip στον φυλλομετρητή (browser) του υπολογιστή του ή του smart phone , θα είχε πλήρη πρόσβαση στο ιστολόγιο. Η επιτυχία των μετέπειτα δοκιμών, άλλωστε, εξαρτιόταν από την διαδικτυακή σύνδεση της εφαρμογής για τα κινητά των μελών στο ιστολόγιο , όπως και των υπολογιστών τους.

 Η επιλογή από την άλλη, για την εγκατάσταση και χρήση ενός από τα δημοφιλέστερα CMS συστήματα (joomla, wordpress, drupal) για την διαμόρφωση των δύο πτυχών της υπηρεσίας ήταν μονόδρομος, εφόσον είχαν μηδενικό κόστος (open source software – λογισμικά ανοικτού κώδικα) και προσέφεραν άπειρες έτοιμες λειτουργίες – δυνατότητες.

#### **4.1 Επιλογή και εγκατάσταση πλατφόρμας CMS.**

 Η τεράστια απήχηση των τριών πιο διαδεδομένων συστημάτων ανοικτού λογισμικού CMS δηλ. Joomla, Wordpress, Drupal, στον κόσμο των προγραμματιστών ιστού - web developers αλλά και των απλών χρηστών, οφείλεται - στην απλότητα εγκατάστασης και διαχείρισης του ελεύθερου λογισμικού τους. Όπως επίσης στην τεράστια ποικιλία τους σε templates, modules και plugins (έτοιμων δηλ. προτύπων στιλιστικής διαμόρφωσης, υπηρεσιών και εργαλείων) – στην ευχρηστία, στην διαβαθμισμένης ασφάλειας προσβασιμότητα της διεπαφής διαχείρισης – και στην δυνατότητα, για πιο έμπειρους προγραμματιστές, επιμέρους εξατομικευμένης παραμετροποίησης του ανοικτού κώδικα ολόκληρου του συστήματος.

 Το κριτήριο αξιοποίησης ενός εκ των τριών συστημάτων, αποτέλεσε ως επί το πλείστον η εφικτότητα - ενιαίας διαμόρφωσης της εφαρμογής και του ιστολογίου για την ει δυνατόν μεγαλύτερη συμβατότητα τους - και παραγωγής εκτελέσιμων αρχείων της εφαρμογής, κατάλληλων για android και ios συσκευές. Το Drupal υπερίσχυσε των άλλων δύο - εξίσου ισχυρών – συστημάτων, ικανοποιώντας ακριβώς αυτό το διττό ζητούμενο. Το module Drupalgap που διαθέτει, καλύπτει με το παραπάνω αυτή την προεξέχουσα απαίτηση του έργου, παρέχοντας τις εξής δυνατότητες:

• δημιουργίας ανεξάρτητης - πλήρως συμβατής και διασυνδεδεμένης – εφαρμογής με το υποκείμενο ιστολόγιο, ή την ιστοσελίδα. Τα άλλα δύο CMS, παρέχουν μία παρόμοια δυνατότητα, η οποία όμως έχει σαν αποτέλεσμα την δημιουργία εφαρμογής – πακεταρίσματος του ιστολογίου-ιστοσελίδας σε responsive μορφή (φιλική εκδοχή τους δηλαδή για κινητές συσκευές)

• δημιουργίας διακριτών υπολειτουργιών (sub-modules) της εφαρμογής

• συμβατότητας διασύνδεσης – interconnection με το ελεύθερο λογισμικό Phonegap της Adobe, που μετατρέπει την εφαρμογή σε εκτελέσιμα αρχεία apk για Android λειτουργικά συστήματα και apa για IOS λειτουργικά συστήματα (iphone, ipad)

• περεταίρω εξατομικευμένης παραμετροποίησης της ίδιας της εφαρμογής και των υπολειτουργιών της (open source)

• προσομοίωσης της εφαρμογής για Android και IOS συσκευές, στον Google Chrome λόγω της συμβατότητας διασύνδεσης της με το plugin Ripple Emulator του browser.

 Η εγκατάσταση της έκδοσης Drupal 7 που χρησιμοποιήθηκε (εξαιτίας της ευρύτερης χρήσης της και της μεγαλύτερης συμβατότητας της, της πληθώρας λειτουργιώνδυνατοτήτων της, και των αναρίθμητων πηγών πληροφοριών σχετικών με αυτή στο διαδίκτυο), όπως και στα άλλα CMS έχει ως βασικό προαπαιτούμενο την ύπαρξη web server και database server. Γι΄ αυτό αρχικά εγκαταστάθηκε στον Server του Οργανισμού το ελεύθερο λογισμικό WAMPSERVER (που έχει ενσωματωμένους τον - apache web server για την φιλοξενία και διαχείριση του περιεχομένου και τον MySql Server - για την δημιουργία της απαραίτητης βάσης δεδομένων) και κατόπιν η ίδια η πλατφόρμα του Drupal. Η αρχιτεκτονική του Drupal, πρέπει να σημειωθεί ότι βασίζεται σε μία ακολουθία αλληλοσυνδεόμενων αρχείων, ανεπτυγμένων σε κώδικα javascript ο οποίος προσφέρει τεράστιες δυνατότητες αυτοματοποίησης διαδικασιών, απλότητα σχεδιασμού και μεγάλη συμβατότητα με όλους τους browsers.
# **4.2 Η διαμόρφωση του κοινωνικού ιστολογίου "Railway Paths"**

 Το όνομα «Railway Paths» που δόθηκε στο υπό διαμόρφωση κοινωνικό ιστολόγιο, προέκυψε όπως γίνεται άμεσα αντιληπτό, από τον χαρακτήρα του παραγόμενου περιεχομένου των χρηστών – μελών του Συλλόγου. Με το ίδιο πνεύμα δημιουργήθηκε και το λογότυπο που μπήκε πάνω αριστερά σε κάθε σελίδα.

 Η ανάλυση απαιτήσεων που σχετιζόταν με το ιστολόγιο, υπαγόρευσε επιγραμματικά τις παρακάτω ενέργειες οι οποίες βασίστηκαν σε ενσωματωμένες λειτουργίες του CMS και σε επιπρόσθετα module ή plugins :

- 1) Δημιουργία νέου πίνακα table (με όνομα Drupal7) στην βάση του MySql Server συνδεδεμένου με το ιστολόγιο για την αποθήκευση των δεδομένων του
- 2) Εγκατάσταση επιθυμητού προτύπου στιλιστικής διαμόρφωσης (template) του ιστολογίου
- 3) Δημιουργία κεντρικής σελίδας (Home page) στην οποία θα εμφανίζονταν το παραγόμενο περιεχόμενο των χρηστών σε μορφή άρθρων - articles και με σειρά κατάταξης την χρονική στιγμή δημιουργίας (με το νεότερο άρθρο στην κορυφή)
- 4) Δημιουργία λειτουργίας προσθήκης άρθρων Add Content από τους χρήστες με τα εξής πεδία εισαγωγής δεδομένων: title (τίτλος άρθρου), image (ανέβασμα φωτογραφίας), position (γεωγραφικό πλάτος - latitude , γεωγραφικό πλάτος longitude), 6 μπάρες διαβάθμισης συναισθήματος 5 σημείων με τα ανάλογα emoticons Like, love, Haha, Wow, Sad, Angry
- 5) Δημιουργία λειτουργίας προσθήκης σχολίων και βαθμονόμησης συναισθήματος από τους άλλους χρήστες για κάθε άρθρο
- 6) Δημιουργία λειτουργίας ανάρτησης του άρθρου post σε άλλα SM από όλους τους χρήστες
- 7) Δημιουργία σελίδας Downloads όπου υπάρχουν υπερσύνδεσμοι λήψης των εκτελέσιμων αρχείων apk (android) και apa (iphone) εγκατάστασης της εφαρμογής
- 8) Δημιουργία λειτουργίας Forum
- 9) Δημιουργία υπηρεσίας εγγραφής νέων χρηστών ταυτοποίησης εγγεγραμμένων χρηστών.
- 10)Δημιουργία χάρτη άρθρων στην κεντρική σελίδα με δυνατότητες: α) εντοπισμού γεωγραφικής θέσης του χρήστη και αναζήτησης σε ακτίνα από αυτή – άρθρων χρηστών, άλλων σημείων ενδιαφέροντος (Google places με επιλογή είδους π.χ. hotels, restaurants...), β) αναζήτησης βάση διαδρομών γ) popup infowindow - με κλικ του mouse πάνω στα σημάδια-markers του χάρτη εμφάνιση παραθύρου πληροφοριών (για τα άρθρα χρηστών τίτλος, thumbnail της σχετικής φωτογραφίας, βαθμολόγηση συναισθημάτων και σύνδεση με το ίδιο το άρθρο στις πλήρεις διαστάσεις του – για τα Google Places όλες τις διαθέσιμες πληροφορίες και συνδέσμους)
- 11)Δημιουργία κεντρικού μενού με τις επιλογές Home, Add Content, Downloads, Forum και Sign in/Sign out
- 12)Δημιουργία πλαισίου στην κεντρική σελίδα με λειτουργία ανακύκλωσης (image slider) σχετικών φωτογραφιών με το χαρακτήρα του συλλόγου, για να δοθεί το στίγμα του ιστολογίου.
- 13)Δημιουργία πλαισίου προβεβλημένων ενημερώσεων, κάτω ακριβώς από το slider, όπου θα αναρτώνται αυτόματα σε τρεις στήλες : τα 4 πρώτα άρθρα σε επισκεψιμότητα, τα 4 πρώτα σε βαθμολογία και τα 4 πρώτα στην ημερησία επισκεψιμότητα.
- 14)Δημιουργία λειτουργίας Content Approval για τον έλεγχο των άρθρων από τον διαχειριστή του (για περιπτώσεις κακόβουλου περιεχομένου) πριν δημοσιευτούν στο ιστολόγιο.

Εξατομικευμένες παραμετροποιήσεις σε modules συστήματος – customization:

- Στο Five Star module με το οποίο δημιουργήθηκαν τα 6 πεδία μπάρες διαβάθμισης συναισθήματος, αλλάχθηκαν τα εξορισμού icons με τα ανάλογα emoticons του facebook
- Στο Getlocation module με το οποίο δημιουργήθηκε λειτουργία επιλογής των διαδρομών και εμφάνισης των σχετικών άρθρων στο χάρτη, φτιάχτηκαν τα ανάλογα πολύγωνα συντεταγμένων latitude-longitude (τα οποία εξάχθηκαν από την υπηρεσία Google Map API v3) και αντιστοιχηθήκαν με όρους ταξινόμησης μέσω Geojson αρχείου (που εμπεριέχει ομαδοποίηση ζευγών συντεταγμένων σε πολύγωνα κωδικοποιημένα με javascript).

- Στο Getlocation module με το οποίο δημιουργήθηκε φίλτρο εγγύτητας όπου βάση το στίγμα του τρέχοντος χρήστη ή βάση του marker που επιλέγει, εμφανίζονται τα άρθρα ή τα google places σε μια ακτίνα 50 χμ.

## Περιορισμοί

 Από την εισαγωγή αυτού του κεφαλαίου, τονίσθηκε ότι θα υπήρχαν κάποιοι περιορισμοί που προέκυπταν από την έλλειψη χρηματοδότησης του εγχειρήματος. Οι επιπτώσεις στην διαμόρφωση του ιστολογίου, συγκεκριμένα λόγω απουσίας Domain Name είναι: α) η δυσλειτουργία της επιλογής ανάρτησης άρθρου στο Facebook, εξαιτίας της απαίτησης της διεπαφής του για Domain Name, β) η μη ενεργοποίηση αρκετών δυνατοτήτων του Google Map API v3 που αφορούν τον χρήστη ακριβώς για τον ίδιο λόγο (map drawing tools κτλ.)

# **4.3 Η διαμόρφωση της εφαρμογής "Railway Paths" για κινητά τηλέφωνα – smart phones**

 Η ανάλυση απαιτήσεων, που σχετιζόταν με την εφαρμογή υπαγόρευσε επιγραμματικά τις παρακάτω ενέργειες οι οποίες βασίστηκαν στο module DrupalGap του CMS και σε επιπρόσθετα sub-modules του:

- 1) Εγκατάσταση PhoneGap Cordova λογισμικού στον server, απαραίτητων για την μετατροπή του σώματος της εφαρμογής σε εκτελέσιμα αρχεία εγκατάστασης για android και IOS
- 2) Δημιουργία σελίδας κεντρικού μενού με τις επιλογές κουμπιά Create Article, Articles and Places of interest Nearby me, Forum (υπερσύνδεσμος ανακατεύθυνσης στο Forum του ιστολογίου) με ανάλογα εικονίδια στο καθένα τα οποία βοηθούν στην καλύτερη κατανόηση των λειτουργιών τους
- 3) Δημιουργία λειτουργίας προσθήκης άρθρων Create Article από τους χρήστες με τα ήδη γνωστά πεδία εισαγωγής: title (τίτλος άρθρου), image (take photo- χρήση της φωτογραφικής μηχανής της συσκευής ), position – λειτουργία που απαιτεί ενεργοποιημένο το GPS της συσκευής (γεωγραφικό πλάτος - latitude , γεωγραφικό πλάτος - longitude) , 6 μπάρες διαβάθμισης συναισθήματος 5 σημείων με τα ανάλογα emoticons Like, love, Haha, Wow, Sad, Angry
- 4) Δημιουργία χάρτη άρθρων Articles and Places of interest Nearby me δυνατότητες: α) αυτόματου εντοπισμού γεωγραφικής θέσης του χρήστη και επιλογή - κουμπί Find Nearby Articles αναζήτησης σε ακτίνα από αυτή – άρθρων χρηστών, β) επιλογή - κουμπί Find Nearby Places of interest αναζήτησης σε ακτίνα γύρω από τον χρήστη, άλλων σημείων ενδιαφέροντος (Google places) γ) popup infowindow - με άγγιγμα πάνω στα σημάδια-markers του χάρτη, εμφάνιση παραθύρου πληροφοριών (για τα άρθρα χρηστών τίτλος, thumbnail της σχετικής φωτογραφίας, βαθμολόγηση συναισθημάτων και σύνδεση με το ίδιο το άρθρο στις πλήρεις διαστάσεις του – για τα Google Places όλες τις διαθέσιμες πληροφορίες και συνδέσμους)
- 5) Δημιουργία λειτουργίας προσθήκης σχολίων, βαθμονόμησης συναισθήματος και ανάρτησης του άρθρου – post σε άλλα SM από τους άλλους χρήστες για κάθε άρθρο όταν επιλέγει στο χάρτη

Εξατομικευμένες παραμετροποιήσεις στο DrupalGap module και τα sub-modules της εφαρμογής – customization:

- Δημιουργία εξαρχής εξατομικευμένου sub-module σε javascript κώδικα για τις ενέργειες 2 και 4 που περιγράφηκαν προηγουμένως

## **my\_module.js**

(Ο κώδικας javascritpt που ακολουθεί, αποτελεί το πλήρες περιεχόμενο του sub module my\_module.js, αφού αναπτύχθηκε εξολοκλήρου από την αρχή αξιοποιώντας την διαδικτυακή πηγή http://docs.drupalgap.org/7/Install)

```
// Create global variables to hold coordinates and the map.
var _my_module_user_latitude = null;
var _my_module_user_longitude = null;
var _my_module_map = null;
/**
 * Implements hook_menu().
*/
function my_module_menu() {
   try {
     var items = {};
     items['map'] = {
       title: 'Map',
       page_callback: 'my_module_map',
      pageshow: 'my module map pageshow'
     };
     items['test'] = {
       title: 'Railway Paths',
       page_callback: 'my_module_hello_world_page',
      pageshow: 'my module map pageshow'
     };
     return items;
   }
   catch (error) { console.log('my_module_menu - ' + error); }
}
function my_module_map() {
   try {
    \mathbf{var} content = \{\};
     var map_attributes = {
       id: 'my_module_map',
      style: \overline{\phantom{a}'} width: 100%; height: 480px;'
     };
     content['find_nearby_locations'] = {
   theme: 'button',
   text: 'Find Nearby Articles',
   attributes: {
     onclick: "_my_module_map_button_click()",
```

```
 'data-theme': 'b'
  }
};
content['find_nearby_places_of_interest'] = {
  theme: 'button',
   text: 'Find Nearby Places of Interest',
  attributes: {
    onclick:"_my_module_map_button_click1()",
     'data-theme': 'b'
   }
};
     content['map'] = {
      markup: '<div ' + drupalgap_attributes(map_attributes) + '></div>'
     };
     content['location_results'] = {
  theme: 'jqm_item_list',
   items: [],
  attributes: {
   id: 'location results list'
   }
};
content['reset_map'] = {
  theme: 'button',
  text: 'reset map',
  attributes: {
    onclick:"_my_module_clearLocations()",
     'data-theme': 'b'
  }
};
     return content;
   }
  catch (error) { console.log('my_module_map - ' + error); }
}
/**
* The map pageshow callback.
*/
function my_module_map_pageshow() {
  try {
     navigator.geolocation.getCurrentPosition(
       // Success.
       function(position) {
         // Set aside the user's position.
         _my_module_user_latitude = position.coords.latitude;
         _my_module_user_longitude = position.coords.longitude;
         // Build the lat lng object from the user's position.
         var myLatlng = new google.maps.LatLng(
            _my_module_user_latitude,
my module user longitude
 );
         // Set the map's options.
         var mapOptions = {
           center: myLatlng,
           zoom: 11,
           mapTypeControl: true,
           mapTypeControlOptions: {
```

```
 style: google.maps.MapTypeControlStyle.DROPDOWN_MENU
         },
         zoomControl: true,
         zoomControlOptions: {
           style: google.maps.ZoomControlStyle.SMALL
         }
       };
       // Initialize the map, and set a timeout to resize properly.
       _my_module_map = new google.maps.Map(
        document.getElementById("my_module_map"),
         mapOptions
       );
       setTimeout(function() {
           google.maps.event.trigger(_my_module_map, 'resize');
            _my_module_map.setCenter(myLatlng);
       }, 500);
       // Add a marker for the user's current position.
       var marker = new google.maps.Marker({
           position: myLatlng,
           map: _my_module_map,
           icon: 'http://maps.google.com/mapfiles/ms/icons/blue-dot.png'
       });
     },
     // Error
     function(error) {
       // Provide debug information to developer and user.
       console.log(error);
       drupalgap_alert(error.message);
       // Process error code.
       switch (error.code) {
         // PERMISSION_DENIED
         case 1:
           break;
         // POSITION_UNAVAILABLE
         case 2:
           break;
         // TIMEOUT
         case 3:
           break;
       }
     },
     // Options
     { enableHighAccuracy: true }
   );
 catch (error) {
   console.log('my_module_map_pageshow - ' + error);
```
**}**

**}**

```
}
function _my_module_map_button_click() {
  try {
     // Build the path to the view to retrieve the results.
    var range = 50; // Search within a 4 mile radius, for illustration 
purposes.
     var path = 'nearby-locations.json/' +
       _my_module_user_latitude + ',' + _my_module_user_longitude + '_' +
range;
     // Call the server.
     views_datasource_get_view_result(path, {
         success: function(data) {
           if (data.nodes.length == 0) {
             drupalgap_alert('Sorry, we did not find any nearby locations!');
             return;
 }
           // Iterate over each spot, add it to the list and place a marker on 
the map.
           var items = [];
           $.each(data.nodes, function(index, object) {
               // Render a nearby location, and add it to the item list.
               var row = object.node;
               var rateit= row.field_rate_it;
               var loveit= row.field_love_it;
               var haha=row.field_haha;
               var wow=row.field_wow;
               var sad=row.field_sad;
               var angry=row.field_angry;
               var image_html = theme('image', { path: row.field_image.src });
              var image1_html = theme('image', { path:
drupalgap_image_path('public://like1.png'), attributes: { align: 'left' } });
             var image2_html = theme('image', { path:
drupalgap_image_path('public://heart.png'), attributes: { align: 'left' } });
            var image3_html = theme('image', { path:
drupalgap_image_path('public://haha1.png'), attributes: { align: 'left' } });
            var image4_html = theme('image', { path:
drupalgap_image_path('public://wow1.png'), attributes: { align: 'left' } });
            var image5_html = theme('image', { path:
drupalgap_image_path('public://sad1.png'), attributes: { align: 'left' } });
            var image6_html = theme('image', { path:
drupalgap_image_path('public://angry1.png'), attributes: { align: 'left' } });
               var distance =
                 row.field_geofield_distance + ' ' +
                 drupalgap_format_plural(row.field_geofield_distance,
'kilometer', 'kilometers');
               var description =
                 '<h2>' + distance + '</h2>' +
                 '<p>' + row.title +
                 '<br>' + image1_html + rateit +'<br>'+ image2_html + loveit 
+'<br>'+ image3_html + haha +'<br>'+ image4_html + wow +'<br>'+ image5_html +
sad +'<br>'+ image6_html + angry +'</p>';
```

```
 var link = l(image_html + description, 'node/' + row.nid );
               items.push(link);
              // Add a marker on the map for the location.
               var locationLatlng = new google.maps.LatLng(row.latitude,
row.longitude);
           var marker = new google.maps.Marker({
                    position: locationLatlng,
                    map: _my_module_map,
                    clickable: true,
                    data: row,
                    icon:
'http://195.167.20.14/drupal7/sites/all/themes/nexus/grey.png'
               });
infowindow = new google.maps.InfoWindow();
google.maps.event.addListener(marker, 'click', function() {
  var contentStr = link;
             infowindow.setContent(contentStr);
             infowindow.open(map,marker);
});
           });
         }
     });
   }
  catch (error) { console.log('_my_module_map_button_click - ' + error); }
}
 function my_module_form_alter(form, form_state, form_id) {
   try {
     // Redirect the node edit form submission to the front page.
     if (form_id == 'user_login_form') {
       form.action = drupalgap.settings.front = 'test';
     }
   }
  catch (error) { drupalgap_error(error); }
}
function my_module_hello_world_page() {
   try {
    \text{var} content = \{\};
     content['my_intro_text2'] = {
     theme:'image',
     path:drupalgap_image_path('public://up1.png'),
     alt:'DrupalGap Logo',
     title:'DrupalGap'
     };
     content['my_intro_text'] = {
       path: 'node/add/article',
     text: 'Create Article ',
     theme: 'button_link'
```

```
 };
     content['my_intro_text3'] = {
     theme:'image',
     path:drupalgap_image_path('public://Map_icon.png'),
     alt:'DrupalGap Logo',
     title:'DrupalGap'
     };
     content['my_intro_text1'] = {
       path: 'map',
     text: 'Articles and Places of Interest Nearby me',
     theme: 'button_link'
     };
     content['my_intro_text8'] = {
     theme:'image',
     path:drupalgap_image_path('public://up2.png'),
     alt:'DrupalGap Logo',
     title:'DrupalGap'
     };
      content['my_intro_text5'] = {
       path: 'http://195.167.20.14/drupal7/forum/6',
     text: 'Forum',
     theme: 'button_link',
      options: {
     InAppBrowser:true
   }
     };
     return content;
   }
   catch (error) { console.log('my_module_hello_world_page - ' + error); }
function _my_module_map_button_click1(){
   try {
       var myLatlng = new google.maps.LatLng(
            _my_module_user_latitude,
           my module user longitude
         );
       var request = {
     location: myLatlng,
     radius: '20000',
};
   infowindow = new google.maps.InfoWindow();
var service = new google.maps.places.PlacesService( _my_module_map);
service.search( request, callback );
function callback(results, status)
     if (status == google.maps.places.PlacesServiceStatus.OK) {
        for \left(\text{var } i = 0; i \leq \text{results.length}; i++) \right)
```
**}**

**{**

```
45
```

```
 var place = results[i];
             createMarker(results[i]);
 }
         }
     }
function createMarker(place) {
     var placeLoc = place.geometry.location;
     if (place.icon) {
       var image = new google.maps.MarkerImage(
             place.icon, new google.maps.Size(71, 71),
             new google.maps.Point(0, 0), new google.maps.Point(17, 34),
             new google.maps.Size(25, 25));
     } else var image = null;
     var marker = new google.maps.Marker({
      map: _my_module_map,
       icon: image,
      position: place.geometry.location
     });
     var request = {
       reference: place.reference
     };
     google.maps.event.addListener(marker,'click',function(){
         service.getDetails(request, function(place, status) {
           if (status == google.maps.places.PlacesServiceStatus.OK) {
             var contentStr =
'<h5>'+place.name+'</h5><p>'+place.formatted_address;
             if (!!place.formatted_phone_number) contentStr +=
'<br>'+place.formatted_phone_number;
            if (!!place.website) contentStr += '<br><<a target=" blank"
href="'+place.website+'">'+place.website+'</a>';
             contentStr += '<br>'+place.types+'</p>';
             infowindow.setContent(contentStr);
             infowindow.open(map,marker);
           } else {
             var contentStr = "<h5>No Result, status="+status+"</h5>";
             infowindow.setContent(contentStr);
             infowindow.open(map,marker);
 }
         });
     });
}
   }
   catch (error) { console.log('my_module_hello_world_page - ' + error);}
}
function _my_module_clearLocations() {
   try{
   drupalgap_goto('map', {reloadPage:true});
   }
  catch (error) { console.log('my_module_hello_world_page - ' + error);}
}
```
- Στην ενέργειες 3 και 5 όπου τα 6 πεδία - μπάρες διαβάθμισης συναισθήματος, διαμορφώθηκαν με την προσθήκη ή και αλλαγή κώδικα javascritpt (fivestar.js)

## **fivestar.js**

(Τα κομμάτια κώδικα javascritpt που ακολουθούν προστέθηκαν στο ήδη υπάρχων περιεχόμενο του sub module fivestar.js, για την εξατομίκευση των 6 μπαρών διαβάθμισης συναισθήματος Like, love, Haha, Wow, Sad, Angry )

```
 ----------------------------------------------------------------------------------------------------
          ----------------------------------------------------------------------------------------------------
      - var html='';
   - var test;
   -
   - 
   - 
            - if (options.container_id=='fivestar_node_' + options.entity_id +
       '_0_field_rate_it'){html += theme('fivestar2',variables);}else if
       (options.container_id == 'fivestar_node_' + options.entity_id +
       '_0_field_love_it'){html += theme('fivestar1',variables);}else if
       (options.container_id == 'fivestar_node_' + options.entity_id +
        '_0_field_wow'){html += theme('fivestar3',variables);}else if
       (options.container_id == 'fivestar_node_' + options.entity_id +
        '_0_field_sad'){html += theme('fivestar4',variables);}else if
       (options.container_id == 'fivestar_node_' + options.entity_id +
        '_0_field_angry'){html += theme('fivestar5',variables);}else if
       (options.container_id == 'fivestar_node_' + options.entity_id +
       '_0_field_haha'){html += theme('fivestar',variables);}
           - if(variables.expose) {
               - html += theme('fivestar_average', result);\
         ----------------------------------------------------------------------------------------------------
         ----------------------------------------------------------------------------------------------------
function fivestar_field_widget_form(form, form_state, field, instance,
langcode, items, delta, element) {
   try {
    7*dpm(form);
    dpm(form state);
     dpm(field);
     dpm(instance);
     dpm(element);*/
    // @TODO - get the user rated and user value variables set here, see
    // fivestar field formatter view pageshow() for an example.
     // We'll just hide the actual input, and populate it later.
     items[delta].type = 'hidden';
     var html;
     if (field.field_name =='field_rate_it') { html = theme('fivestar2', {
          input_id: items[delta].id,
          stars: instance.settings.stars,
         base: fivestar_compute_base(instance.settings.stars),
```

```
 entity_type: form.entity_type,
         entity_id: form.entity_id,
         expose: instance.display.default.settings.expose,
         allow_clear: instance.settings.allow_clear,
         allow_ownvote: instance.settings.allow_ownvote,
         allow_revote: instance.settings.allow_revote
     });} else if (field.field_name =='field_love_it') { html =
theme('fivestar1', {
         input_id: items[delta].id,
         stars: instance.settings.stars,
         base: fivestar_compute_base(instance.settings.stars),
         entity_type: form.entity_type,
         entity_id: form.entity_id,
         expose: instance.display.default.settings.expose,
         allow_clear: instance.settings.allow_clear,
         allow_ownvote: instance.settings.allow_ownvote,
         allow_revote: instance.settings.allow_revote
     });}
     else if (field.field_name =='field_wow') { html = theme('fivestar3', {
         input_id: items[delta].id,
         stars: instance.settings.stars,
         base: fivestar_compute_base(instance.settings.stars),
         entity_type: form.entity_type,
         entity_id: form.entity_id,
         expose: instance.display.default.settings.expose,
         allow_clear: instance.settings.allow_clear,
         allow_ownvote: instance.settings.allow_ownvote,
         allow_revote: instance.settings.allow_revote
     });}else if (field.field_name =='field_haha') { html = theme('fivestar', {
         input_id: items[delta].id,
         stars: instance.settings.stars,
         base: fivestar_compute_base(instance.settings.stars),
         entity_type: form.entity_type,
         entity_id: form.entity_id,
         expose: instance.display.default.settings.expose,
         allow_clear: instance.settings.allow_clear,
         allow_ownvote: instance.settings.allow_ownvote,
         allow_revote: instance.settings.allow_revote
     });}
     else if (field.field_name =='field_sad') { html = theme('fivestar4', {
         input_id: items[delta].id,
         stars: instance.settings.stars,
         base: fivestar_compute_base(instance.settings.stars),
         entity_type: form.entity_type,
         entity_id: form.entity_id,
         expose: instance.display.default.settings.expose,
         allow_clear: instance.settings.allow_clear,
         allow_ownvote: instance.settings.allow_ownvote,
         allow_revote: instance.settings.allow_revote
     });}
     else if (field.field_name =='field_angry') { html = theme('fivestar5', {
         input_id: items[delta].id,
         stars: instance.settings.stars,
         base: fivestar_compute_base(instance.settings.stars),
         entity_type: form.entity_type,
         entity_id: form.entity_id,
         expose: instance.display.default.settings.expose,
         allow_clear: instance.settings.allow_clear,
         allow_ownvote: instance.settings.allow_ownvote,
         allow_revote: instance.settings.allow_revote
```

```
 });}
     items[delta].children.push({ markup: html });
   }
   catch (error) { console.log('fivestar_field_widget_form - ' + error); }
}
----------------------------------------------------------------------------------------------------
---------------------------------------------------------------------------------------------------
function theme_fivestar(variables) {
   try {
     //dpm('variables');
     //dpm(variables);
     var html = '';
     // Iterate over each star and place them into a controlgroup.
     var html = '<div class="fivestar" data-role="controlgroup" data-
type="horizontal">';
     var link_classes = null;
    for (var star = 1; star \leq variables.stars; star ++) {
     link_classes = ' ui-btn ui-corner-all ui-icon-video ui-btn-icon-left '
       // Compute the rating value of this star.
       var rating = fivestar_compute_rating(star, variables.base);
       // Set the hidden input's id as a string, if it exists.
       var input_id = null;
      if (variables.input id) { input id = "'" + variables.input id + "'"; }
       // Set the entity id, if it exists.
       var entity_id = null;
       if (variables.entity_id) { entity_id = variables.entity_id; }
       // Set the expose bool, if it exists.
       var expose = false;
       if (variables.expose) { expose = variables.expose; }
       // If there is a current rating from the user, highlight it and each 
before it.
       // Otherwise check to see if there is a current average rating, then 
highlight
       // it and each before it.
       var active_classes = ' ui-btn-active ui-btn-persist ';
       if (variables.user_rated && rating <= variables.user_value) {
        link_classes += active_classes;
       }
       else if (!variables.user_rated && variables.rating && rating <=
variables.rating) {
        link_classes += active_classes;
       }
       // Build the link options.
       var options = {
         attributes: {
            'class': link_classes,
           onclick: "_fivestar_widget_click(this, " +
             input_id + ", " +
            star \frac{1}{4} ", " \frac{1}{4} rating + ", " +
             "'" + variables.entity_type + "', " +
             entity_id + ', ' +
             expose +
            ")"
         }
       };
       // If it isn't exposed, remove the onclick handler.
       if (!expose) { delete(options.attributes.onclick); }
```

```
 // If the user already voted, and they're not allowed to revote, remove
       // the onclick handler.
       if (variables.user_rated && !variables.allow_revote) {
         delete(options.attributes.onclick);
       }
       html += l(star, null, options);
     }
     html += '</div>';
     return html;
   }
   catch (error) { console.log('theme_fivestar - ' + error); }
}
function theme_fivestar3(variables) {
   try {
     //dpm('variables');
     //dpm(variables);
     var html = '';
     // Iterate over each star and place them into a controlgroup.
     var html = '<div class="fivestar" data-role="controlgroup" data-
type="horizontal">';
     var link_classes = null;
    for (var star = 1; star \leq variables.stars; star\leftrightarrow) {
     link_classes = ' ui-btn ui-corner-all ui-icon-shop ui-btn-icon-left '
       // Compute the rating value of this star.
       var rating = fivestar_compute_rating(star, variables.base);
       // Set the hidden input's id as a string, if it exists.
       var input_id = null;
       if (variables.input_id) { input_id = "'" + variables.input_id + "'"; }
       // Set the entity id, if it exists.
       var entity_id = null;
       if (variables.entity_id) { entity_id = variables.entity_id; }
       // Set the expose bool, if it exists.
       var expose = false;
       if (variables.expose) { expose = variables.expose; }
       // If there is a current rating from the user, highlight it and each 
before it.
       // Otherwise check to see if there is a current average rating, then 
highlight
       // it and each before it.
       var active_classes = ' ui-btn-active ui-btn-persist ';
       if (variables.user_rated && rating <= variables.user_value) {
         link_classes += active_classes;
       }
       else if (!variables.user_rated && variables.rating && rating <=
variables.rating) {
         link_classes += active_classes;
 }
       // Build the link options.
       var options = {
         attributes: {
           'class': link_classes,
           onclick: "_fivestar_widget_click(this, " +
             input_id + ", " +
             star + ", " +
             rating + ", " +
             "'" + variables.entity_type + "', " +
             entity_id + ', ' +
```

```
 expose +
           ")"
         }
       };
       // If it isn't exposed, remove the onclick handler.
       if (!expose) { delete(options.attributes.onclick); }
       // If the user already voted, and they're not allowed to revote, remove
       // the onclick handler.
       if (variables.user_rated && !variables.allow_revote) {
         delete(options.attributes.onclick);
       }
       html += l(star, null, options);
     }
     html += '</div>';
     return html;
   }
   catch (error) { console.log('theme_fivestar - ' + error); }
}
function theme_fivestar1(variables) {
   try {
     //dpm('variables');
     //dpm(variables);
     var html = '';
     // Iterate over each star and place them into a controlgroup.
     var html = '<div class="fivestar" data-role="controlgroup" data-
type="horizontal">';
     var link_classes = null;
    for (var star = 1; star \leq variables.stars; star\leftrightarrow) {
     link_classes = ' ui-btn ui-corner-all ui-icon-heart ui-btn-icon-left '
       // Compute the rating value of this star.
       var rating = fivestar_compute_rating(star, variables.base);
       // Set the hidden input's id as a string, if it exists.
       var input_id = null;
       if (variables.input_id) { input_id = "'" + variables.input_id + "'"; }
       // Set the entity id, if it exists.
       var entity_id = null;
       if (variables.entity_id) { entity_id = variables.entity_id; }
       // Set the expose bool, if it exists.
       var expose = false;
       if (variables.expose) { expose = variables.expose; }
       // If there is a current rating from the user, highlight it and each 
before it.
       // Otherwise check to see if there is a current average rating, then 
highlight
       // it and each before it.
       var active_classes = ' ui-btn-active ui-btn-persist ';
       if (variables.user_rated && rating <= variables.user_value) {
         link_classes += active_classes;
 }
       else if (!variables.user_rated && variables.rating && rating <=
variables.rating) {
        link_classes += active_classes;
 }
       // Build the link options.
       var options = {
         attributes: {
           'class': link_classes,
```

```
 onclick: "_fivestar_widget_click(this, " +
             input_id + ", " +
            star \frac{1}{4} ", " \frac{1}{4} rating + ", " +
             "'" + variables.entity_type + "', " +
             entity_id + ', ' +
             expose +
           ")"
         }
       };
       // If it isn't exposed, remove the onclick handler.
       if (!expose) { delete(options.attributes.onclick); }
       // If the user already voted, and they're not allowed to revote, remove
       // the onclick handler.
       if (variables.user_rated && !variables.allow_revote) {
         delete(options.attributes.onclick);
       }
       html += l(star, null, options);
     }
     html += '</div>';
     return html;
   }
   catch (error) { console.log('theme_fivestar - ' + error); }
}
function theme_fivestar2(variables) {
   try {
     //dpm('variables');
     //dpm(variables);
     var html = '';
    // Iterate over each star and place them into a controlgroup.
     var html = '<div class="fivestar" data-role="controlgroup" data-
type="horizontal">';
     var link_classes = null;
    for (var star = 1; star \leq variables.stars; star\leftrightarrow) {
     link_classes = ' ui-btn ui-corner-all ui-icon-cloud ui-btn-icon-left '
       // Compute the rating value of this star.
       var rating = fivestar_compute_rating(star, variables.base);
       // Set the hidden input's id as a string, if it exists.
       var input_id = null;
      if (variables.input id) { input id = "''" + variables.input id + "''"; }
       // Set the entity id, if it exists.
       var entity_id = null;
       if (variables.entity_id) { entity_id = variables.entity_id; }
       // Set the expose bool, if it exists.
       var expose = false;
       if (variables.expose) { expose = variables.expose; }
       // If there is a current rating from the user, highlight it and each 
before it.
       // Otherwise check to see if there is a current average rating, then 
highlight
       // it and each before it.
       var active_classes = ' ui-btn-active ui-btn-persist ';
       if (variables.user_rated && rating <= variables.user_value) {
         link_classes += active_classes;
 }
       else if (!variables.user_rated && variables.rating && rating <=
variables.rating) {
         link_classes += active_classes;
```

```
52
```

```
 }
       // Build the link options.
       var options = {
         attributes: {
           'class': link_classes,
           onclick: "_fivestar_widget_click(this, " +
              input_id + ", " +
             star \frac{1}{2} ", " \frac{1}{2} rating + ", " +
              "'" + variables.entity_type + "', " +
              entity_id + ', ' +
              expose +
            ")"
         }
       };
       // If it isn't exposed, remove the onclick handler.
       if (!expose) { delete(options.attributes.onclick); }
       // If the user already voted, and they're not allowed to revote, remove
       // the onclick handler.
       if (variables.user_rated && !variables.allow_revote) {
         delete(options.attributes.onclick);
       }
       html += l(star, null, options);
     }
     html += '</div>';
     return html;
   }
   catch (error) { console.log('theme_fivestar - ' + error); }
}
function theme_fivestar4(variables) {
   try {
     //dpm('variables');
     //dpm(variables);
     var html = '';
     // Iterate over each star and place them into a controlgroup.
     var html = '<div class="fivestar" data-role="controlgroup" data-
type="horizontal">';
     var link_classes = null;
    for (var star = 1; star \leq variables.stars; star\pm+) {
     link_classes = ' ui-btn ui-corner-all ui-icon-calendar ui-btn-icon-left '
       // Compute the rating value of this star.
       var rating = fivestar_compute_rating(star, variables.base);
       // Set the hidden input's id as a string, if it exists.
       var input_id = null;
      if \left(\text{variables.}\text{input id}\right) \left\{\text{input id} = "'' + \text{variables.}\text{input id} + "''";\right\}// Set the entity i\overline{d}, if it exists.
       var entity_id = null;
       if (variables.entity_id) { entity_id = variables.entity_id; }
       // Set the expose bool, if it exists.
       var expose = false;
       if (variables.expose) { expose = variables.expose; }
       // If there is a current rating from the user, highlight it and each 
before it.
       // Otherwise check to see if there is a current average rating, then 
highlight
       // it and each before it.
       var active_classes = ' ui-btn-active ui-btn-persist ';
```

```
 if (variables.user_rated && rating <= variables.user_value) {
         link_classes += active_classes;
 }
       else if (!variables.user_rated && variables.rating && rating <=
variables.rating) {
        link_classes += active_classes;
       }
       // Build the link options.
       var options = {
         attributes: {
           'class': link_classes,
           onclick: "_fivestar_widget_click(this, " +
             input_id + ", " +
            star \frac{1}{2} ", " +
             rating + ", " +
             "'" + variables.entity_type + "', " +
             entity_id + ', ' +
             expose +
           ")"
         }
       };
       // If it isn't exposed, remove the onclick handler.
       if (!expose) { delete(options.attributes.onclick); }
       // If the user already voted, and they're not allowed to revote, remove
       // the onclick handler.
       if (variables.user_rated && !variables.allow_revote) {
         delete(options.attributes.onclick);
       }
       html += l(star, null, options);
     }
     html += '</div>';
     return html;
   }
   catch (error) { console.log('theme_fivestar - ' + error); }
}
function theme_fivestar5(variables) {
   try {
     //dpm('variables');
    //dpm(variables);
     var html = '';
    // Iterate over each star and place them into a controlgroup.
     var html = '<div class="fivestar" data-role="controlgroup" data-
type="horizontal">';
     var link_classes = null;
    for (var star = 1; star \leq variables.stars; star ++) {
     link_classes = ' ui-btn ui-corner-all ui-icon-camera ui-btn-icon-left '
       // Compute the rating value of this star.
       var rating = fivestar_compute_rating(star, variables.base);
       // Set the hidden input's id as a string, if it exists.
       var input_id = null;
       if (variables.input_id) { input_id = "'" + variables.input_id + "'"; }
       // Set the entity id, if it exists.
       var entity_id = null;
       if (variables.entity_id) { entity_id = variables.entity_id; }
       // Set the expose bool, if it exists.
       var expose = false;
       if (variables.expose) { expose = variables.expose; }
```

```
 // If there is a current rating from the user, highlight it and each 
before it.
       // Otherwise check to see if there is a current average rating, then 
highlight
       // it and each before it.
       var active_classes = ' ui-btn-active ui-btn-persist ';
       if (variables.user_rated && rating <= variables.user_value) {
         link_classes += active_classes;
       }
       else if (!variables.user_rated && variables.rating && rating <=
variables.rating) {
         link_classes += active_classes;
       }
       // Build the link options.
       var options = {
         attributes: {
            'class': link_classes,
           onclick: "_fivestar_widget_click(this, " +
             input_id + ", " +
 star + ", " +
 rating + ", " +
             "'" + variables.entity_type + "', " +
             entity_id + ', ' +
             expose +
           ")"
         }
       };
       // If it isn't exposed, remove the onclick handler.
       if (!expose) { delete(options.attributes.onclick); }
       // If the user already voted, and they're not allowed to revote, remove
       // the onclick handler.
       if (variables.user_rated && !variables.allow_revote) {
         delete(options.attributes.onclick);
       }
       html += l(star, null, options);
     }
     html += '</div>';
     return html;
   }
   catch (error) { console.log('theme_fivestar - ' + error); }
}
----------------------------------------------------------------------------------------------------
---------------------------------------------------------------------------------------------------
```
- Οι επιλογές - κουμπία ανάρτησης του άρθρου – post σε άλλα SM από τους χρήστες διαμορφώθηκαν με την προσθήκη ή και αλλαγή κώδικα javascritpt (drupalgap-7.0.2.min.js )

## **drupalgap-7.0.2.min.js**

(Τα κομμάτια κώδικα javascritpt που ακολουθούν προστέθηκαν στο ήδη υπάρχων περιεχόμενο του module drupalgap-7.0.2.min.js, για την εξατομίκευση των 4 κουμπιών "Share on Facebook", "Share on Twitter", Share on Linkedin" και "Share on Google Plus")

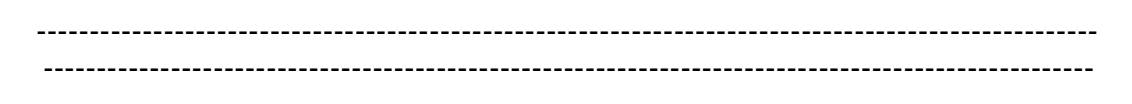

```
function drupalgap_form_alter(form, form_state, form_id) {
   try {
     // Redirect the node edit form submission to the front page.
     if (form_id == 'node_edit') {
       form.action = drupalgap.settings.front;
     }
   }
----------------------------------------------------------------------------------------------------
---------------------------------------------------------------------------------------------------
a.buttons["Share on 
Facebook"]=drupalgap_form_cancel_button1();a.buttons["Share on 
Twitter"]=drupalgap_form_cancel_button2();a.buttons["Share on 
Linkedin"]=drupalgap_form_cancel_button3();a.buttons["Share on Google 
Plus"]=drupalgap_form_cancel_button4();
----------------------------------------------------------------------------------------------------
---------------------------------------------------------------------------------------------------
function drupalgap_form_cancel_button2()
{return {title:t("Share on 
Twitter"),attributes:{onclick:"window.open('http://www.twitter.com/share?url=h
ttp://195.167.20.14/drupal7/'+ drupalgap_path_get())"}}}
function drupalgap_form_cancel_button1()
{return {title:t("Share on 
Facebook"),attributes:{onclick:"window.open('http://www.facebook.com/sharer/sh
arer.php?u=http://195.167.20.14/drupal7/'+ drupalgap_path_get())"}}}
function drupalgap_form_cancel_button3(){return{title:t("Share on 
Linkedin"),attributes:{onclick:"window.open('https://www.linkedin.com/cws/shar
e?url=http://195.167.20.14/drupal7/'+ drupalgap_path_get())"}}}
function drupalgap_form_cancel_button4(){return{title:t("Share on Google 
Plus"),attributes:{onclick:"window.open('https://plus.google.com/share?url=htt
p://195.167.20.14/drupal7/'+ drupalgap_path_get())"}}}
    ----------------------------------------------------------------------------------------------------
---------------------------------------------------------------------------------------------------
```
- Η στιλιστική διαμόρφωση και η παραμετροποίηση για την σύνδεση της εφαρμογής με το ιστολόγιο, επετεύχθησαν με την προσθήκη ή και αλλαγή κώδικα javascritpt και html (settings.js & index.html).

### **settings.js**

(Τα κομμάτια κώδικα javascritpt που ακολουθούν προστέθηκαν στο ήδη υπάρχων περιεχόμενο του αρχείου διαμόρφωσης settings.js, για την εξατομίκευση της διεύθυνσης του ιστολογίου, του mode για την μετατροπή σε εκτελέσιμα αρχεία, των νέων sub modules και του κεντρικού μενού)

```
----------------------------------------------------------------------------------------------------
         ---------------------------------------------------------------------------------------------------
// Site Path (do not use a trailing slash)
Drupal.settings.site_path = 'http:// 195.167.20.14/drupal7'; // e.g. 
http://www.example.com
----------------------------------------------------------------------------------------------------
---------------------------------------------------------------------------------------------------
drupalgap.settings.mode = 'phonegap';
       ----------------------------------------------------------------------------------------------------
    ---------------------------------------------------------------------------------------------------
//Drupal.modules.contrib['geofield'] = {};
/** Custom Modules - www/app/modules/custom **/
Drupal.modules.custom['geofield'] = {};
Drupal.modules.custom['my_module'] = {};
Drupal.modules.custom['google_places'] = {};
Drupal.modules.custom['fivestar'] = {};
Drupal.modules.custom['addressfield'] = {};
Drupal.modules.custom['pathfix'] = {};
----------------------------------------------------------------------------------------------------
---------------------------------------------------------------------------------------------------
// Main Menu
drupalgap.settings.menus['main_menu'] = {
   options: menu_popup_get_default_options(),
   links: [
      {
        title:'Content',
        path:'node/add/article',
        options:{
          attributes: {
             'data-icon': 'star',
             'class': 'ui-btn ui-btn-icon-right'
 }
        }
     },
      {
        title:'Find me',
        path:'map',
        options:{
          attributes: {
             'data-icon': 'star',
             'class': 'ui-btn ui-btn-icon-right'
```

```
 }
           }
        },
        {
           title:'Taxonomy',
           path:'taxonomy/vocabularies',
           options:{
              attributes:{
                  'data-icon':'grid'
 }
           }
        },
        {
           title:'Users',
           path:'user-listing',
           options:{
              attributes:{
                   'data-icon':'info'
 }
           }
        },
    ]
};
                                                                         ----------------------------------------------------------------------------------------------------
                                                                            ---------------------------------------------------------------------------------------------------
```
#### **index.html**

(Τα κομμάτια κώδικα html που ακολουθούν προστέθηκαν στο ήδη υπάρχων περιεχόμενο του αρχείου διαμόρφωσης index.htnl, για την εξατομίκευση των google maps και google palces, της πρώτης οθόνης και του cordova.js)

---------------------------------------------------------------------------------------------------- ---------------------------------------------------------------------------------------------------

<script

src="https://maps.googleapis.com/maps/api/js?key=AIzaSyCxvo7sHpSkGBIXkBJRN CXNeBqKczYDacU&libraries=places"></script>

```
----------------------------------------------------------------------------------------------------
   ---------------------------------------------------------------------------------------------------
<!-- Mobile Application Splash Screen -->
        <div id="_drupalgap_splash" data-role="page">
            <div data-role="header" data-theme="b"><h2>DrupalGap</h2></div>
            <div class="ui-content" data-role="content">
               <div id="_drupalgap_splash_content">
                  <img src="images/logo.png" alt="DrupalGap" style="position: 
absolute; top: 50%; left: 50%; margin-left: -64px; margin-top: -64px;" />
               </div>
           \langle/div>
       \langle/div>
 ----------------------------------------------------------------------------------------------------
```
# --------------------------------------------------------------------------------------------------- <script type=**"text/javascript"** src=**"cordova.js"**></script> ---------------------------------------------------------------------------------------------------- ---------------------------------------------------------------------------------------------------

 Τέλος με την γραμμή εντολών cmd και χρησιμοποιώντας τον πυρήνα του Phonegap – Cordova λογισμικού, έγινε αρχικά η μετατροπή των αρχείων της εφαρμογής σε εκτελέσιμο apk (Android). Κατόπιν η μετατροπή σε εκτελέσιμο apa (IOS), εξελίχθηκε σε ιδιαίτερα σύνθετη διαδικασία αφού το λογισμικό Phonegap – Cordova, για μετατρέψει την εφαρμογή σε IOS app προϋποθέτει την εκτέλεση του από λειτουργικό IOS με προ-εγκατεστημένο το λογισμικό Xcode. Κατά συνέπεια, δημιουργήθηκε για τις ανάγκες αυτής της μετατροπής στον Server ένα virtual Macintosh με λειτουργικό Sierra και εγκατεστημένα Xcode & Phonegap – Cordova, αντιγράφηκαν τα αρχεία της εφαρμογής στον εικονικό δίσκο του και μετατράπηκαν σε αρχείο apa.

## Περιορισμοί

 Οι ίδιες συνέπειες που αναφέρθηκαν για το ιστολόγιο ισχύουν και για την εφαρμογή. Ταυτόχρονα όμως, ανέκυψε και ένα άλλο σημαντικό θέμα με το αρχείο apa για IOS συσκευές. Λόγω της Lock-in αρχιτεκτονικής όλων των Apple λογισμικών – που έχει σαν προαπαιτούμενο για το ξεκλείδωμα και κατ' επέκταση την εγκατάσταση του αρχείου apa στην συσκευή, την εισαγωγή Apple Developer Id κατά την μετατροπή του σε εκτελέσιμο. Αυτός είναι και ο λόγος που δεν αναρτήθηκε ο υπερσύνδεσμος του αρχείου για λήψη στην σελίδα Downloads του ιστολογίου.

# **Κεφάλαιο 5**

# **Εκτέλεση και αποτελέσματα δοκιμών**

 Η δυνατότητα των CMS, που περιγράφηκε στην ενότητα 5.1 αναφορικά με την – διαβαθμισμένης ασφάλειας – προσβασιμότητα της διεπαφής διαχείρισης, είναι και ένα από τα χαρακτηριστικά τους που τα ανέδειξαν ως τα πολυτιμότερα εργαλεία του web development τα τελευταία χρόνια. Το Drupal χωρίς να υπολείπεται αυτού του δυνατού σημείου των CMS, παρέχει μια εξίσου εύχρηστη διεπαφή στον διαχειριστή της ιστοσελίδας ή του ιστολογίου. Κατ΄ αυτό τον τρόπο η διεπαφή του διαχειριστή, του ιστολογίου «Railway Paths» διαμορφώθηκε όπως φαίνεται στην εικόνα 1.

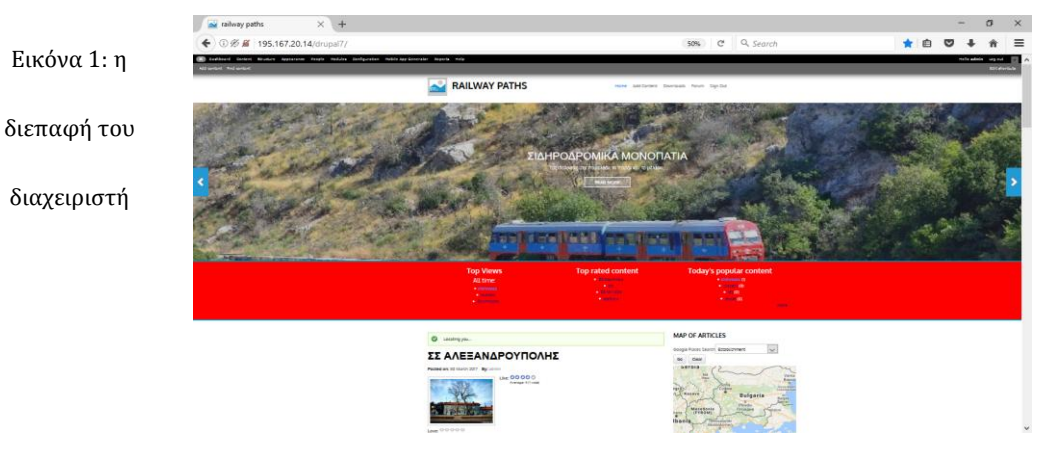

Εικόνα 1: η

διαχειριστή

60

Η γραμμή εργαλείων (εικ. 1) που βρίσκεται στη κορυφή της ιστοσελίδας – διεπαφής του διαχειριστή, προσφέρει όλες τις απαραίτητες λειτουργίες για την πλήρη παραμετροποίηση και διαμόρφωση του ιστολογίου, όπως επίσης και για την διαχείριση του περιεχομένου και των χρηστών.

```
Εικόνα 1: η μπάρα εργαλείων του διαχειρηστή
```
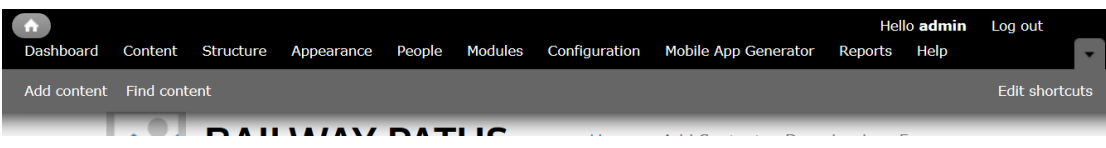

 Η χρήση των περισσότερων αυτών εργαλείων, που αφορούν τόσο την δημιουργία της εξατομικευμένης διεπαφής - interface, και των συγκεκριμένων υπηρεσιών που παρέχονται στους χρήστες του κοινωνικού ιστολογίου «Railway Paths», όσο και την γενικότερη διαχείριση του ιστολογίου δεν έχουν να κάνουν με τα καθημερινά καθήκοντα του διαχειριστή του περιεχομένου – χρηστών του συλλόγου που θα οριστεί και τα οποία αποτελούν σημαντική πτυχή της υφιστάμενης έρευνας. H καθημερινή διαχείριση - έλεγχος, του παραγόμενου περιεχομένου του χρηστών, αλλά και των λογαριασμών τους γίνεται κυρίως από τις λειτουργίες:

 Content και τις υπολειτουργίες της για έλεγχο και διαχείριση του περιεχομένου, εκ των οποίων οι βασικότερες είναι:

1.Αποδοχή δημοσίευσης άρθρου, κατάργηση δημοσίευσης άρθρου, κ.τ.λ.

2.Επεξεργασία άρθρου

3.Διαγραφή άρθρου

Η αρίθμηση αυτών των ενεργειών αντιστοιχούν στις επιλογές που υποδεικνύονται στις εικόνες 2.1 και 2.2.

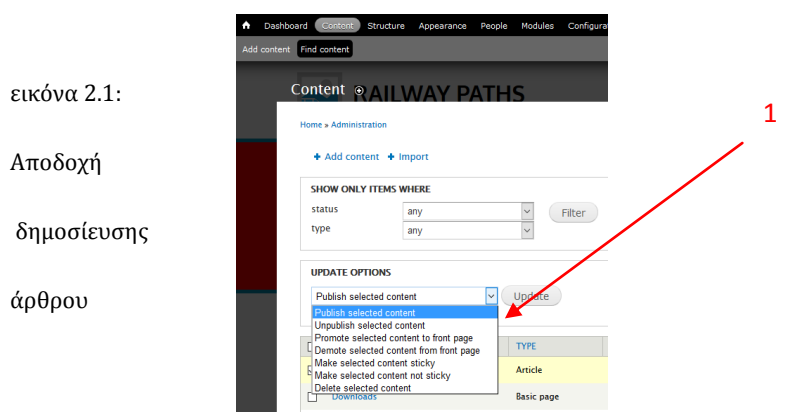

#### εικόνα 2.2: Επεξεργασία και διαγραφή άρθρου

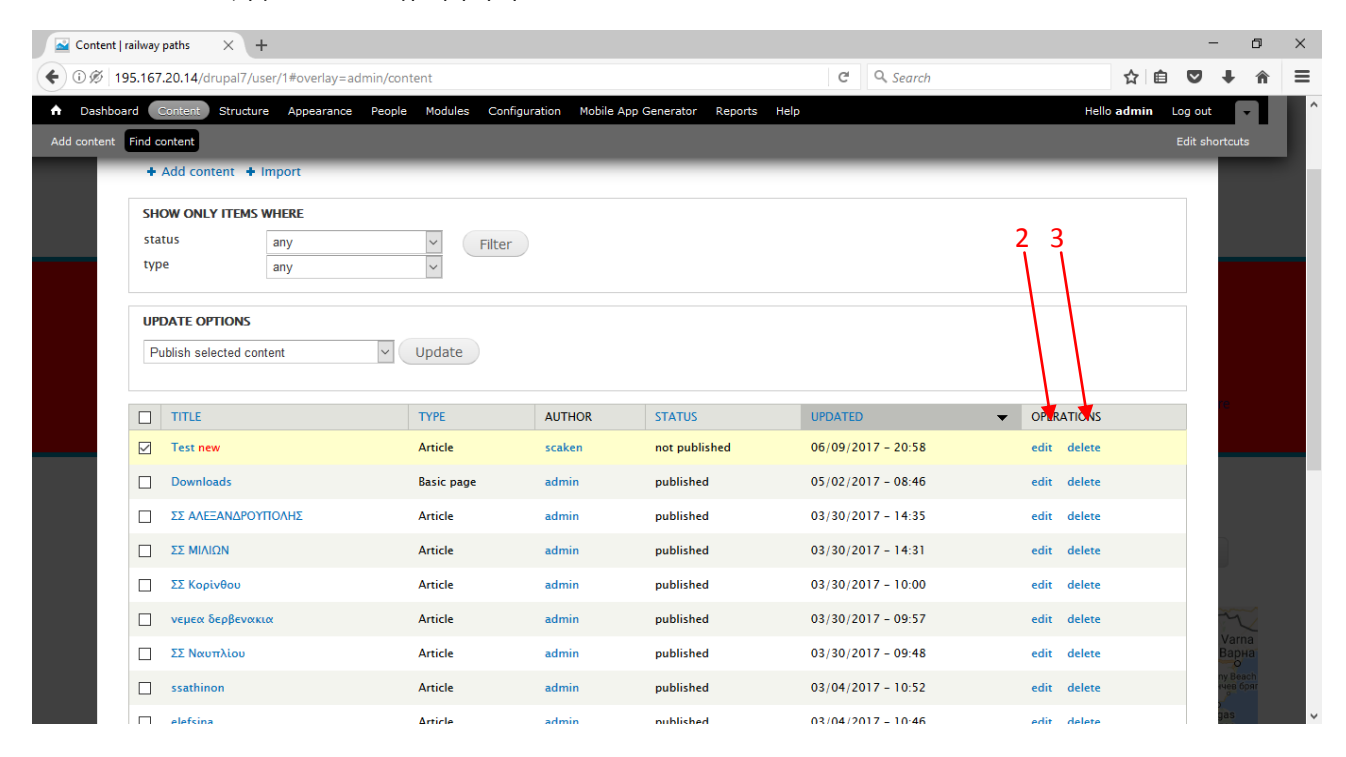

 People και τις υπολειτουργίες της για διαχείριση και έλεγχο των λογαριασμών των χρηστών, εκ των οποίων οι βασικότερες είναι: 1.Δημιουργία χρήστη.

2.Αναζήτηση χρήστη βάση κριτηρίων ρόλου, δικαιωμάτων και status

3.Επεξεργασία χρήστη (ξεμπλοκάρισμα λογαριασμού, απόδοση δικαιωμάτων ή ρόλων, δυνατότητα χρήσης λογαριασμού facebook κτ.λ.)

4.'Ελεγχος δραστηριότητας χρήστη.

Η αρίθμηση αυτών των ενεργειών αντιστοιχούν στις επιλογές που υποδεικνύονται στις εικόνες 1, 2 και 3.

εικόνα 1: Αναζήτηση, δημιουργία και επεξεργασία χρήστη

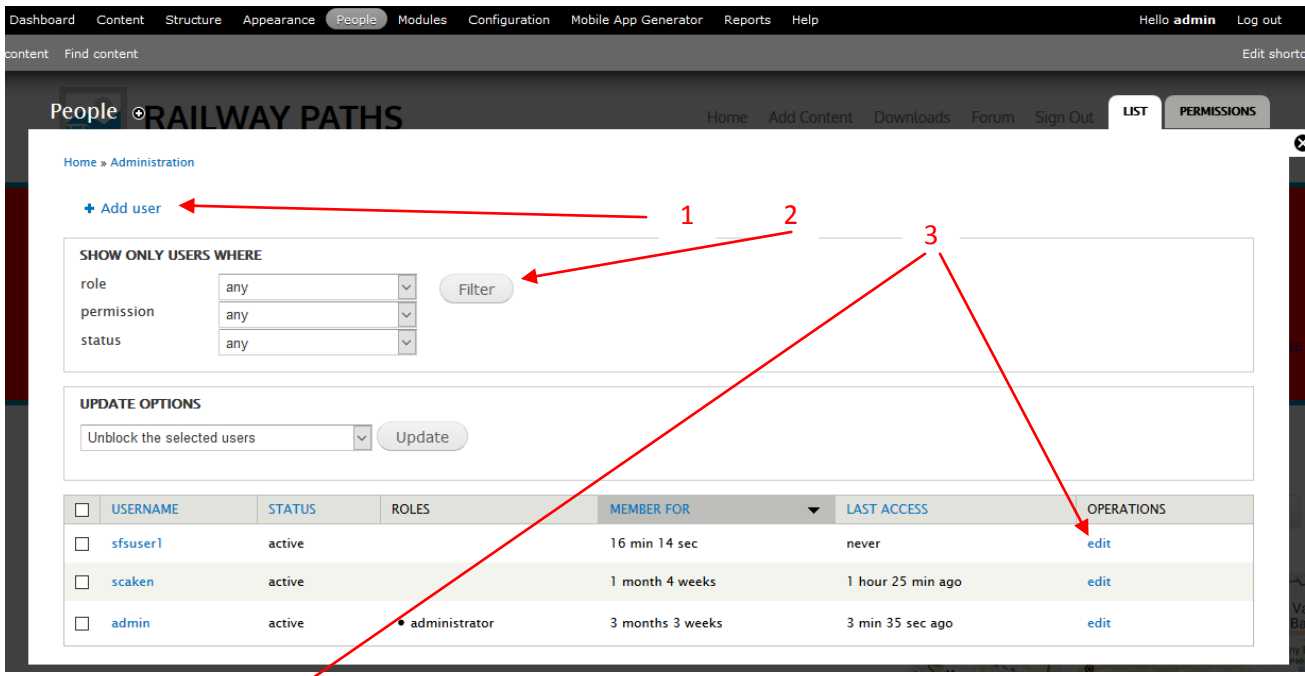

εικόνα 2: επεξεργα<mark>σί</mark>α χρήστη είναι το επείδα του εικόνα 3: δραστηριότητα χρήστη

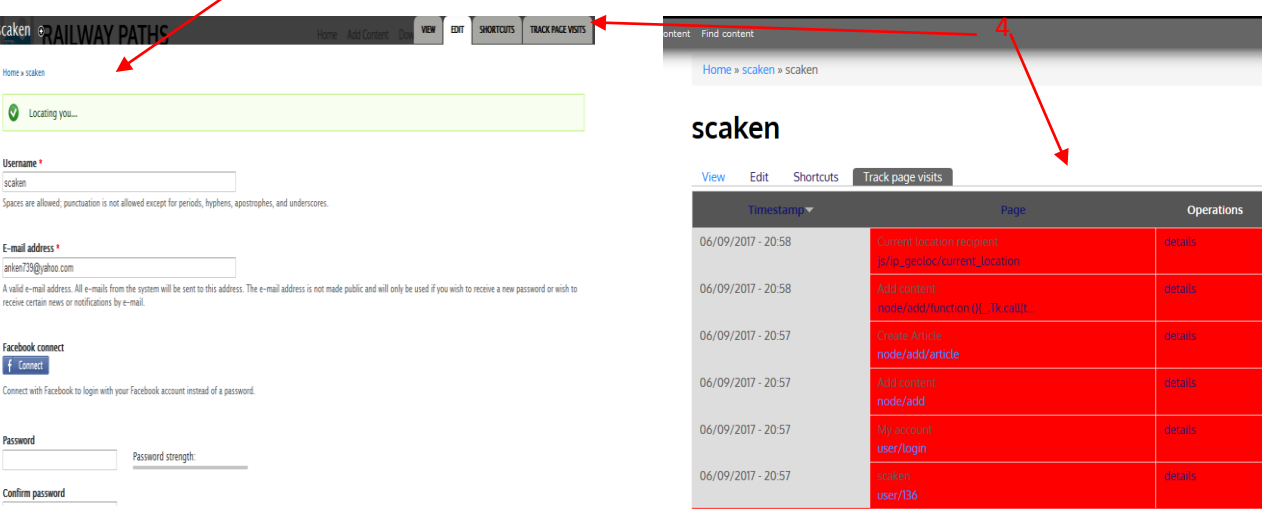

# **5.1 Η Διεπαφή του ιστολογίου για τους χρήστες μέλη**

 Ο χρήστης πληκτρολογώντας <http://195.167.20.14/drupal7> στην γραμμή διεύθυνσης - address bar του browser του υπολογιστή, ή του tablet εισέρχεται στη κεντρική σελίδα του ιστολογίου «Railway Paths» που φαίνεται στην παρακάτω εικόνα .

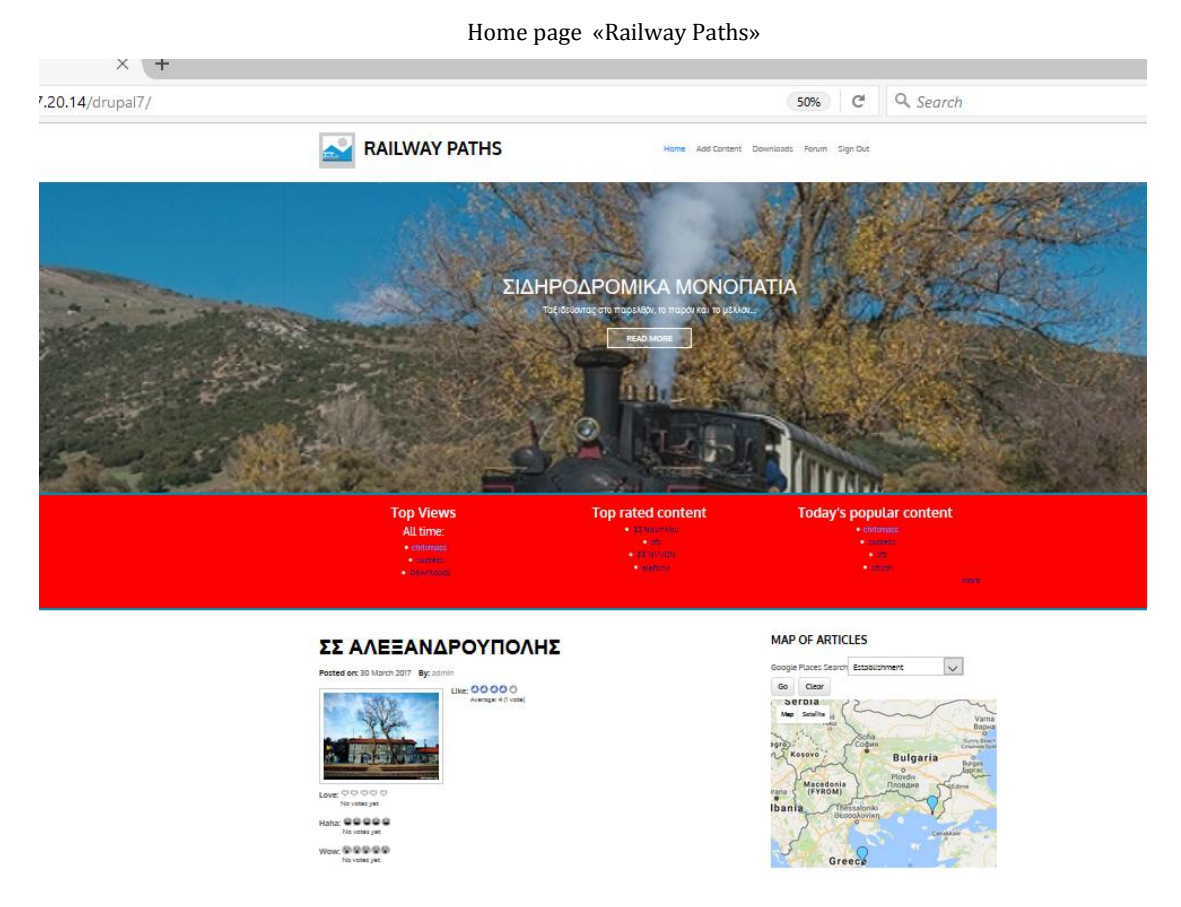

 Οι χρήστες που δεν διαθέτουν λογαριασμό μπορούν να περιηγηθούν στο ιστολόγιο, να δουν τα άρθρα ή ακόμα και να τα ποστάρουν στα SM τους, να κάνουν χρήση των δυνατοτήτων του χάρτη για την αναζήτηση τους ή των google places, να κατεβάσουν και να εγκαταστήσουν την εφαρμογή από την σελίδα Downloads, αλλά δεν μπορούν να προσθέσουν άρθρα, να βαθμολογήσουν άρθρα που έχουν ανέβει από τα μέλη και να τα σχολιάσουν, να αλληλεπιδράσουν στην σελίδα του forum. Σε αυτό το σημείο είναι σημαντικό να τονισθεί, ότι τα δικαιώματα είτε εγγεγραμμένων είτε απλών χρηστών, ή αν οι απλοί χρήστες θα μπορούν να κάνουν μόνοι τους registration είναι θέμα χάραξης πολιτικής από τον διαχειριστή ή την ομάδα – τον σύλλογο στην προκειμένη περίπτωση - που φέρουν την ευθύνη του ιστολογίου. Στην συγκεκριμένη υλοποίηση, οι λογαριασμοί των χρηστών δημιουργηθήκαν από τον διαχειριστή, για τις ανάγκες των δοκιμών της διεξάγουσας έρευνας και μόνο.

 Ένα εικονογραφημένο σενάριο επίσκεψης ενός χρήστη λοιπόν, που διαθέτει λογαριασμό στο ιστολόγιο, θα είχε ως εξής:

Επιλέγοντας από το μενού την επιλογή Sign In

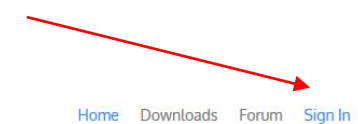

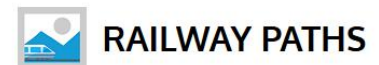

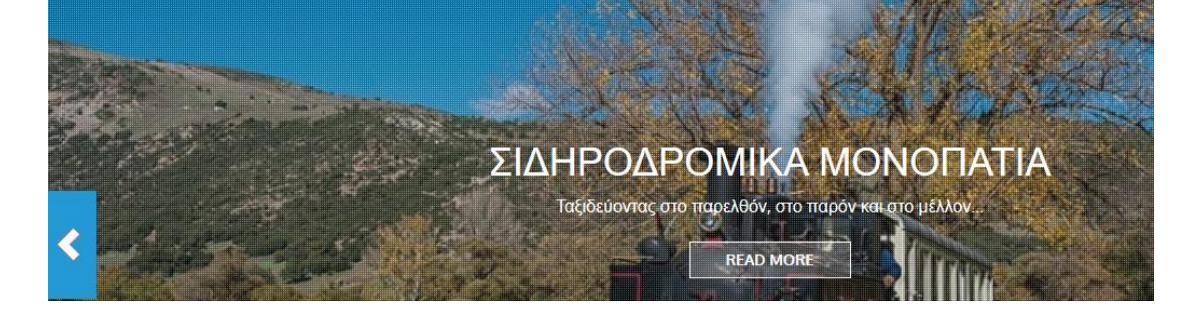

εμφανίζονται οι παρακάτω επιλογές

1.Αποδοχή εντοπισμού θέσης του στον χάρτη «MAP OF ARTICLES» από τον ιστότοπο βάση της ip του χρήστη, ή μη αποδοχή με την επιλογή όμως πάντα διαθέσιμη κάτω από τον χάρτη «find me» για κατ΄ εντολή εντοπισμό (on demand).

2.Εισαγωγή username - password

3.Εγγραφή χρήστη και αίτημα αλλαγής password

Η αρίθμηση αυτών των ενεργειών αντιστοιχούν στις επιλογές που υποδεικνύονται στην εικόνα που ακολουθεί.

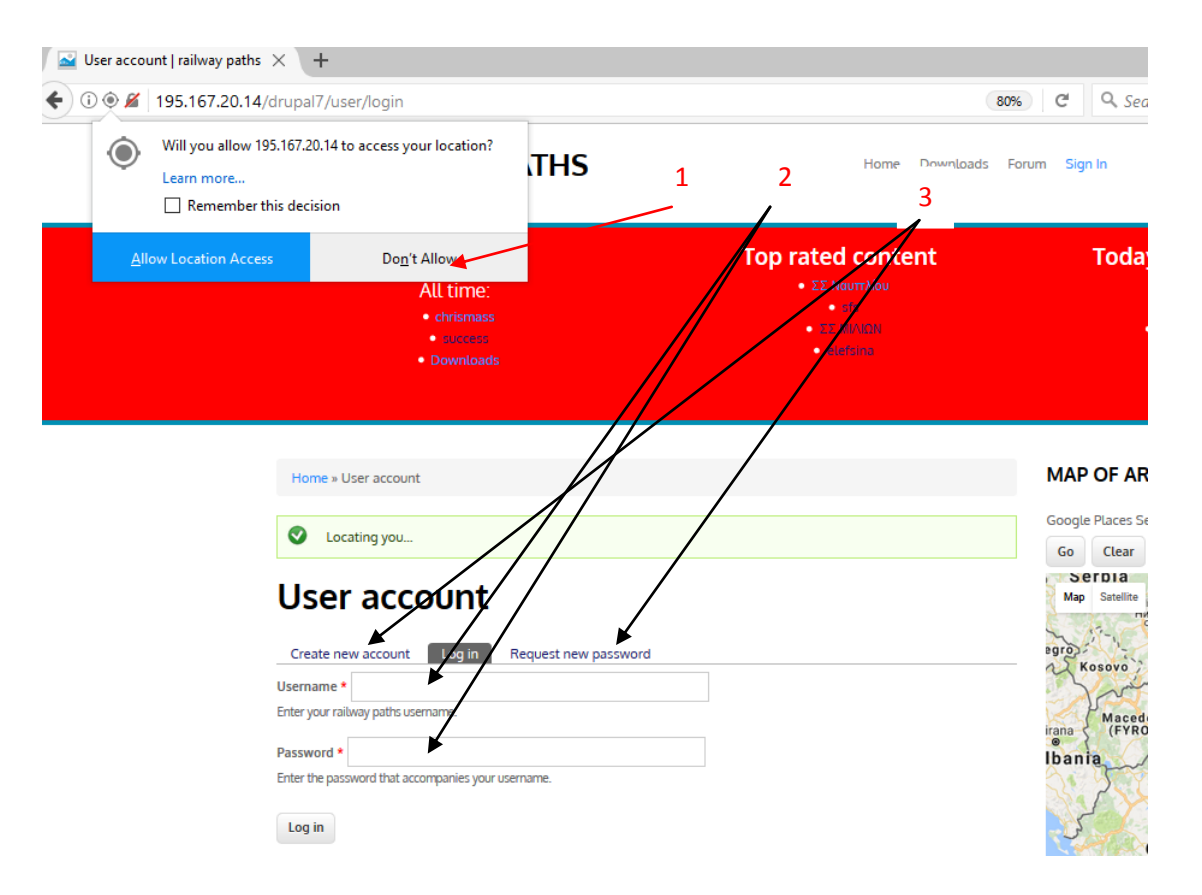

ο χρήστης εισάγοντας τα διαπιστευτήρια του, ανακατευθύνεται σε μία σελίδα όπου πληροφορείται για το ιστορικό του λογαριασμού του - View, και του δίνεται η δυνατότητα επεξεργασίας του – Edit (και οι δύο δυνατότητες είναι πλήρως παραμετροποιήσιμες από τον διαχειριστή προσφέροντας αναλόγως περισσότερες πληροφορίες και δυνατότητες). Ο χρήστης – μέλος επιλέγοντας την κεντρική σελίδα – Home έχει όλες τις ευκολίες που έχει και ένας απλός χρήστης όπως ήδη έχει περιγραφεί στην αρχή της ενότητας και οι οποίες θα αναλυθούν περεταίρω στα αποτελέσματα δοκιμών. Ας υποθέσουμε τώρα, ότι το μέλος του συλλόγου έχει κάποια φωτογραφία την οποία δεν ανέβασε απευθείας στο ιστολόγιο μέσω της εφαρμογής, που δεν έχει ακόμα εγκατεστημένη στο κινητό του, και θέλει να την προσθέσει με την δημιουργία νέου άρθρου στο ιστολόγιο από τον υπολογιστή του. Επιλέγει Add Content

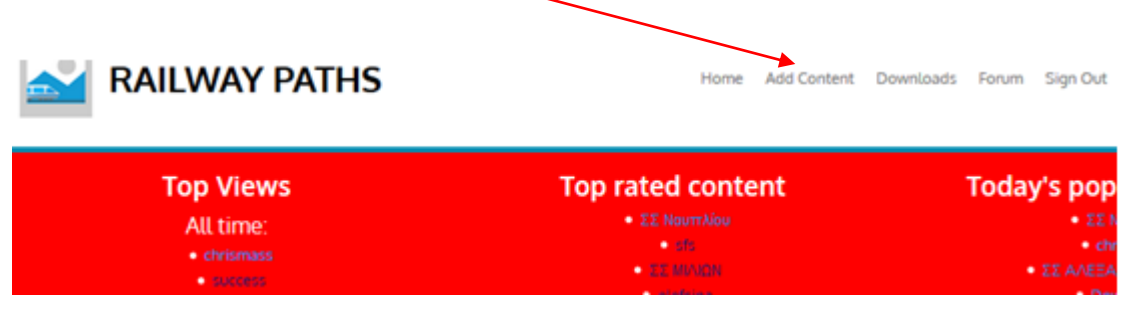

# και στην επόμενη οθόνη που θα του εμφανιστεί επιλέγει Article

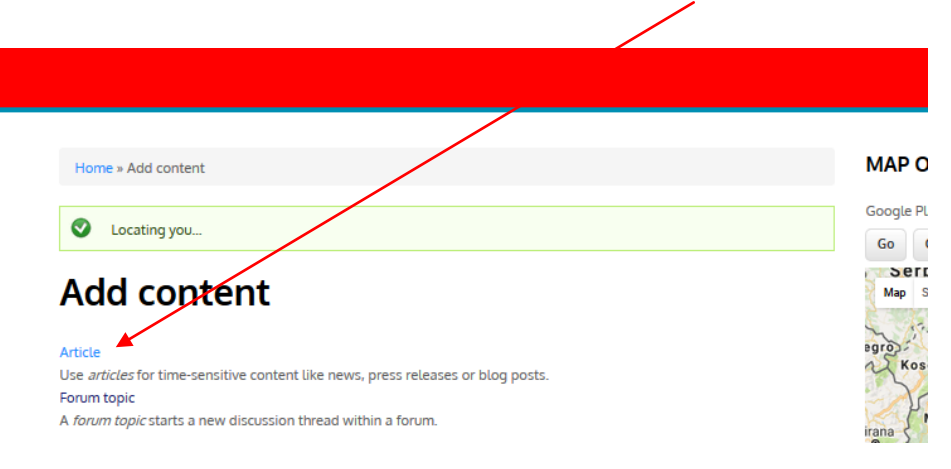

ανοίγοντας το πλαίσιο προσθήκης περιεχομένου με το οποίο μπορεί:

1.Να δώσει τον τίτλο που επιθυμεί

2.Να ανεβάσει την σχετική φωτογραφία από τους τοπικούς του πόρους ή από κάποιο διαδικτυακό σύννεφο - cloud στο οποίο αποθηκεύει τα δεδομένατου 3.Να εισάγει τις συντεταγμένες της φωτογραφίας – ή αν τις γνωρίζει ή μπορεί προσεγγιστικά να τις βρει από το Google Maps ή και ακόμα με την «find my location» επιλογή να τις τραβήξει από τον εντοπισμό του αναλόγως του είδους της σύνδεσης του με το διαδίκτυο δηλ. βάση της ip του ή του στίγματος του wifi στο οποίο έχει πρόσβαση.

4.Να διαβαθμίσει ένα ή περισσότερα από τα συναισθήματα του για αυτή τη φωτογραφία με τις rating μπάρες Like, love, Haha, Wow, Sad και Angry, και εντέλει να εκθέσει αυτό το άρθρο στο ιστολόγιο ή δει μια προεπισκόπηση του πατώντας αναλόγως Save ή Preview

Η αρίθμηση αυτών των ενεργειών αντιστοιχούν στις επιλογές που υποδεικνύονται στην εικόνα που ακολουθεί.

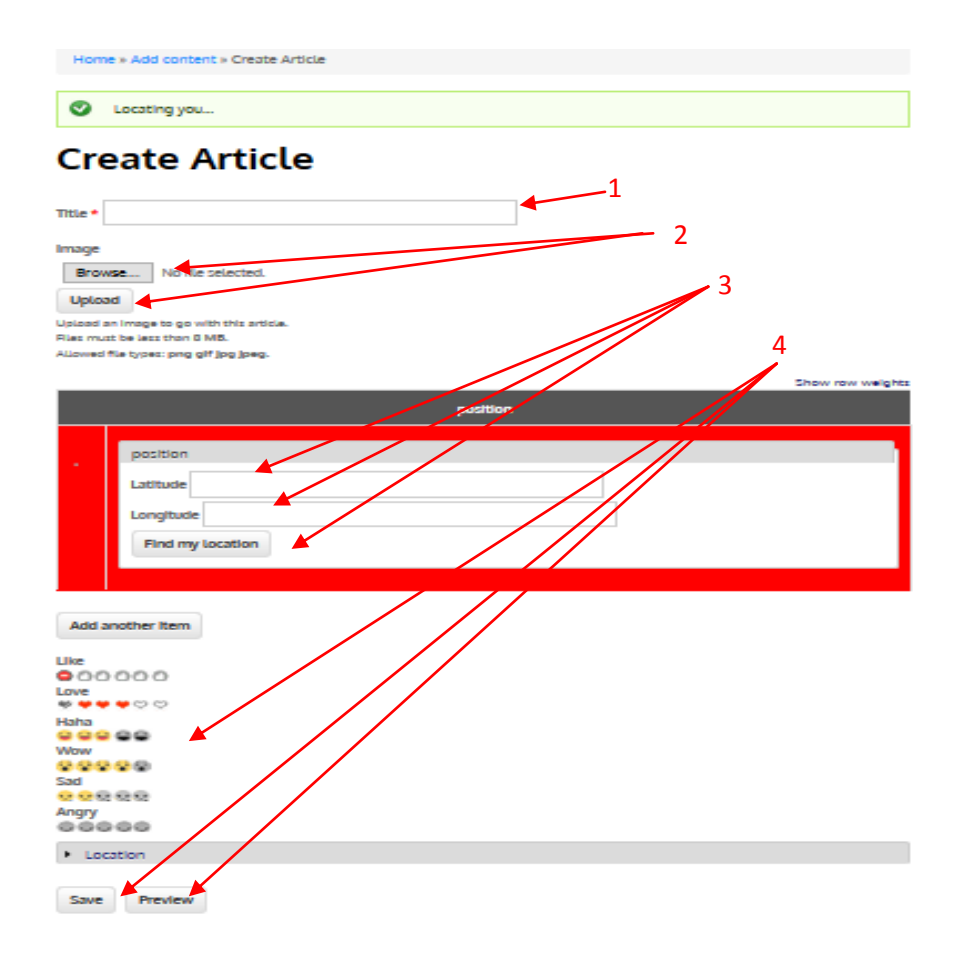

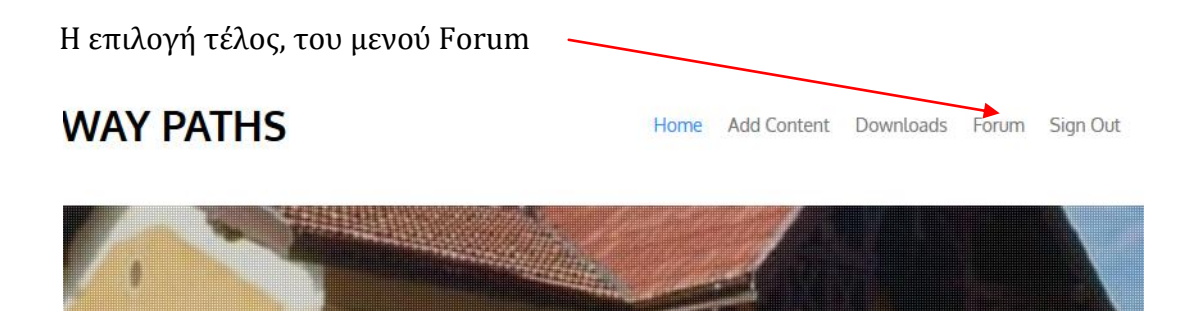

στην επόμενη οθόνη που θα εμφανιστεί επιλέγει την συζήτηση που έχει ανοίξει ο διαχειριστής (αν του έχουν δοθεί ανάλογα δικαιώματα μπορεί και ο ίδιος)

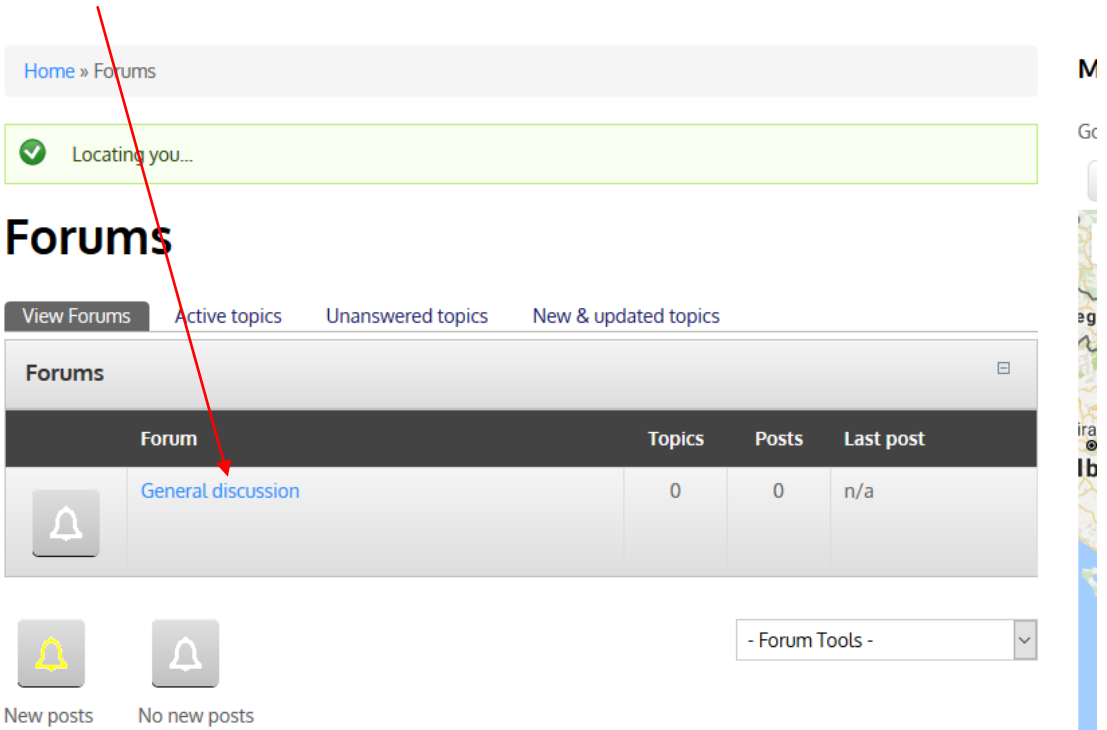

και αναλόγως, προσθέτει σχόλια, ανοίγει νέο θέμα – topic, κάνει σχετικές αναζητήσεις, κ.τ.λ.

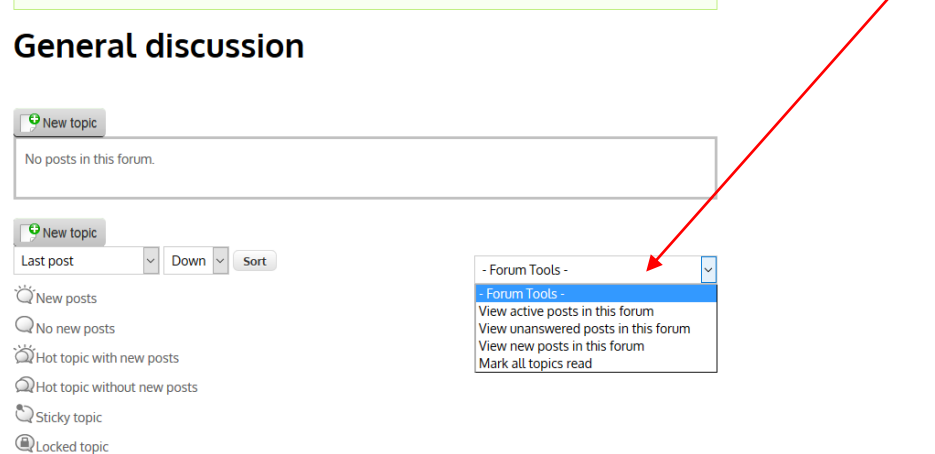

# **5.2 Η Διεπαφή της εφαρμογής για τους χρήστες μέλη**

 Ο χρήστης αρχικά κατεβάζοντας από την σελίδα Downloads του ιστολογίου το εκτελέσιμο αρχείο Railway Paths.apk,

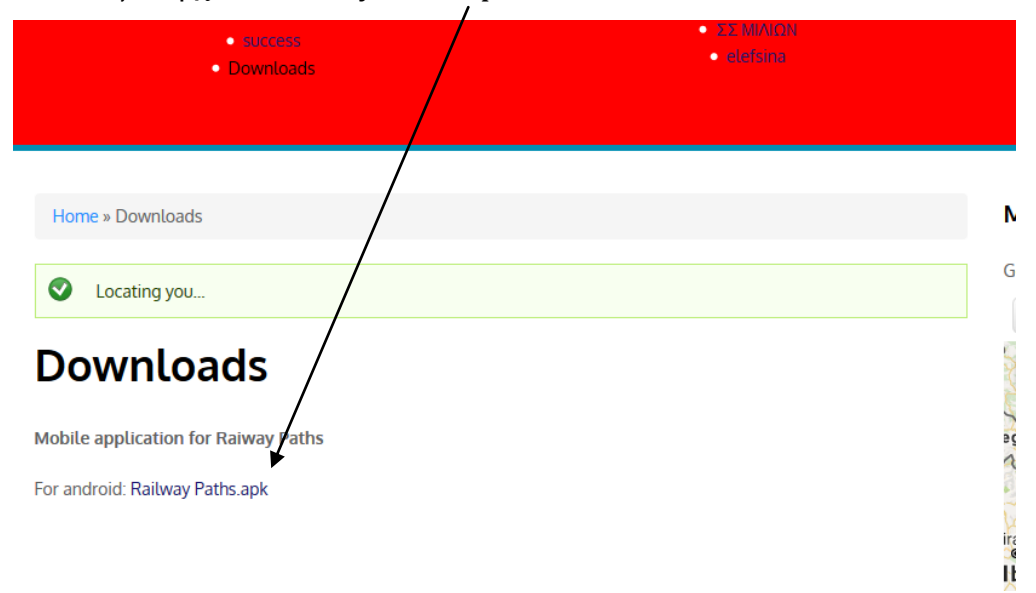

εν συνεχεία μεταφέροντας το στο κινητό τηλέφωνο του με λειτουργικό Android, μέσω usb σύνδεσης, εγκαθιστά την εφαρμογή

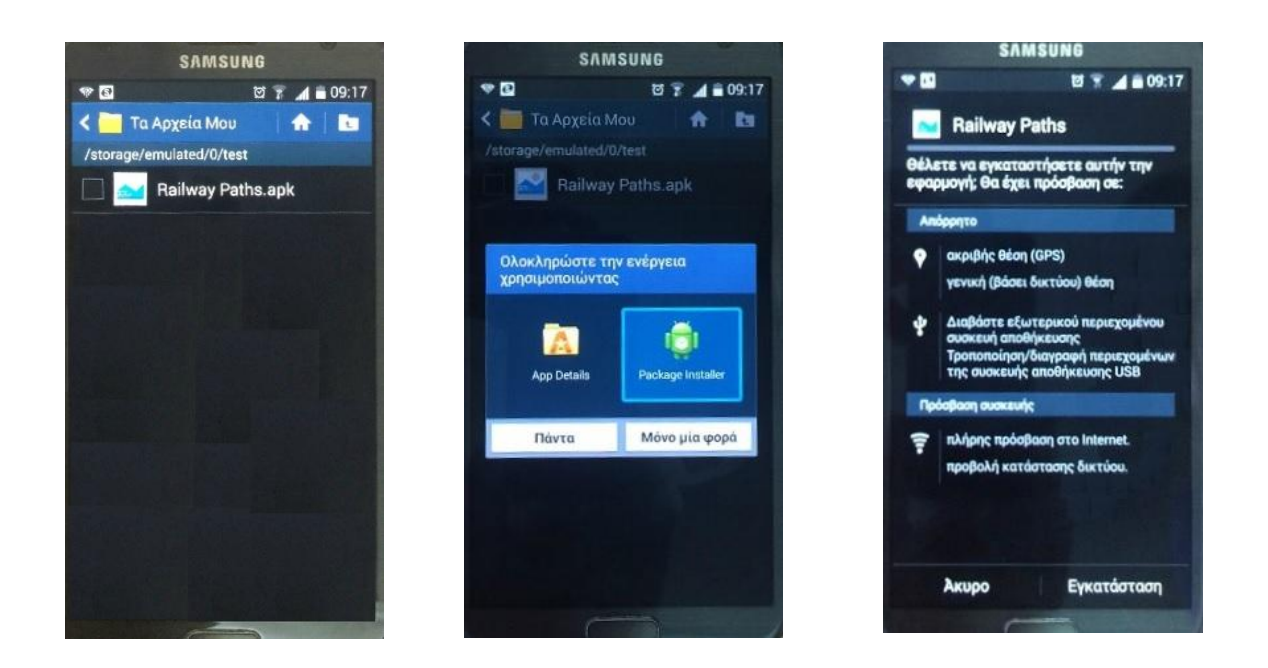

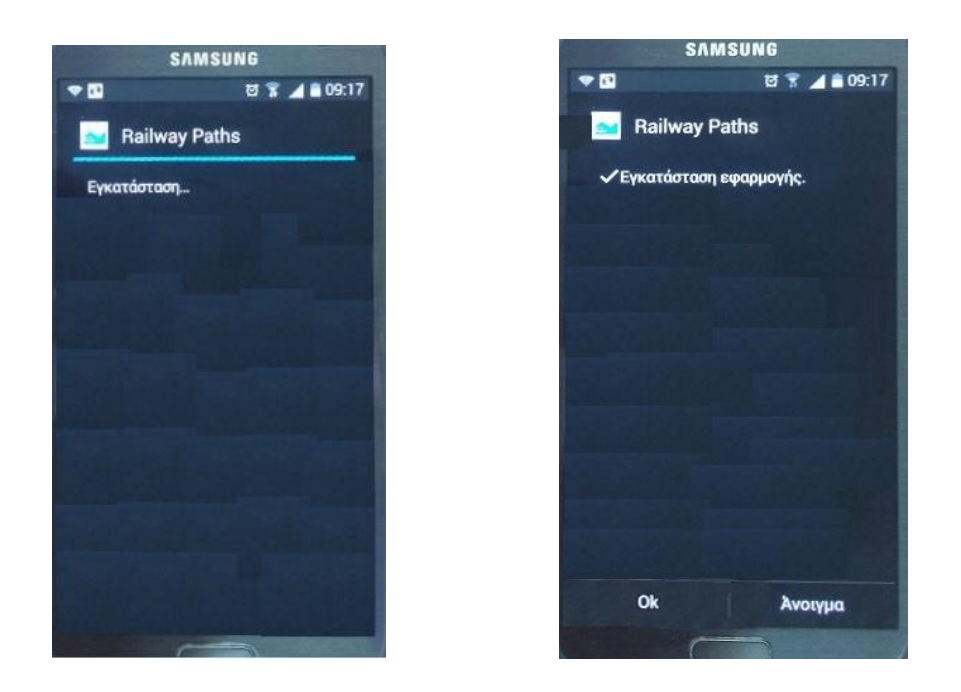

και αντικρίζει την πρώτη οθόνη που θα του εμφανιστεί μετά το άνοιγμα της εφαρμογής και θα έχει ως επιλογή «Login/Create Account»

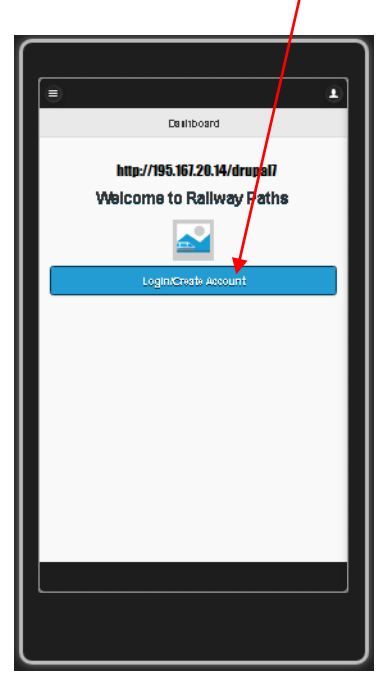

Οι εικόνες είναι προϊόν της προσομοίωσης από το plug-in του Chrome «Ripple emulator»

Ο χρήστης εισάγοντας (εικόνα 1) τα ίδια διαπιστευτήρια που έχει και για το ιστολόγιο, οδηγείται αυτόματα στο κύριο μενού με τις τρεις επιλογές:

1. Create Article

2. Articles and Places of interest Nearby me

3.Forum
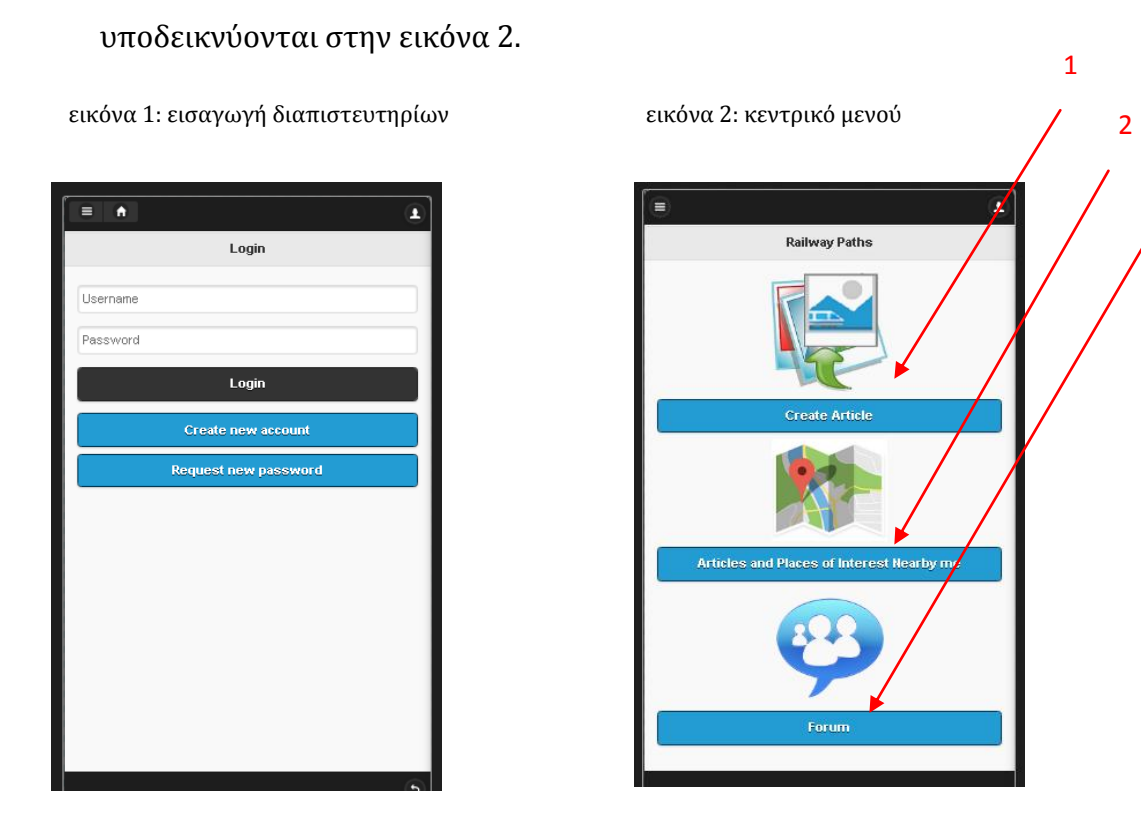

Η αρίθμηση αυτών των ενεργειών αντιστοιχούν στις επιλογές που

3

Επιλέγοντας Create Article εισέρχεται στην οθόνη προσθήκης περιεχομένου και μπορεί να:

1.Να δώσει τον τίτλο που επιθυμεί - title

2.Να τραβήξει την φωτογραφία – take photo που επιθυμεί κάνοντας χρήση της φωτογραφικής μηχανής της συσκευής ή και αν την έχει τραβήξει πριν ανοίξει την εφαρμογή επιλέγοντας browse να την επιλέξει από τους αποθηκευτικούς χώρους της συσκευής

3.Να εισάγει τις συντεταγμένες της φωτογραφίας – position λειτουργία που απαιτεί ενεργοποιημένο το GPS της συσκευής (γεωγραφικό πλάτος - latitude , γεωγραφικό πλάτος - longitude)

4.Να διαβαθμίσει ένα ή περισσότερα από τα συναισθήματα του για αυτή τη φωτογραφία με τις rating μπάρες Like, love, Haha, Wow, Sad και Angry, και εντέλει να ανεβάσει αυτό το άρθρο στο ιστολόγιο πατώντας Save και έχοντας

βέβαια πρόσβαση στο διαδίκτυο με ενεργοποιημένο ή το wifi ή το 3G/4G της συσκευής. Η αρίθμηση αυτών των ενεργειών, αντιστοιχούν στις επιλογές που υποδεικνύονται στην εικόνα 1και 2 που ακολουθούν.

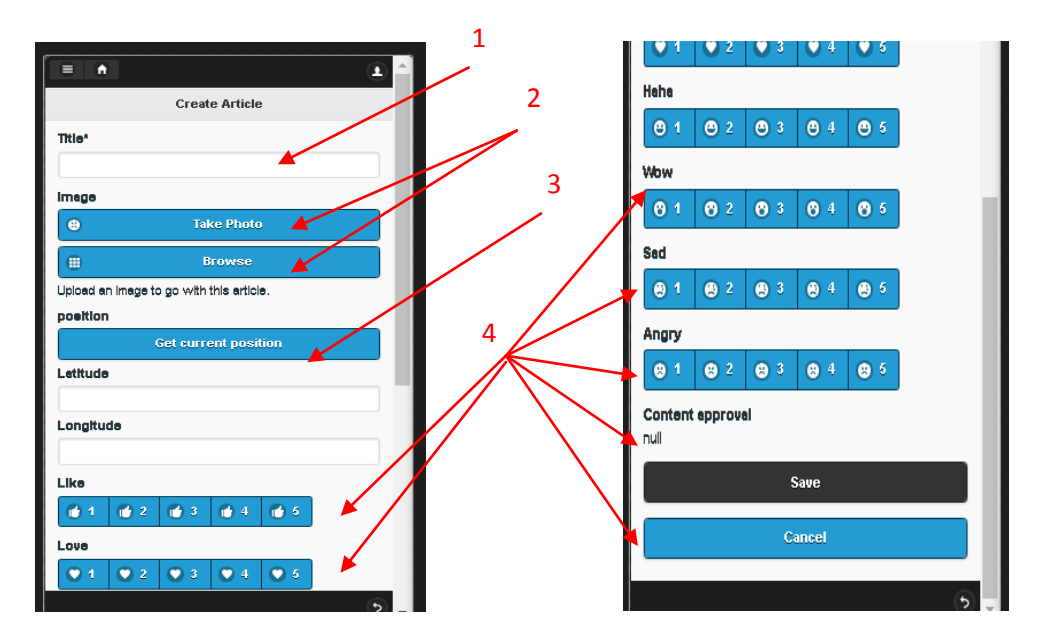

εικόνα 1: δημιουργία άρθρου εικόνα 2: δημιουργία άρθρου

Η επιλογή Articles and Places of interest Nearby me θα περιγραφεί αναλυτικά, στις επόμενες ενότητες με τα αποτελέσματα δοκιμών. Τέλος, η επιλογή Forum ουσιαστικά ανακατευθύνει τον χρήστη στην σχετική σελίδα του ιστολογίου με τις επιλογές που ήδη έχουν αναφερθεί:

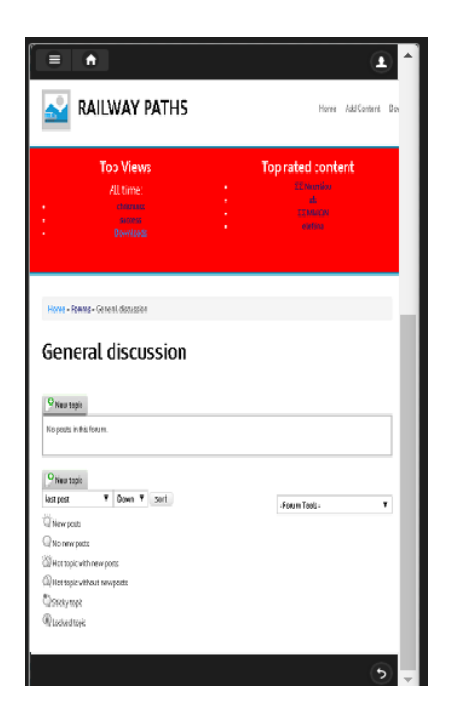

#### **5.3 Αποτελέσματα δοκιμών**

 Τα αποτελέσματα των δοκιμών που ακολουθούν, προκύπτουν από την εμπειρία ενός μέλους – χρήστη που έχει με την διεπαφή του ιστολογίου. Έχει προηγηθεί βέβαια η παραγωγή περιεχόμενου για τις ανάγκες του εγχειρήματος, με την χρήση συσκευής Android αλλά και απευθείας στο ιστολόγιο μέσω ηλ. Υπολογιστή. Πιο συγκεκριμένα οι δύο πηγές παραγωγής άρθρων ήταν:

1. Οι τρεις αντιπροσωπευτικοί χρήστες -μέλη που υποδείχθηκαν από τον πρόεδρο του συλλόγου, ως οι καταλληλότεροι. Τα κριτήρια επιλογής αυτών των χρηστών αποτελέσαν:

- α) η πρόθεση τους για εκδρομή «αποστολή», κατά την συγκεκριμένη περίοδο
- β) η εξοικείωση τους υπολογιστές και τα κοινωνικά μέσα
- γ) η κατοχή smart phone με λειτουργικό σύστημα Android με δυνατότητες GPS και 3G

Οι χρήστες αφού έκαναν λήψη της εφαρμογής από το ιστολόγιο και την εγκατέστησαν στο κινητό τους, τους δόθηκε username και password που θα χρησιμοποιούσαν για εισέλθουν στην εφαρμογή. Οι χρήστες κατόπιν, επωμίστηκαν να καταχωρήσουν άρθρο μέσω αυτής - τραβώντας φωτογραφία ένα σκηνικό από το ταξίδι τους, γεωσημαίνοντας τη (GPS), αποτυπώνοντας το συναίσθημα τους για αυτή και ανεβάζοντας τη μέσω διαδικτύου (3G)

2. Ο διαχειριστής του δικτύου που ορίσθηκε από το προεδρείο του συλλόγου, Μηχανικός Η/Υ στο επάγγελμα, ο οποίος διατελούσε και χρέη διαχειριστή της ιστοσελίδας τους. Η εργασία που του ανατέθηκε, ήταν να μεταφορτώσει άρθρα κατευθείαν στο ιστολόγιο από τον υπολογιστή του, αξιοποιώντας υλικό (φωτογραφίες) και πληροφορίες (κατά προσέγγιση γεωγραφικές συντεταγμένες) που του διέθεσαν μέλη του συλλόγου.

#### **5.4 Αποτελέσματα δοκιμών του ιστολόγιου**

 Η παρουσίαση των αποτελεσμάτων που ακολουθεί έχει λάβει επίσης τη μορφή εικονογραφημένου σεναρίου, για την καλύτερη δυνατή πιστότητα της εμπειρικής διαδικασίας. Το σενάριο λοιπόν, προέβλεψε την δημιουργία ενός λογαριασμού τυπικού χρήστη – μέλους με username sfsuser1, ο οποίος έχει ήδη ανεβάσει στο ιστολόγιο ένα άρθρο με τίτλο «ssathinon», κάνοντας χρήση της εφαρμογής τραβώντας φωτογραφία ένα σημείο του σιδηροδρομικού σταθμού Αθηνών με αποτυπωμένο ταυτόχρονα το συναίσθημά του ή την διάθεση του. Ο χρήστης κατόπιν, μπαίνοντας από τον υπολογιστή του στο ιστολόγιο, και αφού εισήγαγε τα διαπιστευτήρια του, θέλει να δει το αποτέλεσμα αυτού και να το επισυνάψει στο twitter.

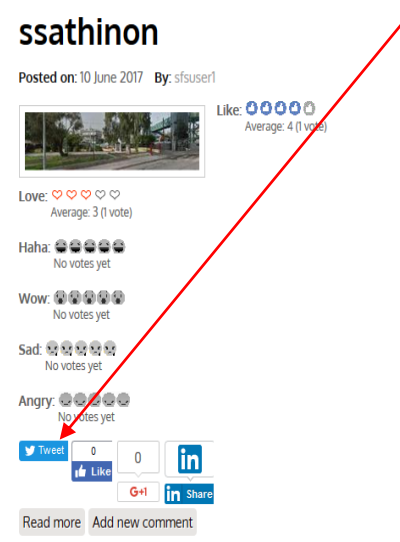

#### **MAP OF ARTICLES**

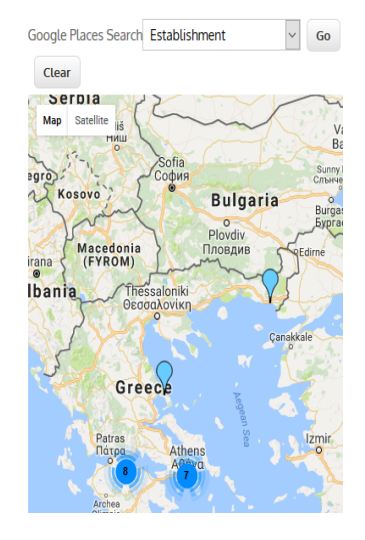

Ο χρήστης εισάγοντας τα διαπιστευτήρια του στο twitter, μοιράζει το άρθρο του ιστολογίου σε αυτούς που τον ακολουθούν – followers.

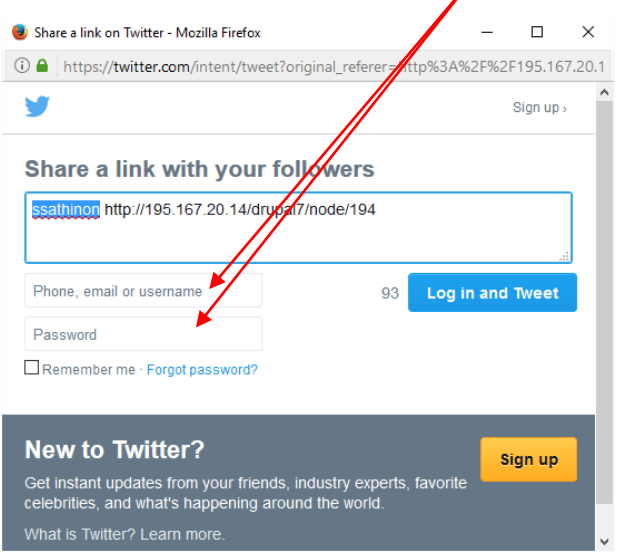

Η επόμενη ενέργεια του, είναι να αναζητήσει στο χάρτη άλλα άρθρα σε ακτίνα (50 Km προσδιορισμένη από τον διαχειριστή) γύρω από το σημείο που εκείνος τράβηξε τη φωτογραφία. Με αλλεπάλληλα κλικ ή με το mouse roller φτάνει στο επιθυμητό σημείο και εντοπίζει ένα εγγύς άρθρο- φωτογραφία (κάνοντας hover πάνω από τα σημεία εμφανίζεται ετικέτα πληροφορίας με τον τίτλο του άρθρου και ξεχωρίζει αυτό που δεν είναι δικό του)

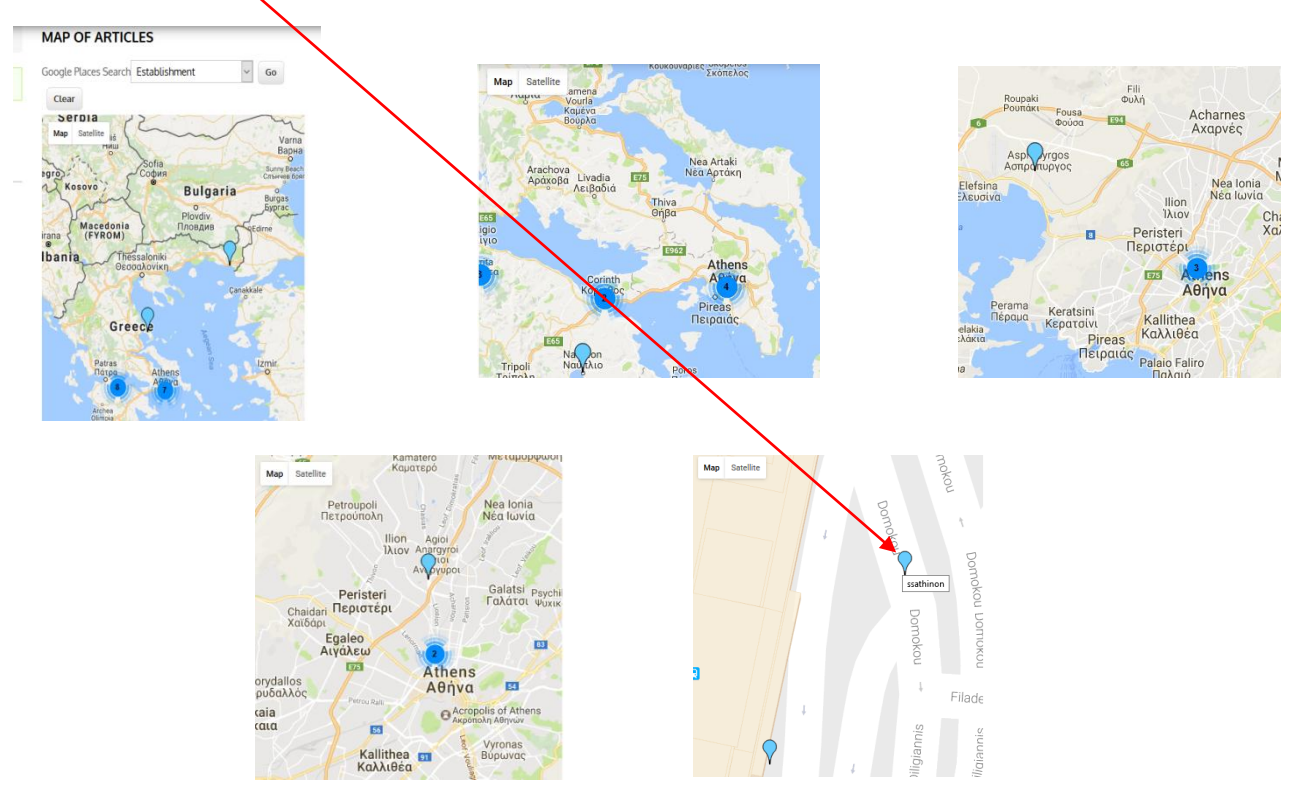

κάνοντας κλικ πάνω στο σημείο εμφανίζεται το παράθυρο πληροφόρησης – infowindow

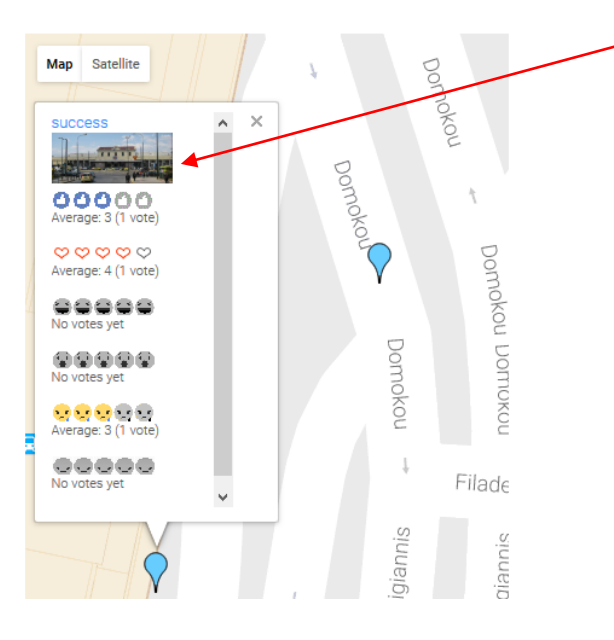

πατώντας πάνω στον τίτλο του άρθρου, ανοίγει σε κατάσταση ανάγνωσης – view mode και μπορεί να το σχολιάσει, να το ποστάρει σε άλλα SM κ.τ.λ

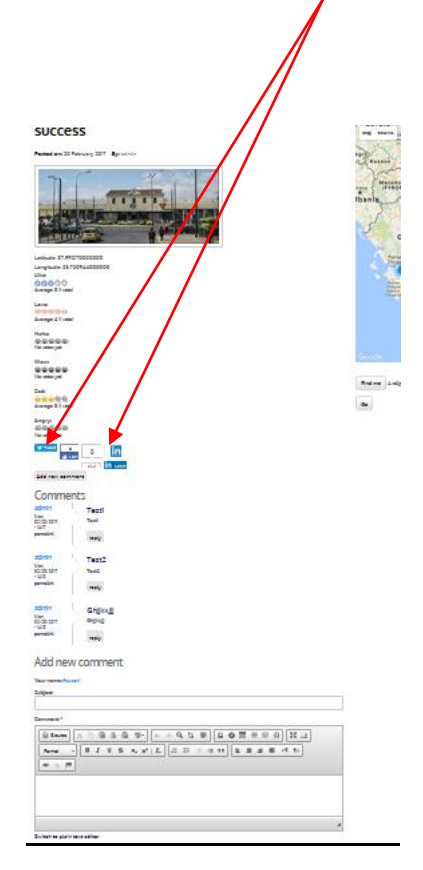

Επίσης θέλοντας να βρει και άλλα σημεία ενδιαφέροντος, κάνει χρήση των Goole Places και επιλέγει ένα από αυτά για βρει σχετικές πληροφορίες

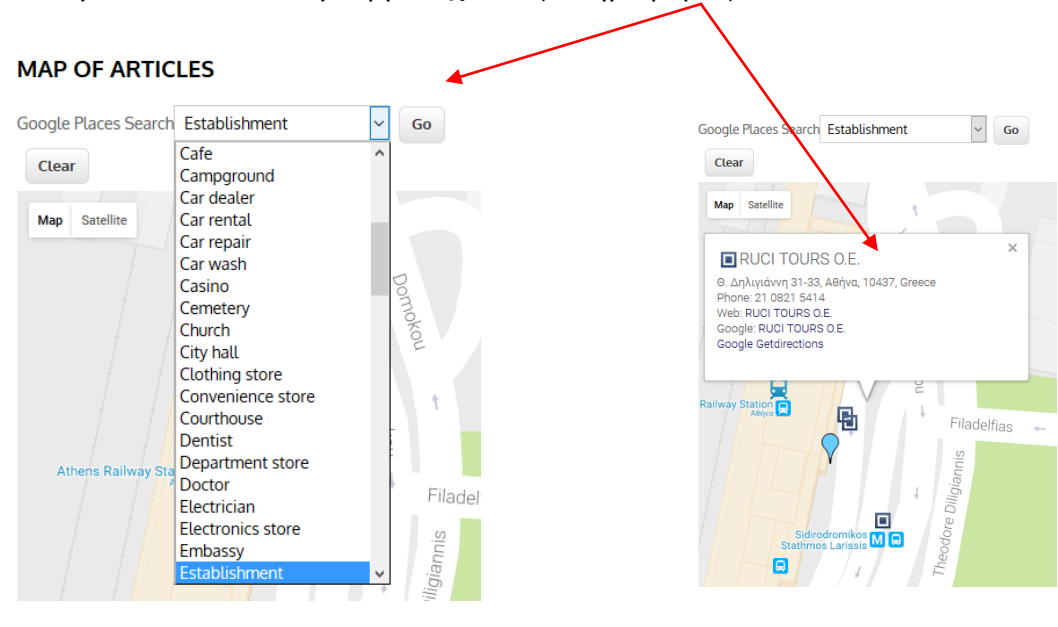

Ο χάρτης, ταυτόχρονα παρέχει επιπλέον τις λειτουργίες:

1. Αφαίρεση των Google places

2. Εντοπισμό του παρόντος στίγματος του χρήστη με τα κοντινά του άρθρα και Google places αν επιθυμεί (ακτίνα 50 Km)

3. Πλήρους επανεκκίνησης του

4. Επιλογή άρθρων βάση διαδρομών – δρομολογίων (τα ταξινομημένα πολύγωνα γεωγραφικών συντεταγμένων που αναφέρθηκαν στην ενότητα 5.2)

Η αρίθμηση αυτών των ενεργειών αντιστοιχούν στις επιλογές που υποδεικνύονται στις εικόνες 1και 2.

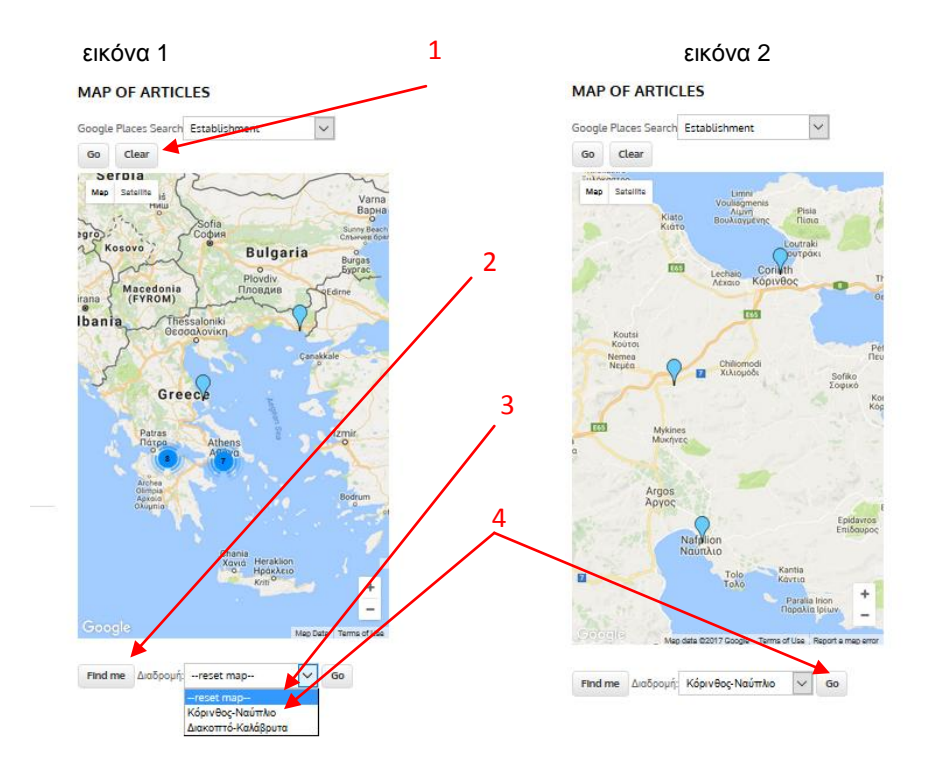

### **5.5 Αποτελέσματα δοκιμών της εφαρμογής**

 Τα αποτελέσματα των δοκιμών για την εμπειρία ενός μέλους – χρήστη από την διεπαφή της εφαρμογής για κινητή συσκευή Android που θα ακολουθήσουν, προέκυψαν με την ίδια λογική πάνω στην οποία παρουσιάστηκε και η διεπαφή του ιστολογίου προηγουμένως. Συνεπώς, ο χρήστης – μέλος με username sfsuser1, ο οποίος έχει ήδη ανεβάσει στο ιστολόγιο ένα άρθρο με τίτλο «ssathinon», εισάγει τα διαπιστευτήρια του στην εφαρμογή, και θέλει να δει το αποτέλεσμα αυτής της ενέργειας του επιλέγοντας Articles and Places of interest Nearby me – έχοντας ενεργοποιημένο βέβαια ακόμα το GPS

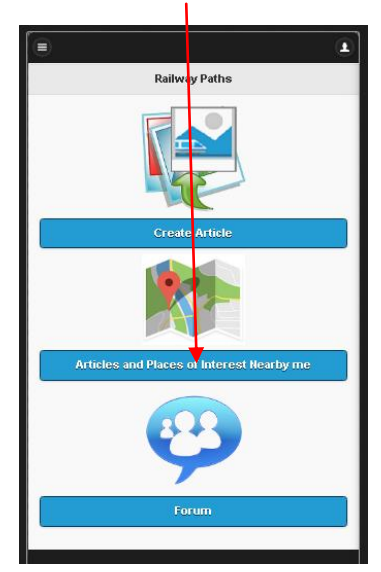

H εφαρμογή αυτόματα τον εντοπίζει το στίγμα της συσκευής στο χάρτη, εμφανίζοντας τις επιλογές Find Nearby Articles και Find Nearby Places of Interest.

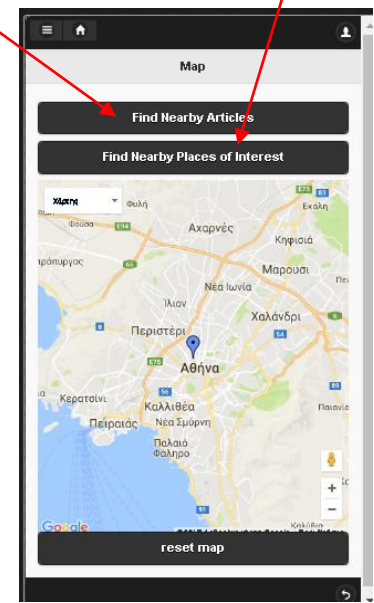

Επιλέγοντας Find Nearby Articles και ζουμάροντας αλλεπάλληλα χρησιμοποιώντας τα δάχτυλα πάνω στην οθόνη αφής της συσκευής, εντοπίζει το άρθρο που μόλις είχε ανεβάσει - αφού αγγίζοντας το κάθε σημείο ανοίγει infowindow με πληροφορίες

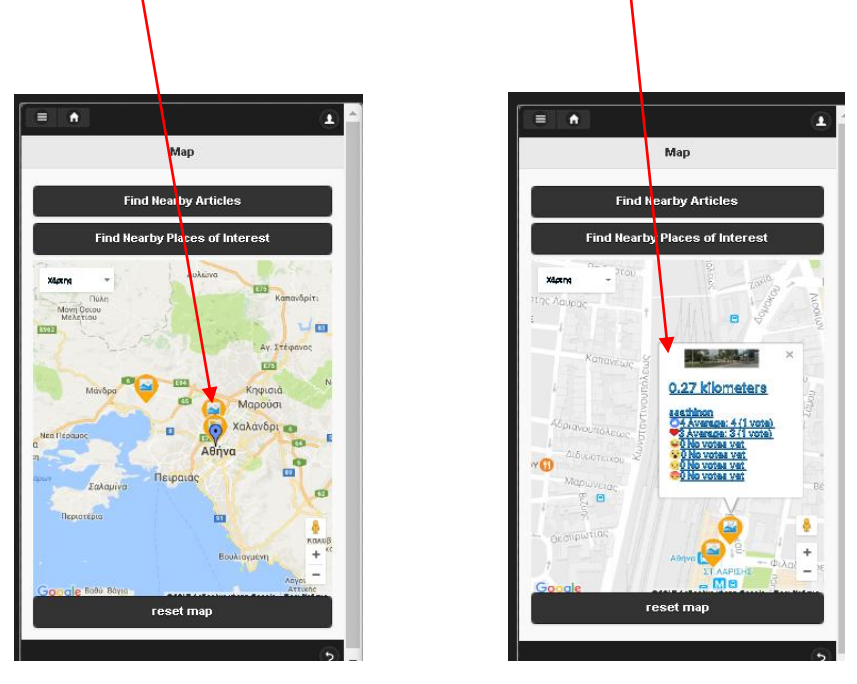

Με το δάχτυλο του κατόπιν, αγγίζει οποιαδήποτε από τις πληροφορίες και του ανοίγει σε view mode το άρθρο με τις παρακάτω επιλογές:

1.Να σχολιάσει και να αποτυπώσει το δικό του συναίσθημα αν επιθυμεί

2.Να ποστάρει το άρθρο π.χ. στο twitter.

Η αρίθμηση αυτών των ενεργειών αντιστοιχούν στις επιλογές που υποδεικνύονται στην εικόνα που ακολουθεί.

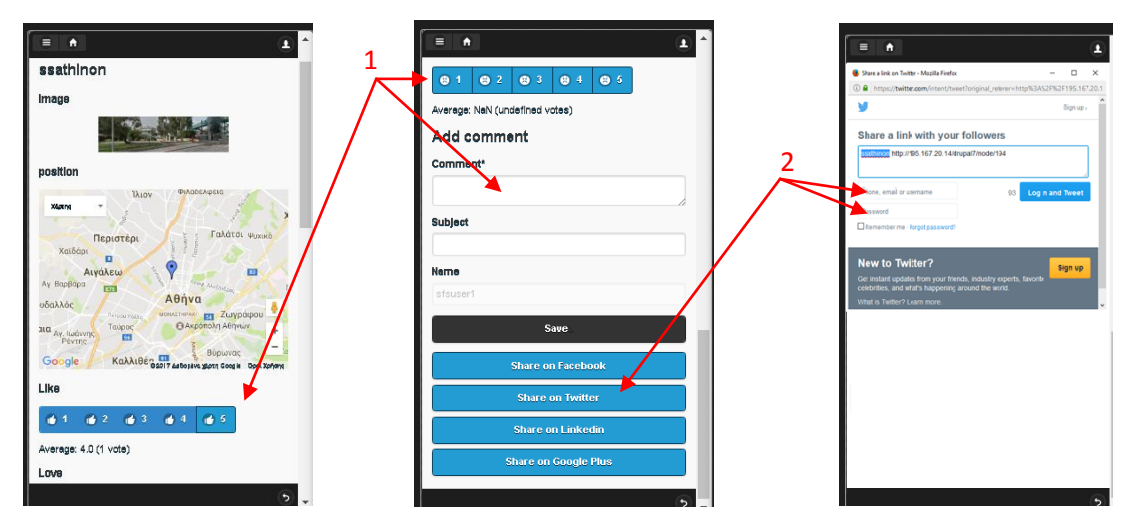

Κατά τον ίδιο τρόπο μπορεί αναζητήσει στο χάρτη τα άρθρα άλλων χρηστών σε ακτίνα (50 Km - προσδιορισμένη από τον διαχειριστή) γύρω από το στίγμα του και να προβεί στις ίδιες ενέργειες. Τέλος επιλέγοντας και το Find Nearby Places of Interest εμφανίζονται ταυτόχρονα τα Goole Places (προεπιλεγμένη επιλογή establishment από τον διαχειριστή) όπου αγγίζοντας ένα από αυτά ανοίγει infowindow με σχετικές πληροφορίες και υπερσυνδέσμους

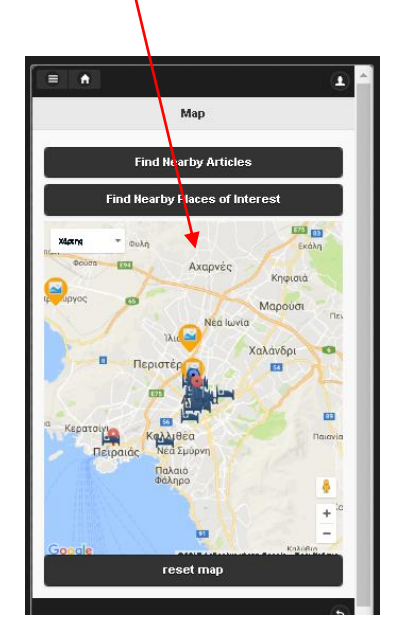

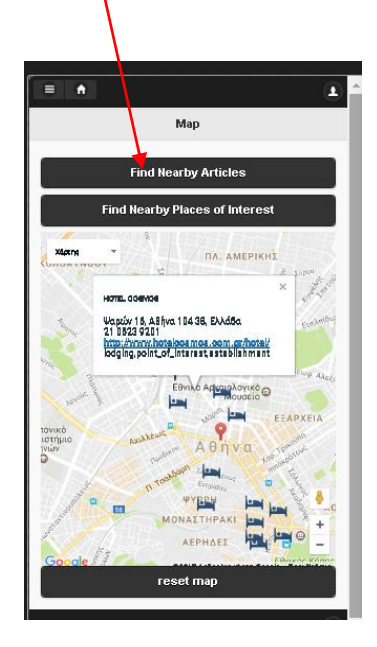

## **Συμπεράσματα-Προοπτικές**

 Τα Social Media όλο και περισσότερο, γίνονται αναπόσπαστο κομμάτι της ζωής μας, καταλαμβάνοντας μεγάλο μέρος της καθημερινής μας επικοινωνίας. Καθώς επικοινωνούμε μέσα από αυτά, γινόμαστε αποκαλυπτικότεροι και μοιραζόμαστε τα συναισθήματά μας μέσα από νέους τρόπους αλληλεπιδράσεων που καθιστούν εφικτή την συνύπαρξη φυσικού και κοινωνικού κόσμου στον κυβερνοχώρο. Η υπηρεσία που αναπτύχθηκε στα πλαίσια αυτής της εργασίας, είναι μία απόπειρα αξιοποίησης αυτών των καινοφανών δυνατοτήτων, για την δημιουργία ενός εναλλακτικού τρόπου έκφρασης των συναισθημάτων των χρηστών στα κοινωνικά μέσα. Η διαμόρφωση της εφαρμογής αλλά και του ιστολόγιου, έγινε με γνώμονα την επένδυση στην δυναμική, του Geotagging που προσφέρει την χωρική αίσθηση, του διαμοιρασμού του συναισθήματος στα κοινωνικά μέσα που λειτουργεί εξόχως αποκαλυπτικά, και των κοινωνικών συστημάτων σύστασης περιεχομένου που φιλτράρουν την υπερφορτωμένη εισροή πληροφοριών.

 Ο διαδραστικός χάρτης τόσο της εφαρμογής, όσο και του ιστολογίου, μπορεί να ειδωθεί και σαν ένας χάρτης φυσικών κοινωνικών «αισθητήρων», με τον οποίο μπορεί κανείς να πλοηγηθεί συναισθηματικά. Τα 6 διαβαθμιζόμενα emoticons, Like, love, Haha, Wow, Sad, Angry ως κανάλια συναισθηματικής αποτύπωσης του χρήστη για τη φωτογραφία που τράβηξε, εστιάζουν στην δύναμη της οπτικοποίησης δεδομένων, για καλύτερη HCI - Human–computer interaction σχεδίαση και στον πλουραλισμό έκφρασης.

 Η δημιουργία της εφαρμογής «Railway Paths», έχει ως ελατήριο την πρόταση μιας διαφορετικής - πιο άμεσης και απεικονιστικής - αλληλεπίδρασης στις υπηρεσίες κοινωνικής δικτύωσης. Οι κατευθύνσεις επέκτασης και προοπτικών της, εξαρτώνται από την οπτική γωνία αποτίμησης της. Σε τεχνικό επίπεδο αλλά και σε επίπεδο εμπλουτισμού των δυνατοτήτων της διεπαφής της, η ενεργοποίηση αρκετών δυνατοτήτων του Google Map API v3 και άλλων third party tools, θα καθιστούσαν τον χάρτη ακόμα πιο διαδραστικό π.χ. με τη δυνατότητα σχεδίασης επιθυμητής περιοχής με το ποντίκι απευθείας πάνω στον χάρτη για εύρεση άρθρων σημείων ενδιαφέροντος κ.τ.λ.,με τη ευχέρεια εξατομίκευσης του Infowindow από τον χρήστη, με την προσθήκη Time stamps στα άρθρα, με καθορισμό ακτίνας αναζήτησης στον χάρτη από τον χρήστη, με την ενσωμάτωση Instant Messagershoutbox ακόμα και στο Infowindow. κ .τ λ. Η παραγωγή περιεχομένου και κατ' επέκταση η

82

συσσώρευση δεδομένων από την άλλη, θα μπορούσαν να αποτελέσουν το σώμα, ερευνητικών προσπαθειών στα πλαίσια της κοινωνικής υπολογιστικής και των μεθόδων της, για εξαγωγή πολύτιμων συμπερασμάτων από τις ενδεχόμενες μοντελοποιημένες συμπεριφορές κ. τ λ. Η συλλογή δεδομένων από συγκεκριμένες τοποθεσίες επίσης, θα μπορούσε να βοηθήσει οποιονδήποτε ενδιαφερόμενο (διαφημιστικές εταιρίες, ξενοδοχειακές και εμπορικές επιχειρήσεις) να κατανοήσει καλύτερα το είδος του κοινού και τις επιθυμίες του, που σχετίζεται με μια συγκεκριμένη τοποθεσία και να σχεδιάσει τις μελλοντικές του δραστηριότητες.

 Το ευμενέστερο σενάριο για την υπηρεσία «Railway Paths», είναι να εξελιχθεί σε ένα "killer application" που θα μπορούσε o χρήστης αναλόγως την διαβάθμιση της διάθεσης του που θα αποτύπωνε με ένα ψηφιακό ρυθμιστή – emotion tuning (haha, wow αλλά και με άλλες προσθήκες I am in Party mood, I am feeling sporty κ.τ.λ. ) να βρίσκει real time ή όχι στην ακτίνα που επιθυμεί σχετικές αναρτήσεις.

# **Βιβλιογραφία-Διαδικτυακές πηγές**

- 1. Hussein D. A. (2015), A social Internet of Things application architecture: applying semantic web technologies for achieving interoperability and automation between the cyber, physical and social worlds (16, 17). Institut National des Telecommunications, Paris.
- 2. Harvard Business Review, [https://hbr.org/2014/10/humans-can-make-the](https://hbr.org/2014/10/humans-can-make-the-internet-of-things-smarter)[internet-of-things-smarter](https://hbr.org/2014/10/humans-can-make-the-internet-of-things-smarter)
- 3. IGI Global (2014) Social Computing in Encyclopedia of Information Science and Technology (6754), Third Edition.
- 4. Oinas-Kukkonen H. (2008) Network analysis and crowds of people as sources of new organisational knowledge (173–189). Science Press, Santa Rosa, CA, US.
- 5. Smeets B.C.W. (2011), Crowdsourcing: the process to innovation (6-9), Tilburg University.
- 6. Gentile L. (2011), Using FLICKR geotags to find similar tourism destinations (12-14). Politecnico di Milano, Milan.
- 7. Jitao S. (2014), User-centric Social Multimedia Computing (1-3). Springer, Heidelberg.
- 8. Bernabe –Moreno J. Tejeda-Lorente A. Porcel C. Fujita H. Herrera-Viedma E. (2015), Emotional profiling of locations based on social media (1,961). Procedia Computer Science, Elsevier.
- 9. Bazarova N.N. Hyung Choi Y. Schwanda Sosik V. Cosley D. Whitlock J. (2015), Social Sharing of Emotions on Facebook: Channel Differences, Satisfaction, and Replies. Conference, Vancouver.
- 10. Chowdhry A. (2016), Facebook Emoji 'Reactions': Are There Ulterior Motives?. [https://www.forbes.com/sites/amitchowdhry/2016/02/29/facebook](https://www.forbes.com/sites/amitchowdhry/2016/02/29/facebook-reactions/%232624b9721a62)[reactions/#2624b9721a62](https://www.forbes.com/sites/amitchowdhry/2016/02/29/facebook-reactions/%232624b9721a62)
- 11. Ido G. Carmel D. (2011), Social Recommender Systems. IBM Research-Haifa, Israel.